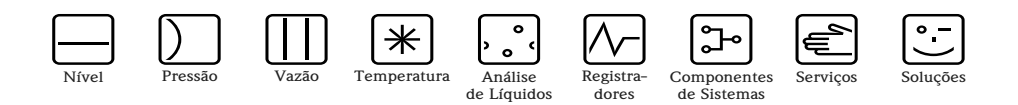

# Instruções de operação

# Adaptador WirelessHART SWA70

Modem inteligente sem fio com fonte de alimentação para dispositivos de campo

**WirelessHART** 

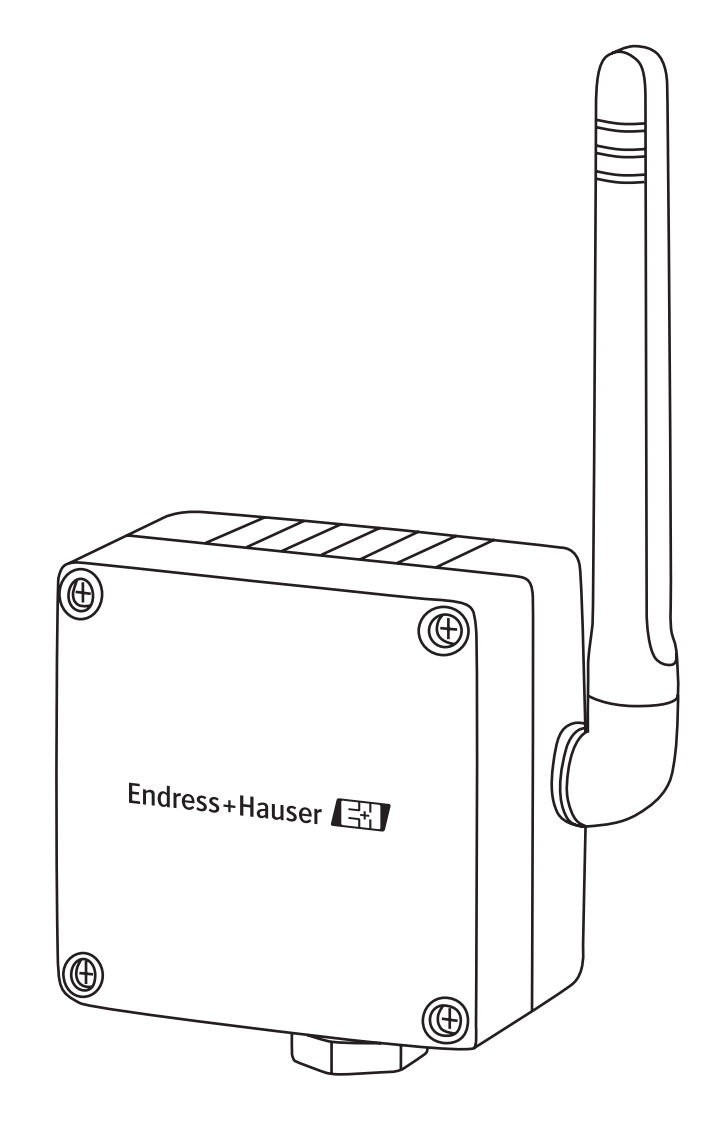

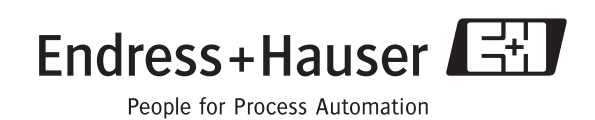

# **Sumário**

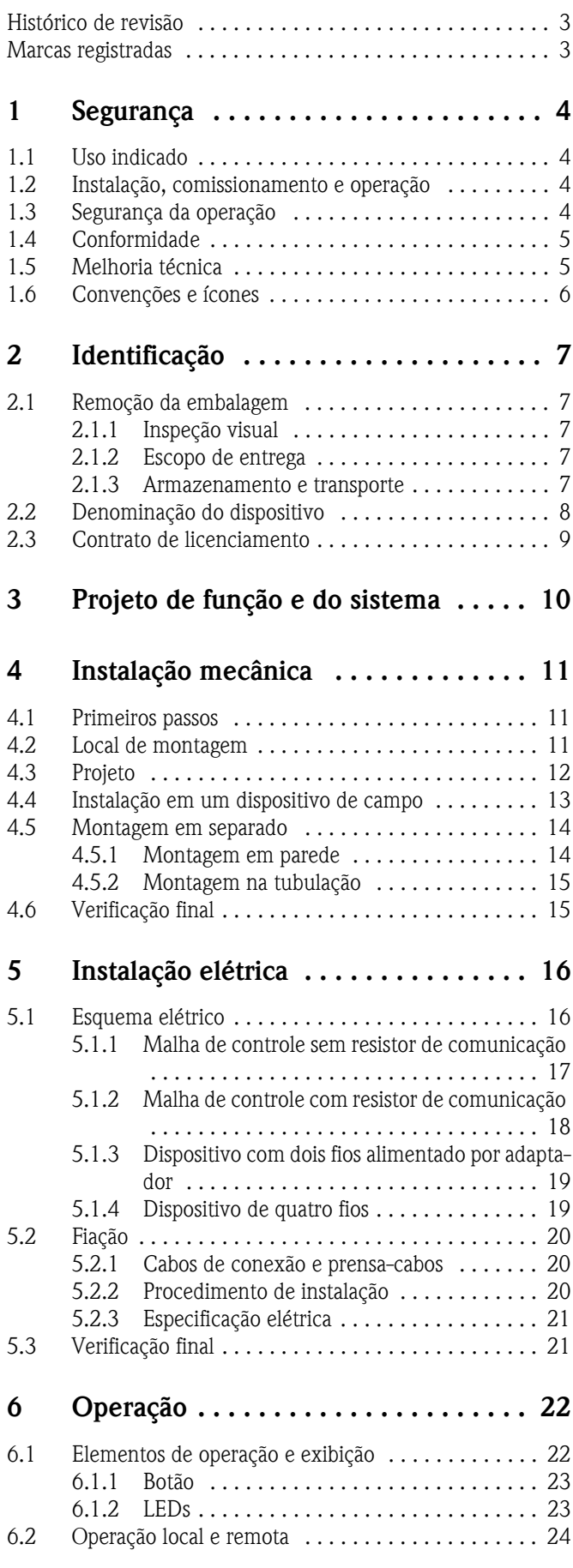

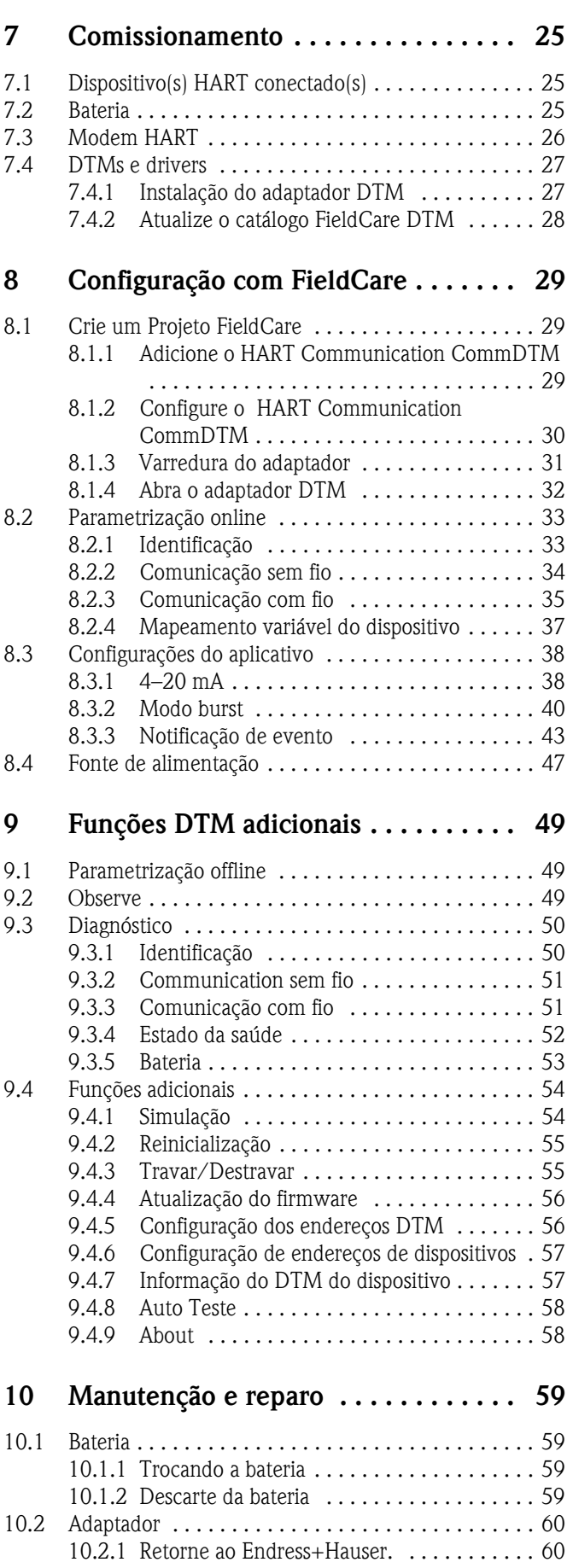

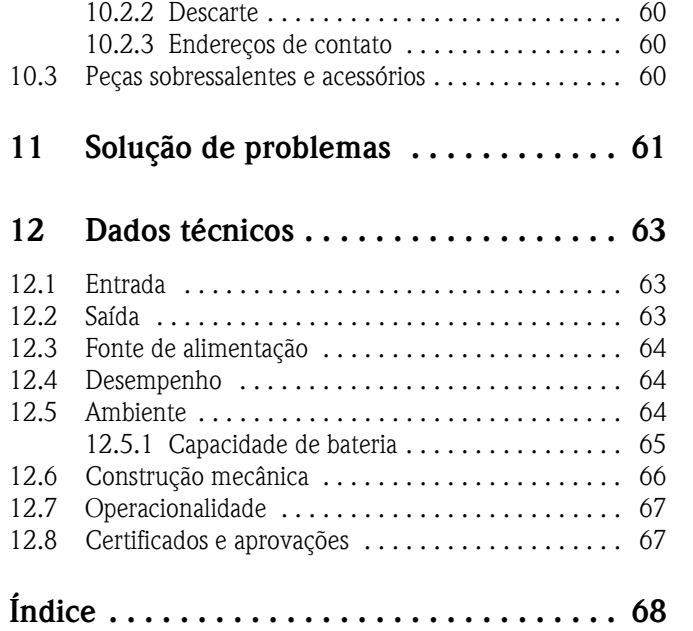

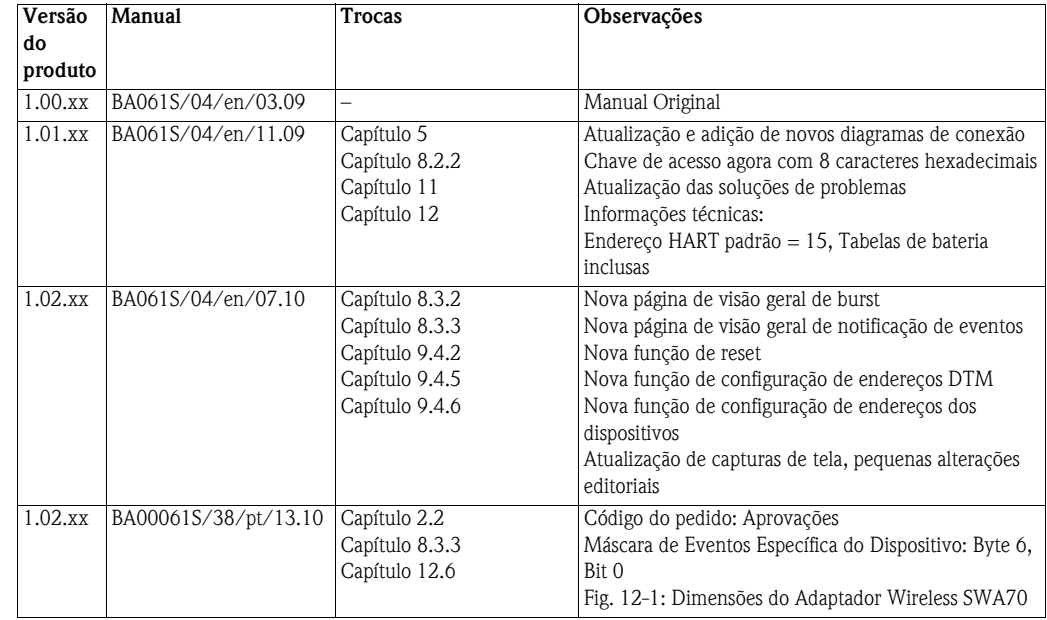

# **Histórico de revisão**

# <span id="page-4-0"></span>**Marcas registradas**

### HART®, WirelessHART®

Marcas registradas da HART Communication Foundation, Austin, EUA

Os logos Microsoft®, Windows®, Windows 2000®, Windows XP®, Windows 2003 Server®, Windows Vista $^\circledR$  e Microsoft são marcas registradas da Microsoft Corporation.

Acrobat Reader® é uma marca registrada da Adobe Systems Incorporated.

Todas as outras marcas e nomes de produtos são marcas ou marcas registradas das empresas e organizações em questão

# <span id="page-5-0"></span>**1 Segurança**

# <span id="page-5-1"></span>**1.1 Uso indicado**

O Adaptador Wireless SWA70 é um modem sem fio inteligente projetado para a transmissão de valores medidos de dispositivos 4...20 mA ou HART conectados a um gateway WirelessHART. O uso aprovado do(s) dispositivo(s) conectado(s) e do gateway pode ser obtido nas partes correspondentes de suas instruções de operação.

# <span id="page-5-2"></span>**1.2 Instalação, comissionamento e operação**

O Adaptador Wireless SWA70 e os dispositivos de campo a ele conectado, foram projetados para operar de forma segura conforme as normas de segurança técnica atuais e com as diretrizes da UE.

Se os dispositivos forem instalados incorretamente ou usados em aplicações para as quais não foram projetados, ou se o adaptador sem fio não for devidamente configurado, situações perigosas podem ocorrer. Por isso, o sistema deve ser transportado, armazenado, instalado, conectado, configurado, operado e mantido conforme as instruções deste e dos manuais associados: o funcionário deve ter autorização e ser qualificado. Isso também se aplica ao manuseio da bateria do adaptador.

# <span id="page-5-3"></span>**1.3 Segurança da operação**

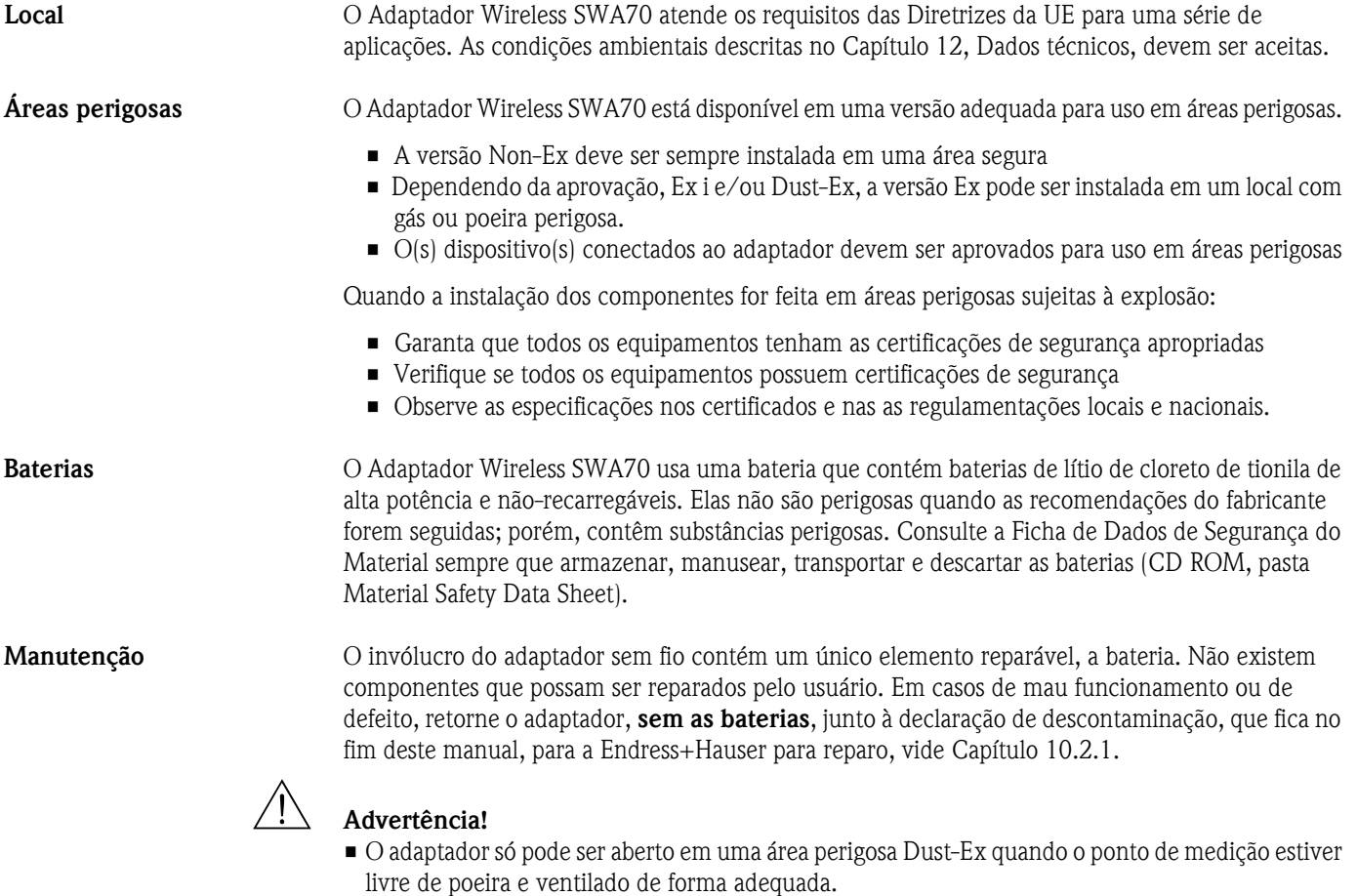

• Qualquer violação em antenas, componentes eletrônicos ou baterias inválida, a garantia da Endress+Hauser e a conformidade de telecomunicação e qualquer aprovação de área perigosa.

A versão Ex pode ser aberta em uma área de gases perigosos para trocar a bateria e comissionamento.

# <span id="page-6-0"></span>**1.4 Conformidade**

Todas as declarações de conformidade podem ser encontradas no CD Rom incluso na pasta WirelessHART\_Adapter/Certificates

**Identificação CE** Ao fixar a Identificação CE, a Endress+Hauser confirma que o Adaptador Wireless SWA70 está em conformidade com todas as diretivas da UE. As declarações de conformidade estão disponíveis para ambas as versões Ex e Não Ex.

**EMC** Todos os módulos são adequados para uso industrial e estão em conformidade com a Diretiva de Compatibilidade Eletromagnética da UE 2004/08/EG:

- Emissão de interferências EN 61326-1: 2006, Aparelhos Classe B
- Imunidade de interferência EN 61326-1: 2006, Tabela 2 (ambiente industrial) NE21

**Conformidade FCC e IC** Este dispositivo está de acordo com a parte 15 das Regras FCC. A operação está sujeita às duas condições a seguir: (1) Este dispositivo não pode causar interferências perigosas, e (2) este dispositivo deve aceitar qualquer interferência recebida, inclusive interferências que possam causar operações indesejadas.

#### # **Advertência!**

• Quando o dispositivo estiver em operação, deve-se manter uma distância de ao menos 20 cm entre a antena e o corpo do usuário ou qualquer pessoa que esteja nas proximidades do ponto de medição, independentemente de sua aplicação ou utilização

#### " **Atenção!**

• Alterações ou modificações no adaptador, não autorizadas expressamente pela Endress+Hauser, anularão a autoridade do usuário para operar o equipamento.

**Conformidade RTT&T** Este dispositivo está de acordo com a Diretriz de Equipamentos Terminais de Rádio e Telecomunicações (RTT&E), 1999/5/EC; EN300328

## <span id="page-6-1"></span>**1.5 Melhoria técnica**

A Endress+Hauser reserva o direito de fazer melhorias técnicas em seus softwares e equipamentos a qualquer momento, sem notificação prévia. Quando essas melhorias não afetam a operação do equipamento, não são documentadas. Caso as melhorias afetem a operação, uma nova versão das Instruções de operação geralmente é lançada.

# <span id="page-7-0"></span>**1.6 Convenções e ícones**

Para destacar os procedimentos de operação alternativos ou relevantes de segurança no manual, foram utilizadas as seguintes convenções, cada uma delas indicada por um ícone correspondente na margem.

#### **Convenções de segurança** .

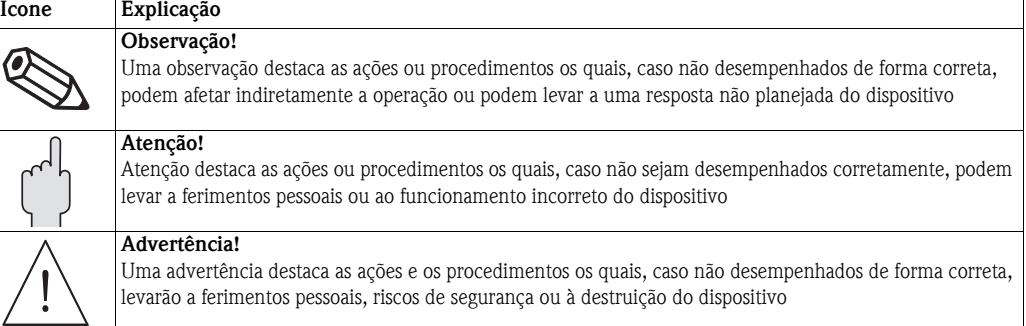

## **Proteção contra explosões** .

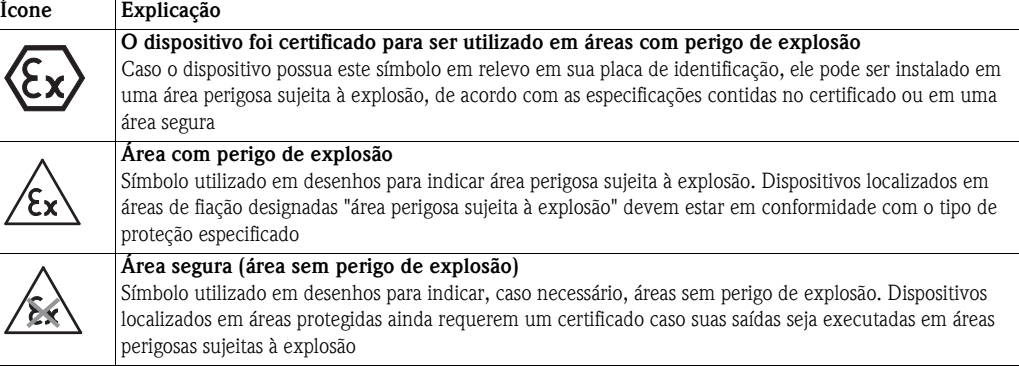

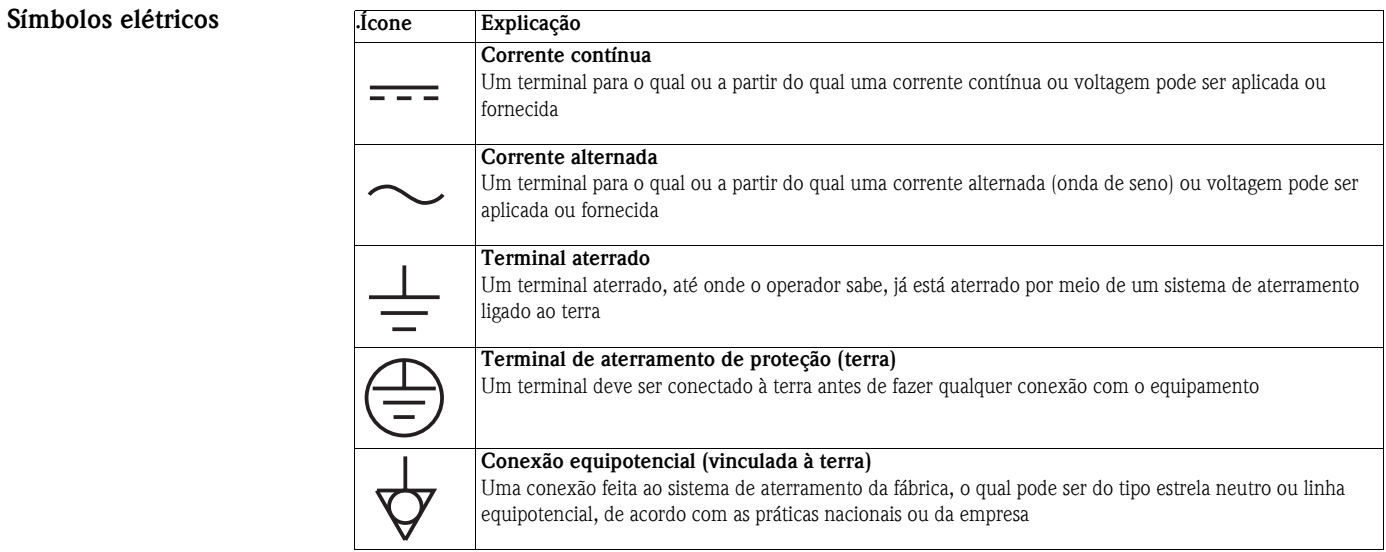

# <span id="page-8-0"></span>**2 Identificação**

# <span id="page-8-1"></span>**2.1 Remoção da embalagem**

### <span id="page-8-2"></span>**2.1.1 Inspeção visual**

Durante a remoção da embalagem:

- Verifique os materiais de embalagem contêm sinais de danos durante o transporte
- Remova o material da embalagem com cuidado para não danificar o adaptador
- Guarde o material de embalagem original, caso o adaptador precise ser enviado novamente
- Mantenha a documentação fornecida com o adaptador em um local seguro

### # **Advertência!**

- Caso a bateria esteja danificada, proceda de acordo com a Ficha de Dados de Segurança do Material no CR-ROM
- Caso o adaptador esteja danificado, ele não deve ser comissionado e instalado.

Em casos de danos ao adaptador, contate a Central de Vendas da Endress+Hauser. Quando possível, faça a devolução do adaptador em sua embalagem original.

## <span id="page-8-3"></span>**2.1.2 Escopo de entrega**

Por favor, verifique se a entrega está completa e sem defeitos antes de iniciar a instalação. O escopo de entrega compreende as seguintes peças:

- Adaptador WirelessHART com bateria instalada, caso solicitado
- Breves instruções e CD-ROM

Dependendo do pedido:

- Kit de Montagem na tubulação/na parede
- Cabo de 38 cm para conectar o adaptador ao dispositivo de campo.
- Um adaptador de conexão para conectar a entrada do cabo de um dispositivo de campo M20/M20 ou M20/G 1/2 com duas juntas Viton, M20/NPT 1/2 ou M20/NPT 3/4 com uma junta Viton
- Prensa-cabo
- DVD de configuração do dispositivo FieldCare

#### <span id="page-8-4"></span>**2.1.3 Armazenamento e transporte**

Embora o Adaptador WirelessHART tenha uma construção robusta, as medidas apropriadas devem ser tomadas para garantir seu correto armazenamento e transporte:

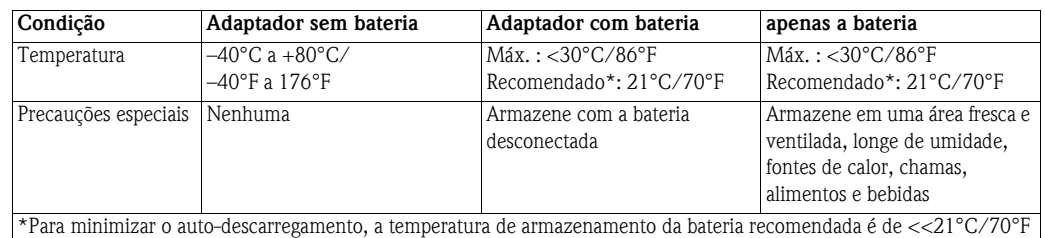

**Armazenamento**

**Transporte** Ao transportar o adaptador, cuidado para que ele não fique sujeito a vibração excessiva ou choque.

#### # **Advertência!**

- A bateria é classificada como produtos perigosos de Classe 9.
- Caso o adaptador precise ser enviado com a bateria para outro local, deve-se observar as condições na Ficha de Dados de Segurança do Material.

# <span id="page-9-0"></span>**2.2 Denominação do dispositivo**

A denominação do dispositivo junto ao (à) 1) Número do pedido, 2) Número de Série, 3) Conformidade com a telecomunicação, deve ser encontrado(a) na etiqueta de identificação afixada ao lado do módulo, vide Fig. 2-1.

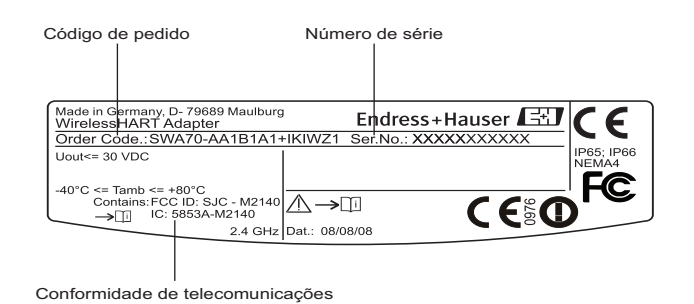

*Fig. 2-1: Etiqueta de identificação*

O dispositivo pode ser derivado de um código de pedido, como segue:

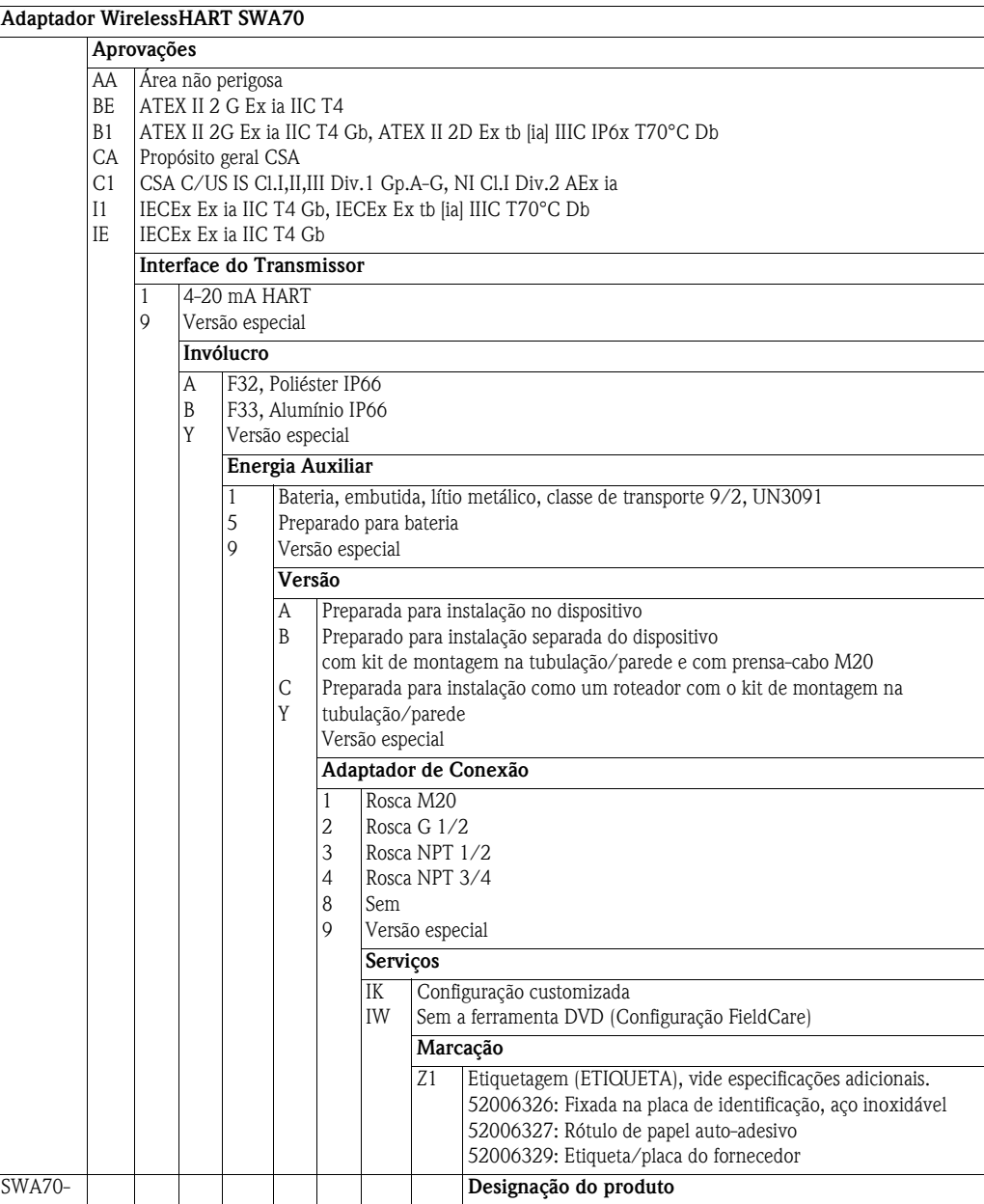

## <span id="page-10-0"></span>**2.3 Contrato de licenciamento**

O CD-ROM fornecido com o Adaptador WirelessHART contém um número de componentes necessário para seu comissionamento. Eles podem ser instalados livre de encargos no computador que será utilizado com o adaptador nos seguintes sistemas operacionais:

- Microsoft Windows Vista Ultimate (32 bits)
- Microsoft Windows XP Service Pack 2 e 3 (32 bits)

Pacotes Windows XP/Vista MUI (compatível com diversos idiomas) não são compatíveis. Caso seja necessário outro idioma, a versão no idioma apropriado do Windows XP/Vista deve ser instalada.

O Contrato de Licenciamento completo pode ser encontrado no CD-ROM. O software necessário para a inicialização e comissionamento, isto é, navegador da internet, está disponível gratuitamente ou está sujeito às condições de licenciamento de seu fabricante. A instalação deste software em seu computador implica na aceitação dos termos de seu Contrato de Licenciamento.

# <span id="page-11-0"></span>**3 Projeto de função e do sistema**

**Adaptador Wireless SWA70**

O Adaptador Wireless SWA70 é um módulo de interface inteligente que conecta o HART e dispositivos 4...20 mA a uma rede WirelessHART. Ele transmite a informação de medição e de diagnóstico adquirida a partir do dispositivo instalado a um aplicativo host via WirelessHART Fieldgate.

O adaptador está disponível tanto em versão padrão como Ex, com invólucro de alumínio ou plástico. Neste último caso, o dispositivo conectado também deve ter a certificação EX apropriada.

O adaptador é alimentado por bateria. Quando for o caso, a bateria também oferece fonte de auto alimentação ao dispositivo conectado. Alternativamente, o dispositivo conectado pode ser alimentado externamente, vide Capítulo 5.

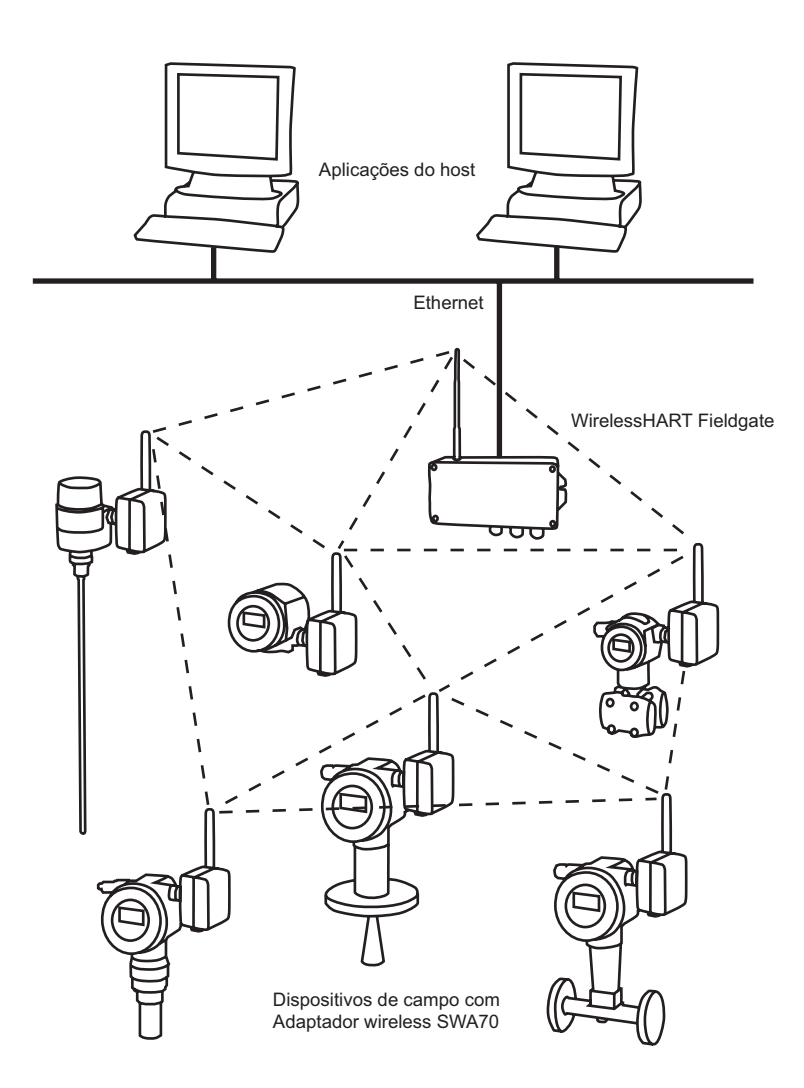

*Fig. 3-1: Rede WirelessHart*

**Rede WirelessHART** A rede WirelessHART é organizada automaticamente. Após a instalação e configuração, cada adaptador sem fio fica em uma posição em que reconhece seus vizinhos. Ele verifica a força dos sinais, os sincroniza, recebe informações de frequência e estabelece conexão com outros participantes da rede. O adaptador acessa a rede automaticamente, sem qualquer intervenção do usuário.

# <span id="page-12-0"></span>**4 Instalação mecânica**

# <span id="page-12-1"></span>**4.1 Primeiros passos**

O adaptador wireless SWA70 pode ser montado em uma das três formas a seguir:

- conexão direta com o dispositivo de campo
- separado do dispositivo de campo, mas conectado por um cabo
- quando utilizado como um repetidor, como uma unidade autark.

A conexão direta com um dispositivo de campo é feita por meio de um adaptador de conexão preso com parafusos a uma entrada para cabo ao lado do adaptador.

Dependendo do pedido, as seguintes peças podem ser fornecidas:

- adaptador para conexão com um dispositivo de campo com entrada para cabo M20
- $\blacksquare$  adaptador para conexão com um dispositivo de campo com uma entrada para cabo G  $1/2$
- $\bullet$  adaptador para conexão com um dispositivo de campo com uma entrada para cabo NPT  $1/2$
- $\bullet$  adaptador para conexão com um dispositivo de campo com uma entrada para cabo NPT  $3/4$
- Prensa-cabo M20 para montagem em separado
- Kit de montagem na tubulação/na parede.

## <span id="page-12-2"></span>**4.2 Local de montagem**

O Adaptador Wireless SWA70 é projetado para uso estacionário em um local sem proteção. Mais detalhes sobre condições ambientais podem se encontradas no Capítulo 12, Dados técnicos.

A fim de evitar a atenuação desnecessária do sinal sem fio resultando em danos para a operação, durante a montagem do adaptador, o seguinte deve ser observado:, vide também a Fig. 4-1.

- A antena deve estar há pelo menos 6 cm/2.5" de qualquer parede  $(1)$
- O adaptador deve ser montado para que a antena não esteja entre ele e uma parede/poste (2)
- A antena deve estar há, pelo menos, 6 cm/2,5" de qualquer material metálico paralelo a ele (3).
- A antena deve estar sempre alinhada na vertical (4).

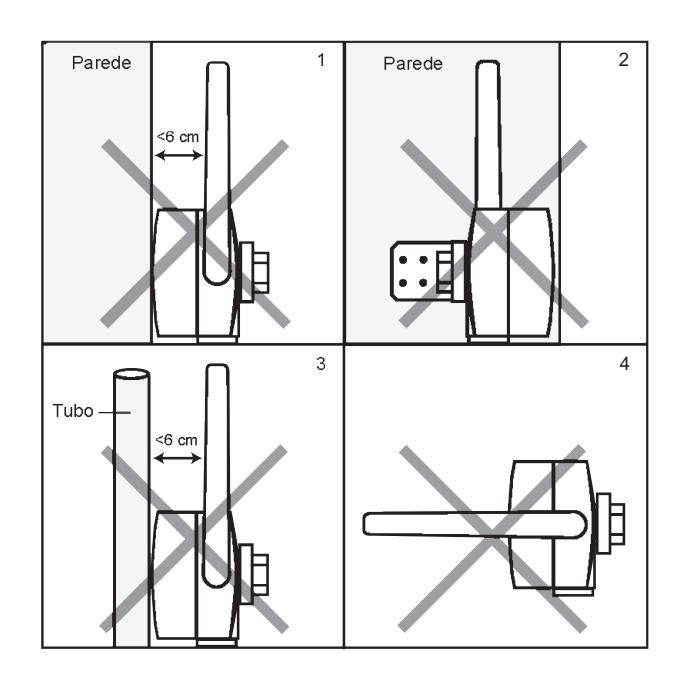

*Fig. 4-1: O que deve ser evitado durante a montagem*

# <span id="page-13-0"></span>**4.3 Projeto**

Um desenho dimensional pode ser encontrado no Capítulo 12, Dados técnicos.

Fig. 4-2 mostra as peças do invólucro relevantes para a montagem.

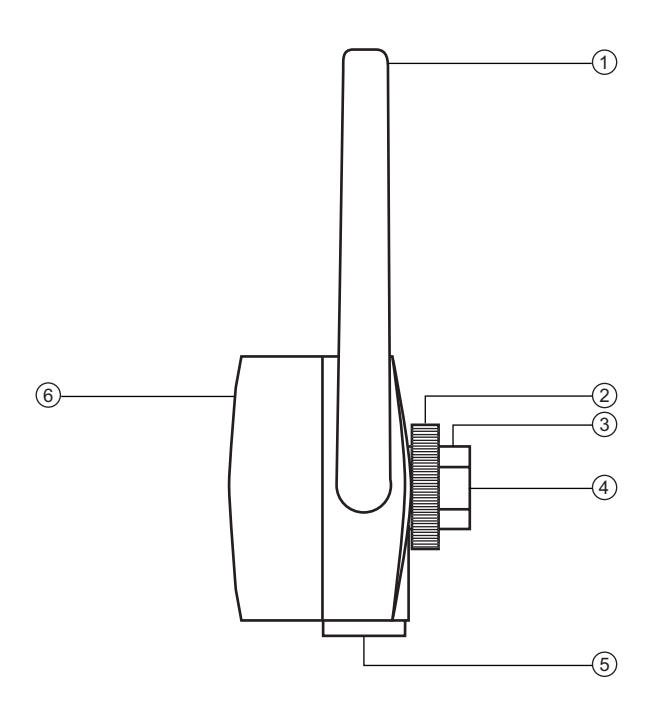

*Fig. 4-2: Visão lateral do Adaptador Wireless SWA70*

- 
- 1 Antena 4 Adaptador de conexão (não exibido)
- 
- 2 Contraporca 5 Entrada para cabo secundário
	-
	-
- 3 Entrada para cabo 6 Cobertura dando acesso à bateria

A antena (1) é montada no lado esquerdo do invólucro. A contraporca (2) é utilizada para fixar o invólucro em sua posição. A entrada para cabo M20x1.5 (3) aceita o adaptador de conexão (4), não exibido, do dispositivo de campo, ou em caso de uma montagem em separado, é fechado por um conector cego. A entrada para cabo secundário M20x1.5 (5), normalmente fechada por um conector cego, pode ser utilizada para a montagem em separado. A bateria está contida no invólucro, cuja cobertura (6) pode ser aberta ao desparafusar os quatro parafusos Philips.

## <span id="page-14-0"></span>**4.4 Instalação em um dispositivo de campo**

Você precisa das seguintes ferramentas para instalar o Adaptador Wireless SWA70

- Chave métrica AF 24 (SW 24) para o adaptador de conexão
- Chave métrica AF 42 (SW 42) para a contraporca

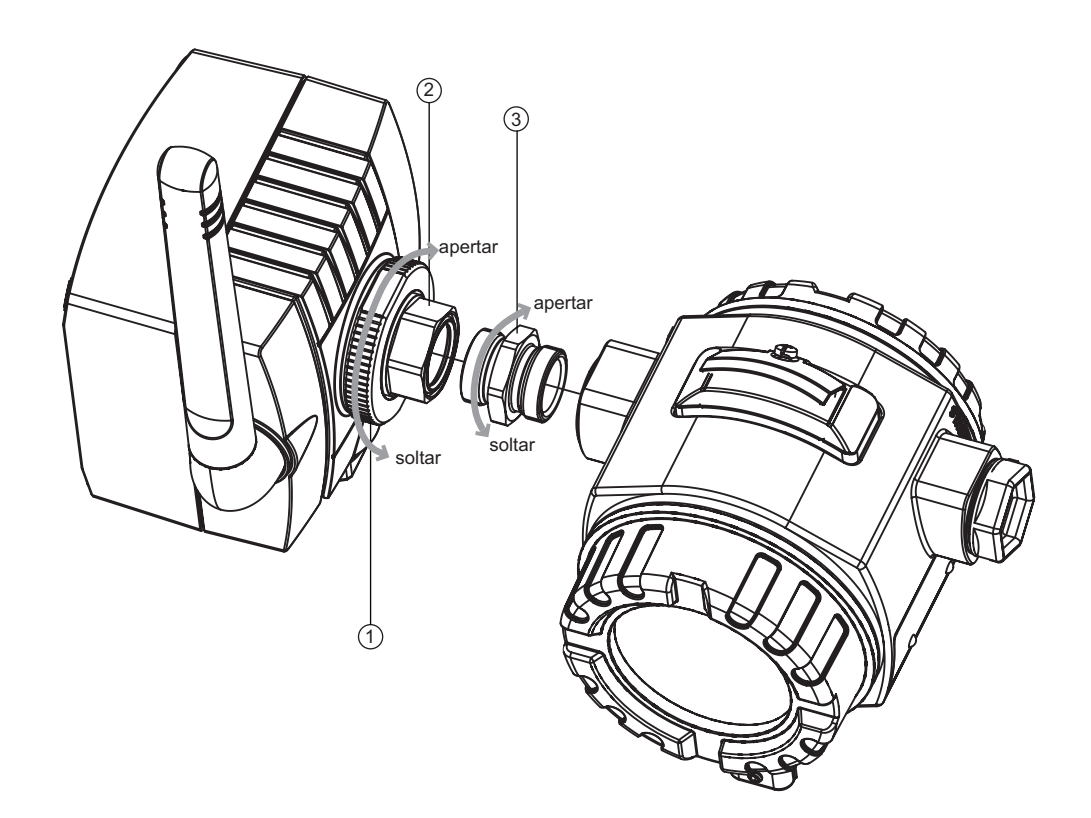

*Fig. 4-3: Instalação em um dispositivo de campo*

- 
- 1 Contraporca 3 Adaptador de Conexão
- 2 Entrada para cabo
- 

# ! **Observação!**

• Soltar a contraporca permite que o adaptador de conexão seja aparafusado em sua posição sem a necessidade de girar o invólucro do adaptador.

**Procedimento** Monte o adaptador diretamente em um dispositivo de campo, como segue:

- 1 Remova o conector cego da entrada de cabo ao lado do adaptador
- 2 Pressione a junta Viton em ambos os lados do adaptador da conexão fornecido com o adaptador
- 3 Utilizando uma chave AF 24, aparafuse o adaptador de conexão firmemente na entrada de cabo do dispositivo de campo (torque 5 Nm + 1 Nm)
- 4 Solte a contraporca no adaptador
- 5 Insira a outra extremidade do adaptador de conexão à entrada de cabo do adaptador e aparafuse firmemente utilizando uma chave AF 24 (torque 5 Nm + 1 Nm)
- 6 Alinhe o adaptador de tal forma que a antena fique na vertical
- 7 Com a rosca da entrada para cabo presa a uma chave de fenda, aperte a contraporca com a chave 42 (torque 7Nm).

## <span id="page-15-0"></span>**4.5 Montagem em separado**

Recomenda-se que o Adaptador Wireless SWA70 seja instalado em separado do dispositivo de campo quando:

- não há espaço suficiente no ponto de medição para montar o adaptador no dispositivo de campo
- a recepção de sinal no ponto de medição é muito fraca para a operação correta.
- o ponto de medição está sujeito a vibração acima dos limites permitidos, vide Capítulo 11

O adaptador pode ser montado em uma parede, poste ou outro objeto, utilizando o kit de montagem na tubulação/parede, disponível como um acessório. A conexão com o dispositivo de campo é feita com o cabo de instalação padrão (e dois prensa-cabos). Recomenda-se que o conector cego seja deixado no local até que seja feita a conexão elétrica.

#### <span id="page-15-1"></span>**4.5.1 Montagem em parede**

Montagem na parede como exibido na Fig. 4-4.

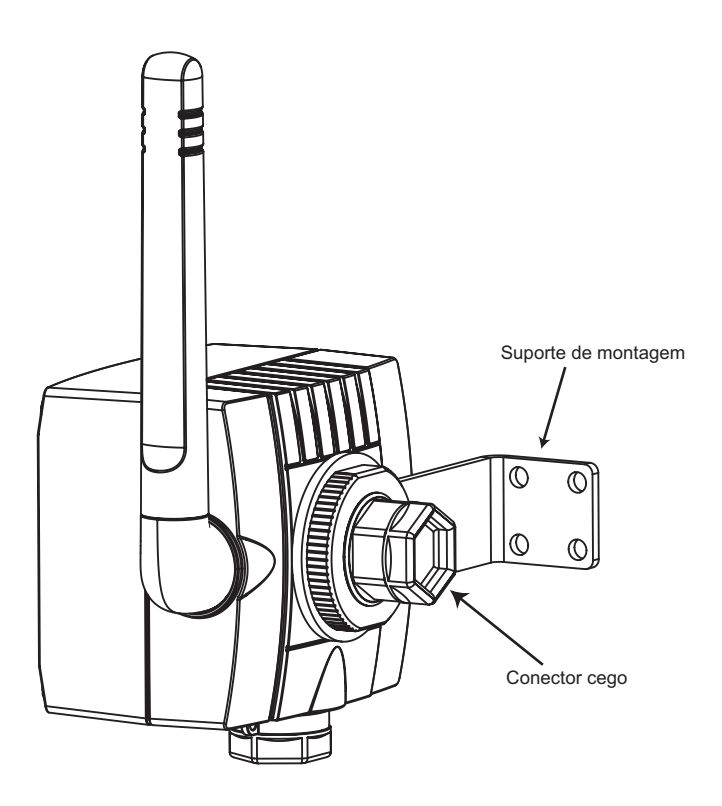

*Fig. 4-4: Montagem em separado com suporte de montagem*

Dependendo do tipo de montagem, além das ferramentas listadas no Capítulo 4.4, uma chave/bit Allen M4 e uma chave métrica AF 8 podem ser necessárias para apertar os parafusos do suporte de montagem.

- **Procedimento** 1 Monte o suporte de montagem na parede, em uma posição adequada
	- 2 Desrosqueie e remova a contraporca
	- 3 Rosqueie a entrada para cabo através do orifício do suporte de montagem de forma que a antena fique na lateral mais distante da parede
	- 4 Monte novamente a contraporca e rosqueie-a até que o adaptador esteja preso sem apertar
	- 5 Alinhe o adaptador de tal forma que a antena fique na vertical
	- 6 Com a entrada para cabo presa com uma chave de fenda, aperte a contraporca (torque 7 Nm).

#### <span id="page-16-0"></span>**4.5.2 Montagem na tubulação**

Montagem em uma tubulação de no máximo 70 mm de diâmetro, como exibido na Fig.4-5.

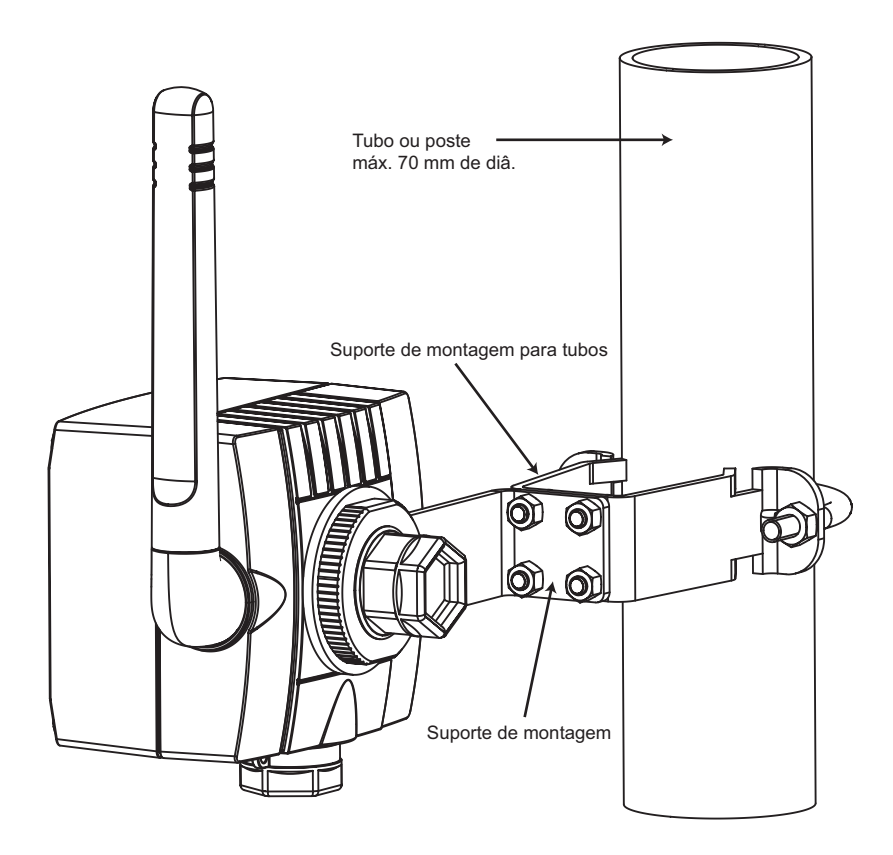

*Fig. 4-5: Instalação em uma tubulação*

Além das ferramentas listadas no Capítulo 4.4, uma chave/bit Allen M4 e uma chave métrica AF 8 são necessárias para apertar os parafusos do suporte de montagem e uma chave de fenda AF 10 é necessária para apertar o suporte de montagem da tubulação.

- **Procedimento** 1 Monte o suporte de montagem na tubulação em uma posição adequada na tubulação e aparafuse de forma firme (torque mín. 5 Nm)
	- 2 Utilizando os quatro parafusos fornecidos, aparafuse o suporte de montagem ao suporte de montagem na tubulação (torque 4 Nm + 1 Nm)
	- 3 Agora monte o adaptador como descrito no Capítulo 4.5.1.

# <span id="page-16-1"></span>**4.6 Verificação final**

Para completar a instalação mecânica, verifique os seguintes pontos:

- O adaptador foi danificado de alguma forma durante a instalação? Os adaptadores danificados não devem ser comissionados.
- A localização da montagem está de acordo com as condições ambientais para sua correta operação:

temperatura ambiente, umidade relativa, vibração, etc.?

- A antena está na vertical?
- A posição de montagem corresponde às exigências do Capítulo 4.2?
- Há algum suporte de montagem montado corretamente e preso firmemente por parafusos?
	- O adaptador da conexão e a contraporca estão presos firmemente por parafusos?

# <span id="page-17-0"></span>**5 Instalação elétrica**

# <span id="page-17-1"></span>**5.1 Esquema elétrico**

**Tipos de dispositivos** O Adaptador Wireless SWA70 pode ser conectado aos seguintes tipos de dispositivo/configurações:

- Dispositivo de campo operando em uma malha de controle sem resistor de comunicação
- Dispositivo de campo operando em uma malha de controle com resistor de comunicação – Esta configuração é utilizada para HART multiponto com 2, 3 ou 4 dispositivos
- Dispositivo de campo de dois fios operando independentemente com fonte de alimentação proveniente do adaptador
- Dispositivo de campo de quatro fios operando independentemente com fonte de alimentação proveniente de uma fonte externa

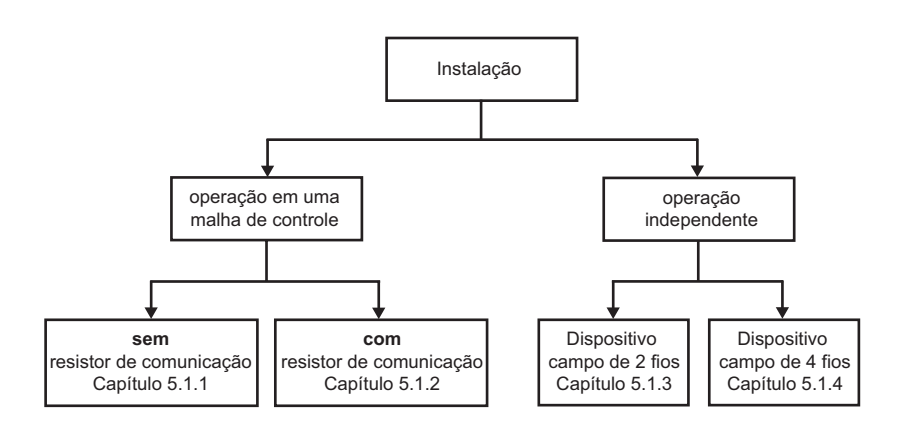

*Fig. 5-1: Tipos de dispositivos e configurações*

**Instalações de conexão** Os dispositivos são conectados a um bloco de terminais de 6 portas localizado dentro do invólucro do adaptador:

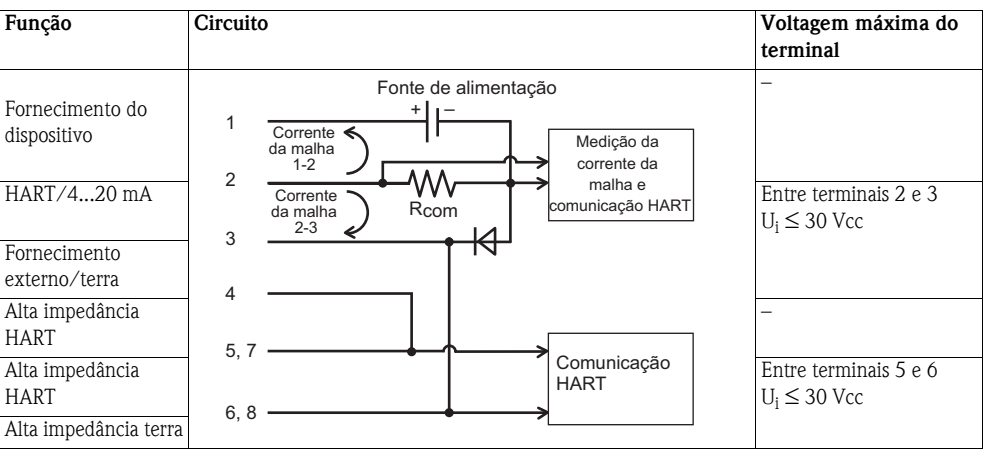

#### <span id="page-18-0"></span>**5.1.1 Malha de controle sem resistor de comunicação**

Nesta configuração o dispositivo de campo é alimentado externamente por um PLC, E/S remota ou por uma fonte de alimentação CC e gera um sinal 4...20 mA. O adaptador oferece as seguintes funções:

- Medição de corrente via interface 4...20 mA
- Caso o dispositivo conectado seja compatível, comunicação digital HART

Para comunicação com o adaptador, um modem HART pode ser conectado aos terminais 5/7 e 6/8.

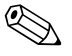

# ! **Observação!**

- A conexão é feita através do resistor de comunicação 270Ω do próprio adaptador
- Os circuitos nas Figuras 5-2 e 5-3 são eletricamente idênticos já que os Terminais 4 e 5 são conectados internamente

Para malhas com duas linhas de sinal, o adaptador deve ser ligado por fios, conforme a Figura 5-2:

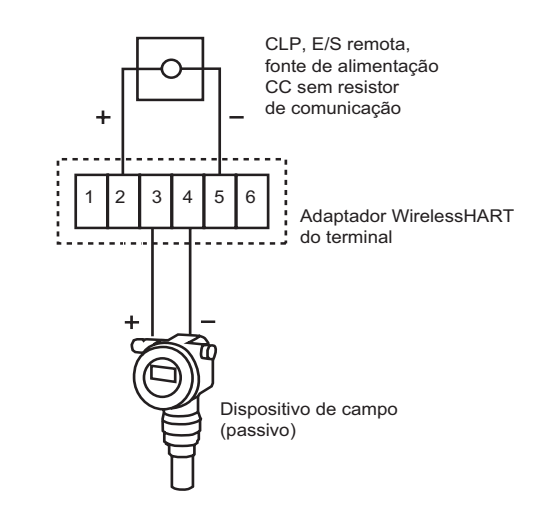

*Fig. 5-2: Conexão do adaptador para uma malha de controle sem resistor de comunicação*

Para malhas com apenas uma linha de sinal (aceito por ambas as partes), o adaptador deve ser ligado por fios, como exibido na Figura 5-3:

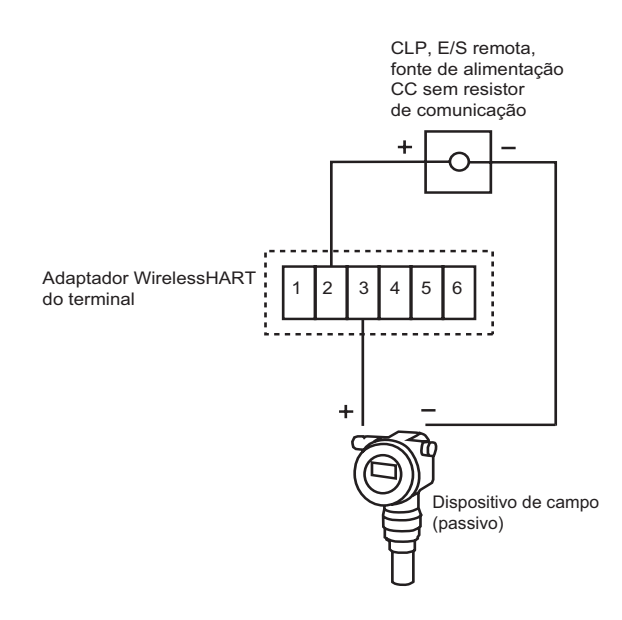

*Fig. 5-3: Método alternativo de conexão do adaptador para uma malha de controle sem resistor de comunicação*

#### <span id="page-19-0"></span>**5.1.2 Malha de controle com resistor de comunicação**

Nesta configuração o dispositivo de campo é alimentado externamente por um PLC, E/S remota ou por uma fonte de alimentação CC e gera um sinal 4...20 mA. De forma alternativa ele é utilizado em modo HART multiponto. O adaptador oferece as seguintes funções:

• Comunicação digital HART

Para comunicação com o adaptador, um modem HART pode ser conectado aos terminais 5/7 e 6/8.

**Instalação existente** Para instalações existentes recomendamos que o adaptador seja ligado por fios, como exibido na Figura. 5-4:

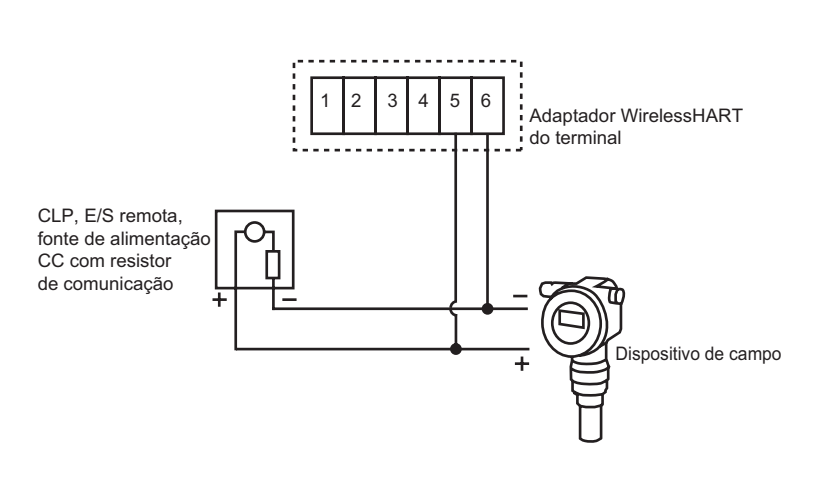

*Fig. 5-4: Conexão do adaptador para uma malha de controle com resistor de comunicação*

**Nova instalação** Para novas instalações, recomendamos que o adaptador seja ligado por fios, como exibido na Figura. 5-5:

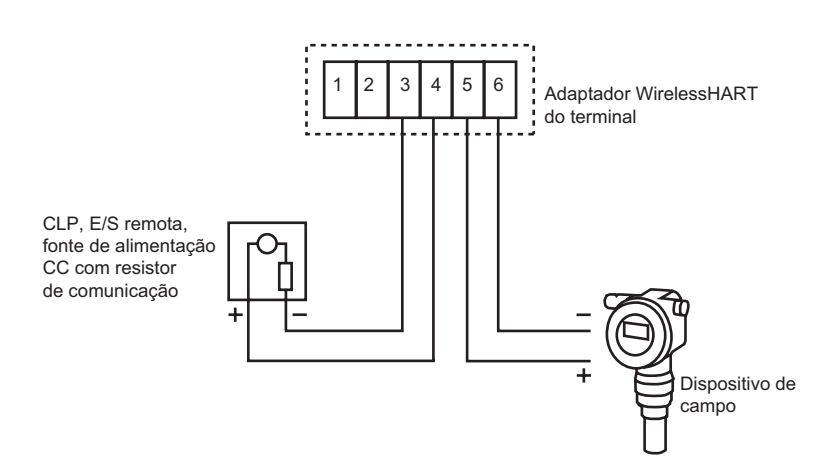

*Fig. 5-5: Método alternativo de conexão do adaptador para uma malha de controle com resistor de comunicação*

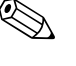

# ! **Observação!**

• Os circuitos nas Figuras 5-4 e 5-5 são eletricamente idênticos já que o Terminal 4 é conectado internamente ao Terminal 5 e o Terminal 3 é conectado internamente ao Terminal 6

#### <span id="page-20-0"></span>**5.1.3 Dispositivo com dois fios alimentado por adaptador**

Nesta configuração, o dispositivo de campo opera independentemente e é alimentado por um adaptador. O adaptador oferece as seguintes funções:

- Medição de corrente via interface 4...20 mA
- Caso o dispositivo conectado seja compatível, comunicação digital HART

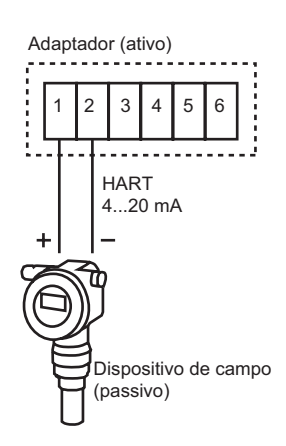

*Fig. 5-6: Conexão do dispositivo alimentado por malha*

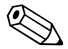

# ! **Observação!**

• Para dispositivos HART, recomendamos que o dispositivo seja operado em modo multiponto a fim de prolongar a vida de sua bateria. Neste caso, um endereço de polling entre 1 e 14 é configurado e o dispositivo gera uma corrente constante de 4 mA.

#### <span id="page-20-1"></span>**5.1.4 Dispositivo de quatro fios**

Nesta configuração, o dispositivo de campo opera independentemente e é alimentado por uma fonte de alimentação externa. O adaptador oferece as seguintes funções:

- Medição de corrente via interface 4...20 mA
- Caso o dispositivo conectado seja compatível, comunicação digital HART

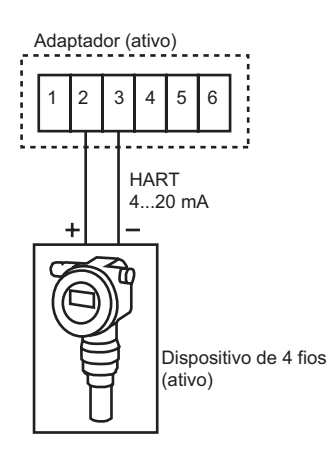

*Fig. 5-7: Conexão do dispositivo de quatro fios*

# <span id="page-21-0"></span>**5.2 Fiação**

Para fazer a fiação do Adaptador Wireless SWA70, você precisa:

- Chave Phillips PZ1 para abrir a tampa do adaptador
- Chave de fenda de 2,5 mm para fazer as conexões
- Chave métrica AF 25 (SW 25) para apertar os prensa-cabos

#### <span id="page-21-1"></span>**5.2.1 Cabos de conexão e prensa-cabos**

Caso o adaptador seja montado no dispositivo de campo, utilize dois cabos fornecidos para fazer a conexão.

Caso o adaptador seja montado separadamente, um cabo padrão de instalação pode ser utilizado. Caso interferência eletromagnética seja esperada, (máquinas, walkie-talkies), utilize pares trançados, blindados. Conecte a blindagem ao terminal de aterramento.

#### <span id="page-21-2"></span>**5.2.2 Procedimento de instalação**

**Montagem direta** Quando o adaptador é montado diretamente no dispositivo de campo, o cabeamento é feito através do adaptador de conexão, como segue:

- 1 Abra o invólucro do adaptador (desaparafusando os quatro parafusos) e o compartimento de conexão do dispositivo de campo.
- 2 Rosqueie os dois cabos fornecidos através do adaptador de conexão.
- 3 Conecte o adaptador de acordo com o esquema elétrico apropriado no Capítulo 5.1. Caso uma linha de alimentação externa vá ser conectada, utilize uma entrada para cabo secundário, vide abaixo.
- 4 Conecte o dispositivo de campo de acordo com as instruções deste manual de operações.
- 5 Caso os dispositivos não sejam comissionados imediatamente após a conexão, feche o invólucro e o compartimento de conexão do dispositivo de campo.
- 6 Para obter uma ótima vedação do invólucro do adaptador, aperte os parafusos a um torque de 0,5 Nm

#### **Montagem indireta/linhas de alimentação externas**

- A entrada para cabo secundário na base do adaptador deve ser utilizada:
	- quando o adaptador é montado separadamente em uma parede ou poste
	- para os cabos de força quando o dispositivo de campo está em operação em uma malha de controle

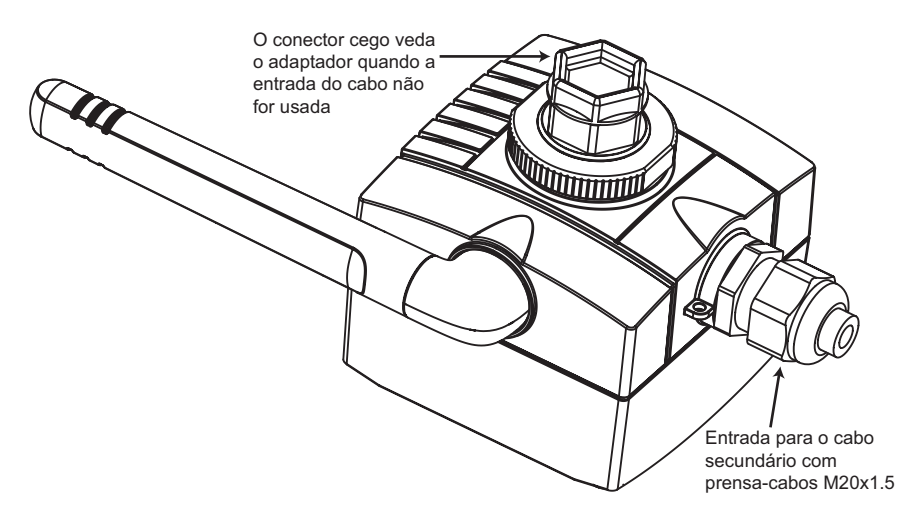

*Fig. 5-8: Utilizando a entrada para cabo secundário*

O cabeamento é feito da seguinte forma:

- 1 Abra o invólucro do adaptador (desaparafusando os quatro parafusos) e o compartimento de conexão do dispositivo de campo.
- 2 Utilizando um prensa-cabo de M20x1.5, rosqueie o cabo de conexão ou o cabo de alimentação no adaptador
- 3 Conecte o adaptador de acordo com o esquema elétrico apropriado no Capítulo 5.1, e então puxe o cabo esticado (a tampa do adaptador é apertada e um cabo preso pode evitar seu fechamento correto)
- 4 Aperte o prensa-cabo
- 5 Conecte o dispositivo de campo de acordo com as instruções deste manual de operações.
- 6 Caso os dispositivos não sejam comissionados imediatamente após a conexão, feche o invólucro e o compartimento de conexão do dispositivo de campo.
- 7 Para obter uma ótima vedação do invólucro do adaptador, aperte os parafusos a um torque de 0,5 Nm
- 8 Aperte o prensa-cabo e, caso necessário, o conector cedo a um torque de 3,5 Nm

#### <span id="page-22-0"></span>**5.2.3 Especificação elétrica**

As especificações elétricas nos terminais 1 a 6 são as seguintes:

#### **Auto-alimentação para dispositivo de campo (Terminal 1):**

• Voltagem do terminal: 8 Vcc a 23 Vcc, ajustável em passos de 0,1 Vcc • Corrente:  $4 \text{ mA} \leq I_{\text{safda}} \leq 20 \text{ mA} \text{ CC}$ correspondente à recomendação NAMUR NE 43

#### **Entrada 4...20 mA/HART (Terminal 2):**

• Corrente:  $4 \text{ mA} \leq \text{entrad} \leq 20 \text{ mA} \text{ CC}$ correspondente à recomendação NAMUR NE 43

#### **Interface HART de Alta Impedância (Terminais 4, 5, 6)**

- $\blacksquare$  Impedância de entrada: >5,0 KΩ para comunicação HART
- Entrada CC impedância CC: ∞

#### **Máxima voltagem de entrada do terminal**

- Entre os Terminais 2 e 3: Ui  $\leq$  30 Vcc
- Entre os Terminais 5 e 6: Ui  $\leq 30$  Vcc

#### ! **Observação!**

• Devido ao resistor de comunicação interno, a tensão de alimentação do dispositivo de campo depende da voltagem sem carga e do sinal de corrente.

### <span id="page-22-1"></span>**5.3 Verificação final**

Para completar a instalação elétrica, verifique os seguintes pontos:

- O adaptador e o dispositivo de campo estão cabeados corretamente?
- Caso tenha usado prensa-cabos, eles estão encaixados corretamente e bem aparafusados?

# <span id="page-23-0"></span>**6 Operação**

# <span id="page-23-1"></span>**6.1 Elementos de operação e exibição**

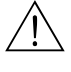

# $\sqrt{!}$  Advertência!

• A versão Dust-Ex do adaptador só pode ser aberta em uma área perigosa Dust-Ex quando o ponto de medição estiver livre de poeira e ventilado de forma adequada. Para mais informações sobre a utilização do adaptador em áreas perigosas, veja o Capítulo 1.3, Segurança da operação.

Os elementos de operação e exibição do Adaptador Wireless, veja Fig. 6-1, podem ser encontrados dentro do invólucro. Eles são utilizados durante o comissionamento do dispositivo e para diagnósticos locais.

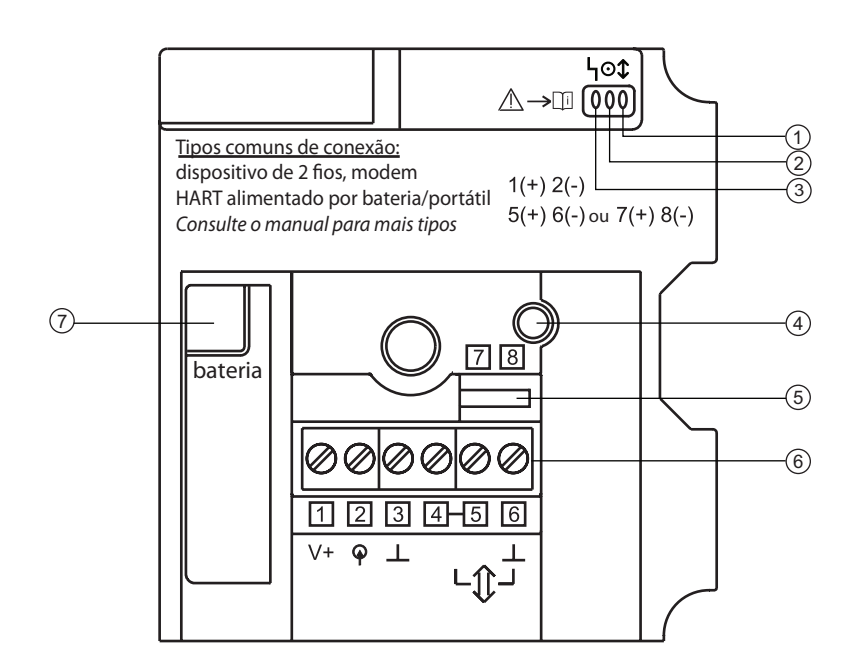

*Fig. 6-1: Elementos de operação e exibição do Adaptador Wireless SWA70*

- 
- 1: LED amarelo 5: Terminais para 2: LED verde Modem HART 3: LED vermelho 6: Terminais 1 a 6
- 4: Botão 7: Tomada da bateria

## <span id="page-24-0"></span>**6.1.1 Botão**

Dependendo da duração, ele é pressionado e, se a bateria já estiver conectada, o botão chama diversas funções.

#### **Com a bateria conectada**

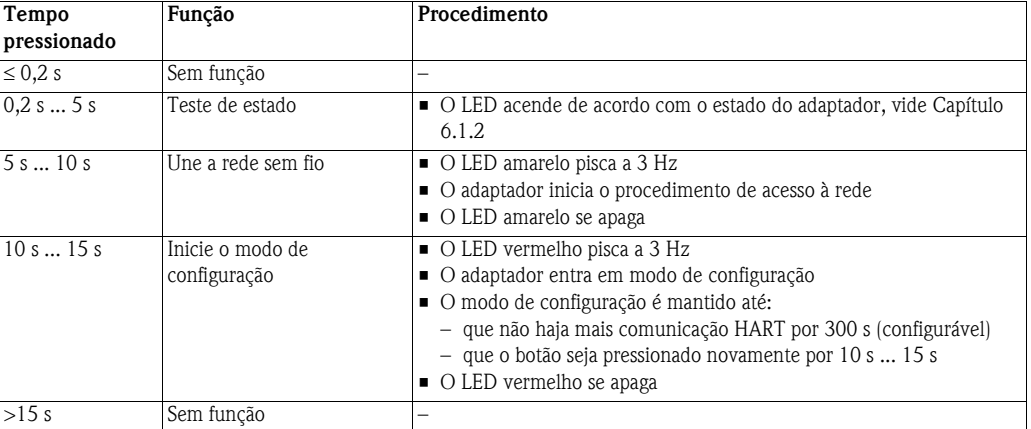

#### **Com a bateria desconectada**

As seguintes funções estão disponíveis quando a bateria é conectada com o botão pressionado. Os tempos iniciam a partir do momento em que a bateria é conectada (LED vermelho acende).

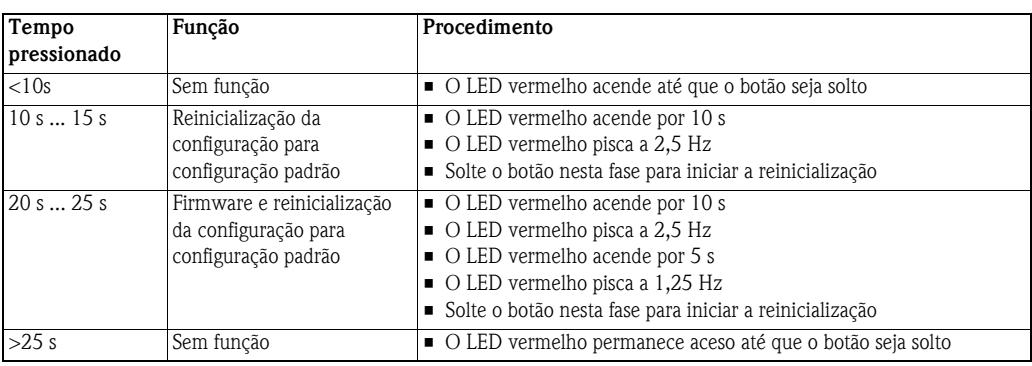

## <span id="page-24-1"></span>**6.1.2 LEDs**

Quando o botão é pressionado brevemente, os três LEDs indicam o estado do adaptador.

**LED amarelo Estado da comunicação**

**LED verde Estado da bateria**

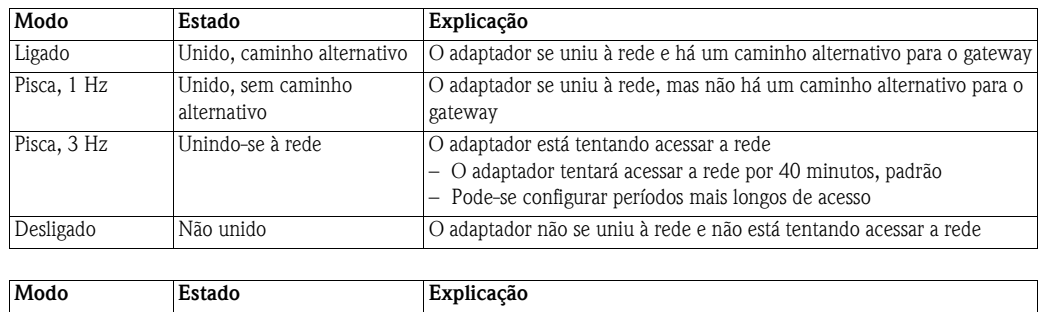

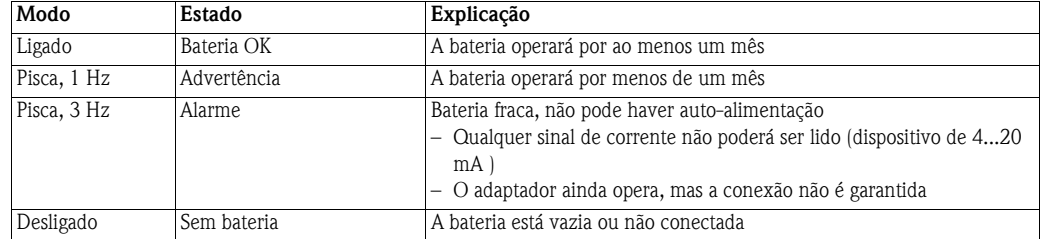

#### **LED vermelho Estado do dispositivo**

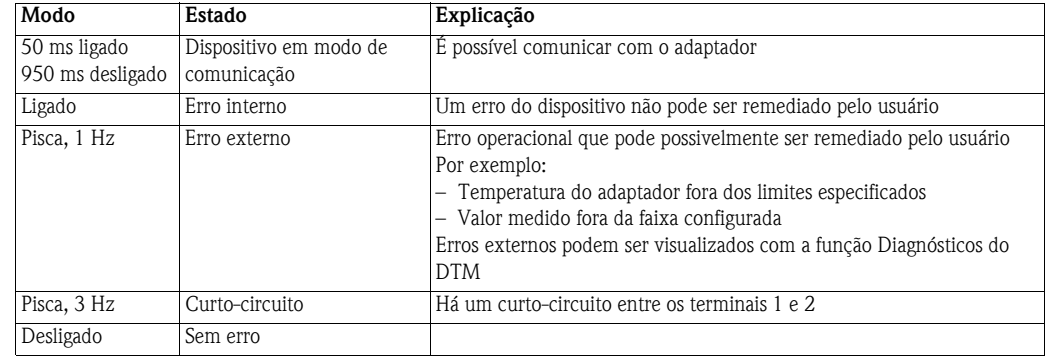

# <span id="page-25-0"></span>**6.2 Operação local e remota**

O adaptador é configurado pela utilização de uma ferramenta externa. Existem diversas possibilidades:

- Local com FieldCare via modem HART e DTM para SWA70
- Remota com FieldCare via WirelessHART Fieldgate SWG70 e DTMs para SWA70 e SWG70
- Remoto com ferramenta baseada na Descrição do Dispositivo (DD) via gateway baseado em DD

**FieldCare** O FieldCare utiliza um adaptador DTM, que permite a configuração da conexão com e sem fio, assim como estabelece os modos de notificação burst e eventos. Ele mostra o estado de acesso do adaptador na rede, assim como importantes parâmetros do adaptador, como bateria restante, etc.. Informações de diagnósticos abrangentes baseadas em HART, NAMUR e ASM estão disponíveis tanto para o adaptador como para o dispositivo HART. O adaptador DTM é descrito com mais detalhes no Capítulo 8.

#### **Ferramenta baseada em DD** Uma ferramenta baseada em DD permitirá a configuração, o monitoramento e o diagnóstico remoto do adaptador. Ela acessa o adaptador através de um gateway baseado em DD e de uma rede sem fio. As funções oferecidas correspondem àquelas do DTM, vide Capítulo 8. Detalhes podem ser obtidos no manual fornecido com o gateway.

# **7 Comissionamento**

# <span id="page-26-0"></span>**7.1 Dispositivo(s) HART conectado(s)**

Recomenda-se que o dispositivo HART conectado seja comissionado antes do adaptador. Além da configuração do dispositivo, os seguintes parâmetros devem ser configurados:

- Endereço HART: Configura o modo de saída do dispositivo ( $0 = 4...20$  mA;  $1 15 =$  HART multiponto)
	- **Se o dispositivo estiver conectado a uma malha 4...20 mA existente, use o endereço =0!** ou
	- Use o endereço = 1 para o modo HART multiponto com uma corrente de saída de 4 mA
	- Se mais de um dispositivo HART estiver conectado (são permitidos até 4, se alimentados
	- externamente), cada um deve ter um endereço único entre 1 e 14, p. e.x: 1, 2, 3, 4.
- Identificação do dispositivo: Identifica o ponto de medição
- Identificação ou mensagem longa: Identifica o dispositivo em uma rede sem fio Identificações longas estão disponíveis para HART Versão 6.0 em diante. Para versões anteriores, a mensagem é recebida como a identificação longa.

Para alimentar dispositivos HART com fio, como no Capítulo 5.1.3 para comissionamento, ex. através do display, Field Xpert ou FieldCare/modem HART, pressione o botão no adaptador até que o LED vermelho pisque. O dispositivo de campo receberá energia por 5 minutos (configurável no adaptador DTM).

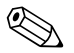

# ! **Observação!**

- Não é preciso atribuir endereços HART diferentes para diferentes adaptadores o endereço utilizado na rede sem fio também incorpora o número de série do adaptador e é automaticamente único
- Dispositivos 4...20 mA não exigem pré-configuração. A conversão de escala e qualquer linearização são configurados junto ao adaptador DTM

# <span id="page-26-1"></span>**7.2 Bateria**

A Fig. 7-1 exibe o adaptador aberto com compartimento de bateria e elementos de operação

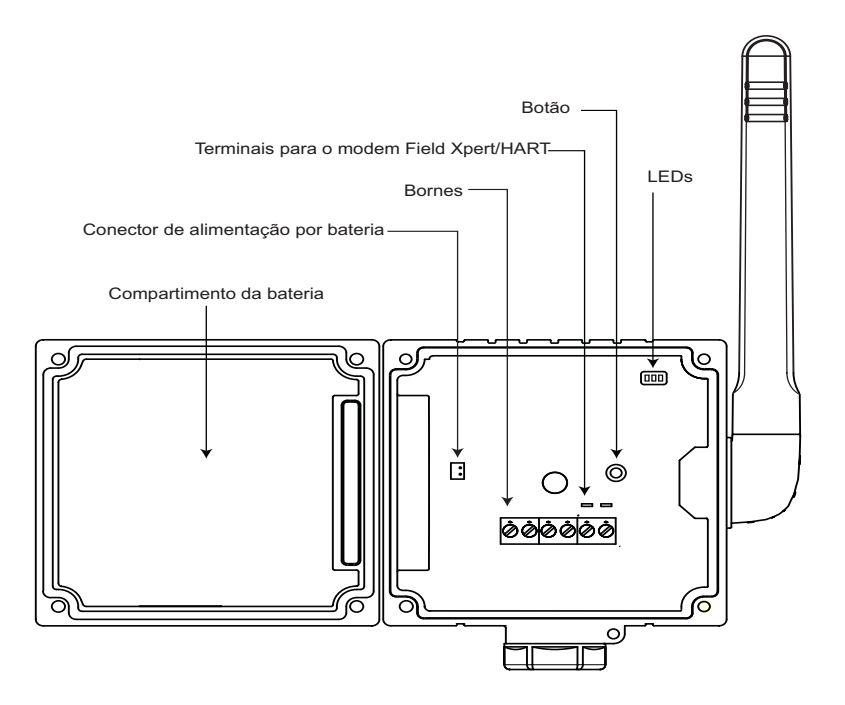

*Fig. 7-1: Adaptador com tampa aberta*

**Conexão da bateria** O adaptador é entregue com a bateria instalada, mas não conectada.

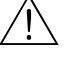

#### # **Advertência!**

- Caso esteja trabalhando em uma área perigosa, tome as precauções necessárias antes de abrir o adaptador, veja Capítulo 1.3.
- 1 Abra a tampa do adaptador desaparafusando os quatro parafusos Philips
- 2 Conecte a bateria conectando o cabo no conector de energia da bateria
- 3 Assim que a bateria estiver conectada, o adaptador é inicializado:
	- A ocupação dos terminais é verificada
	- O tipo de dispositivo é verificado
	- Caso um dispositivo HART seja conectado, seus dados são lidos no adaptador
	- Os LEDs indicam o estado do adaptador, veja Capítulo 6.1.2.
- 4 Agora o adaptador está pronto para o comissionamento

# <span id="page-27-0"></span>**7.3 Modem HART**

O Adaptador Wireless SWA70 é comissionado por meio de uma conexão ponto a ponto para FieldCare através de um modem HART com um conector RS-232C ou USB, conforme a Fig. 7-2:

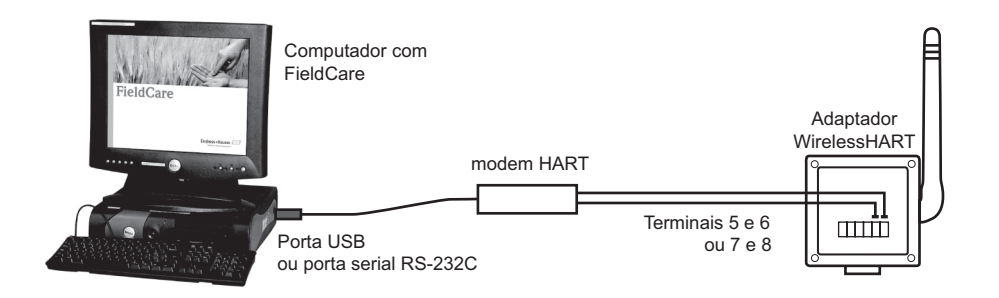

*Fig. 7-2: Conexão de adaptador sem fio a um computador através do modem*

**Procedimento** 1 Conecte o modem HART aos terminais 5/7 e 6/8 do adaptador

- se o modem tiver um resistor de comunicação interno, ele deve ser ligado
- se o modem não tiver resistor de comunicação, vá até o Capítulo 11, Solução de problemas
- se o adaptador for comissionado na fábrica e conectado conforme o Capítulo 5.1.2, o resistor de comunicação é desnecesário (qualquer resistor interno de modem desligado)
- 2 Com o computador em funcionamento, ligue o conector ao modem HART através da porta apropriada

– Caso seja utilizada uma porta USB, o computador a reconhecerá como um novo software e o driver deve ser instalado como nos Passos 3 a 6

- Caso seja utilizada uma porta RS-232C, o computador normalmente se conectará à COM1
- 3 Para um modem HART/USB clique na mensagem para iniciar o **Found New Hardware Wizard**
	- Selecione a opção "not this time", e então pressione **Next** para continuar
- 4 Insira o CD entregue com o modem HART no drive de CD e então clique em **Next**
- 5 Siga as instruções do assistente para instalar o modem HART como um hardware externo
- 6 Quando a instalação estiver completa, desconecte o conector USB e reinicie o computador
- 7 Quando o conector estiver conectado ao computador, o modem HART será reconhecido
	- Para verificar a porta COM selecione **Settings=>Control Panel=>System**
	- No diálogo **System Properties** selecione a guia **Hardware** e clique em **Device Manager**
	- Abra o nó **Ports** (COM e LPT) para visualizar a porta COM especificada para o modem

# <span id="page-28-0"></span>**7.4 DTMs e drivers**

O CD ROM fornecido com o adaptador contém o adaptador DTM, assim como os drivers DD. Eles devem ser instalados antes que o adaptador seja comissionado. O procedimento é descrito utilizando o exemplo no adaptador DTM. O FieldCare deve ser instalado na máquina.

### <span id="page-28-1"></span>**7.4.1 Instalação do adaptador DTM**

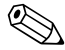

# ! **Observação!**

- O programa de configuração verifica se o Adaptador DTM já está contido no catálogo DTM: ele atualizará uma versão antiga ou informará se há uma nova versão disponível
- 1 Insira o CD ROM fornecido com o adaptador no drive de CD ROM
- 2 No menu de configuração, selecione a opção para o **WirelessHART Adapter DTM**
- 3 O **Assistente de Configuração DTM** é inicializado:

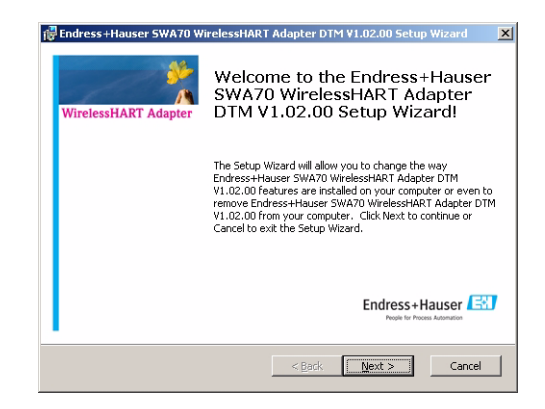

- Pressione **Next** para continuar
- 4 Aparece então o diálogo **Licence Agreement** : leia e aceite-o e então pressione **Next** para continuar
	- Caso não aceite o contrato de licença, o assistente será fechado
- 5 No diálogo **Licence Agreement**, insira detalhes sobre o usuário e então pressione **Next** para continuar
- 6 O Assistente de Configuração DTM agora localiza a pasta FieldCare HART DTM e a exibe no diálogo

**Ready to Install** : pressione **Install** para iniciar a instalação – uma barra de progresso agora indica o estado da instalação

7 Quando a instalação estiver completa, o seguinte diálogo aparece:

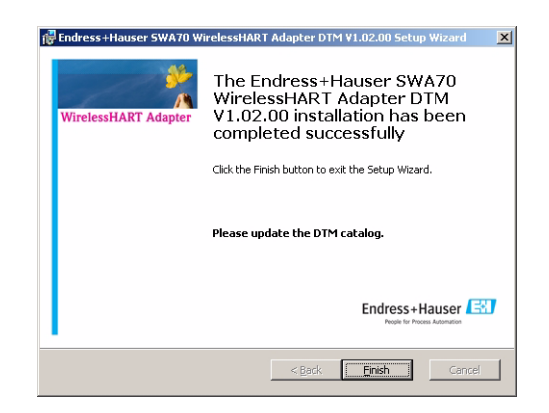

– Pressione **Finish** para fechar o diálogo e finalizar a instalação

#### <span id="page-29-0"></span>**7.4.2 Atualize o catálogo FieldCare DTM**

Antes de poder utilizá-lo, o Adaptador DTM deve ser integrado no Catálogo FieldCare DTM.

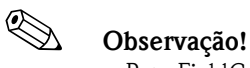

- Para FieldCare Padrão e Profissional, são solicitados os direitos do administrador para atualizar o catálogo DTM
- Para novas instalações FieldCare, siga as instruções no Manual Primeiros Passos do FieldCare
- 1 Inicie o FieldCare e entre no sistema como administrador (não necessário para Configuração do Dispositivo do FieldCare)

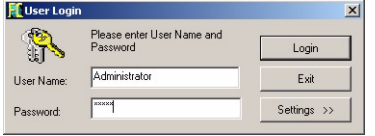

- 2 Na **Start-Up Screen**, pressione **Continue** e em **FieldCare** pressione **Open –** Uma área de trabalho de Projeto em branco aparece
- 3 Clique no menu **DTM Catalog** e selecione **Update... –** Aparecerá o diálogo **Update DTM Catalog**

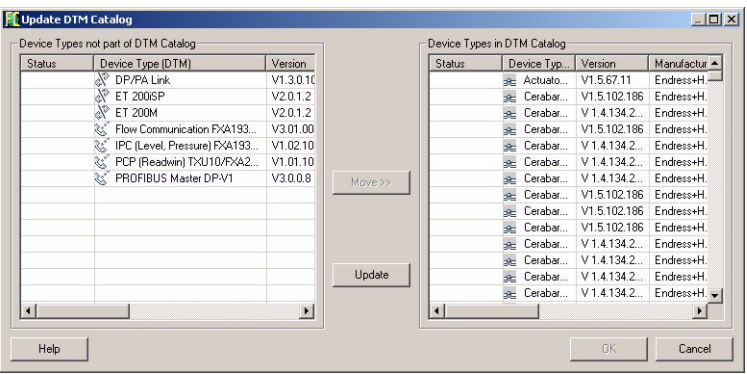

- Pressione **Update** para iniciar a busca por novos DTMs (pode levar muitos minutos)
- 4 Quando a busca estiver completa, o novo DTM será exibido no painel esquerdo:

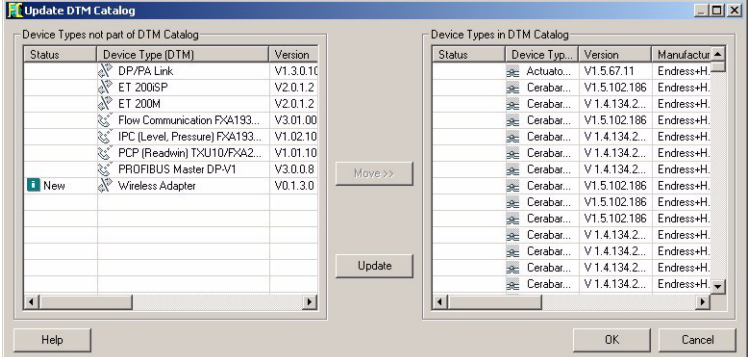

- Selecione o Adaptador wireless e pressione **Move >>**
- Pressione **OK** para fechar o diálogo e registrar as alterações
- Agora você está pronto para iniciar a configuração, veja o Capítulo 8

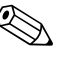

# ! **Observação!**

• Caso um Adaptador DTM já esteja no catálogo, ele é atualizado automaticamente e não aparece mais como "NOVO" no painel esquerdo

# <span id="page-30-0"></span>**8 Configuração com FieldCare**

Este Capítulo descreve a configuração do adaptador através do adaptador DTM. Também é possível configurar o adaptador através de um DD e de uma ferramenta apropriada, por exemplo. HART portátil. A estrutura e os parâmetros do DD são exatamente os mesmos do DTM, embora a apresentação possa ser diferente. Caso esteja utilizando o DD, avance para o Capítulo 8.2, Parametrização Online.

# <span id="page-30-1"></span>**8.1 Crie um Projeto FieldCare**

Ao criar um projeto FieldCare você será capaz de configurar o adaptador através de seu DTM. Existem duas possibilidades de fazer isso:

- Através do modem HART conectado ao adaptador, como descrito nesse capítulo
- Após inserir o ID da rede e a Chave de Acesso, utilizando o modem, através do Fieldgate SWA70, como descrito no manual Fieldgate

Os dois métodos se diferenciam apenas na forma na qual o projeto FieldCare é construído. A parametrização atual do adaptador é a mesma para ambos os métodos.

## <span id="page-30-2"></span>**8.1.1 Adicione o HART Communication CommDTM**

1 Na área de trabalho do projeto FieldCare, clique com o botão direito no nó **Host** e selecione **Add Device**...:

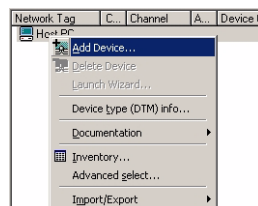

2 A caixa de diálogo **Add New Device** abre:

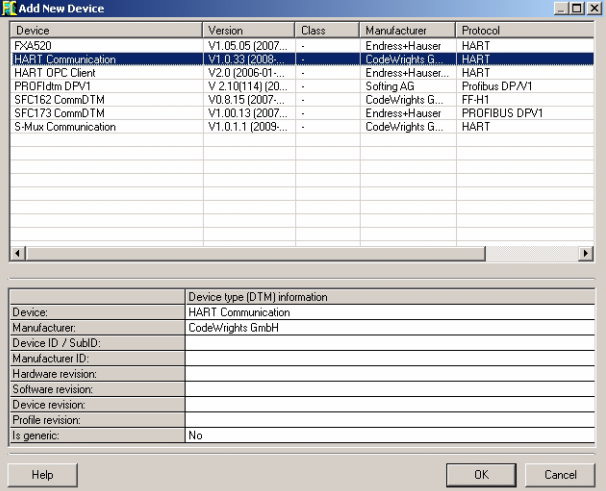

- Selecione **HART Communication** e pressione **OK**
- A caixa de diálogo fecha e o HART Communication CommDTM é adicionado abaixo do nó Host

### <span id="page-31-0"></span>**8.1.2 Configure o HART Communication CommDTM**

1 Clique com o botão direito no nó **HART Communication** e selecione **Configuration**:

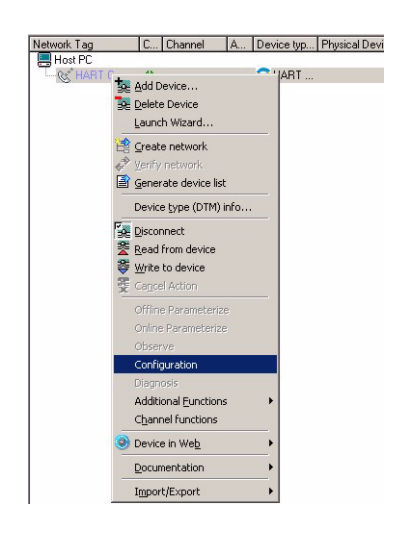

2 A interface de usuário do HART Communication CommDTM se abre no mesmo painel

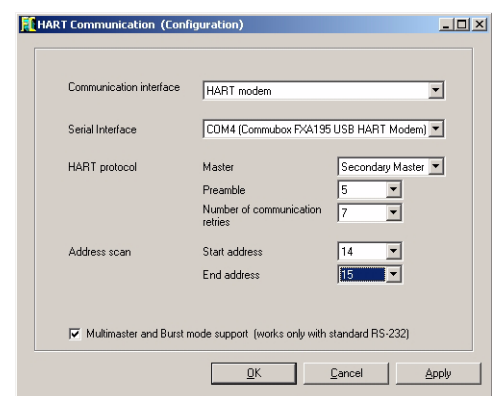

Configure os seguintes parâmetros, deixando todos os outros em modo padrão:

- Interface de Comunicação: Modem HART
- Interface serial COMx (Passo 7, Capítulo 7.3) a interface está no menu suspenso
- Varredura de Endereço (do dispositivo HART conectado): Endereço de Partida = 14,

Endereço Final  $= 15$ 

15 é o endereço padrão do adaptador

3 Pressione **OK** para registrar e armazenar as alterações

### <span id="page-32-0"></span>**8.1.3 Varredura do adaptador**

1 Clique com o botão direito no nó **HART Communication** e selecione **Configuration**:

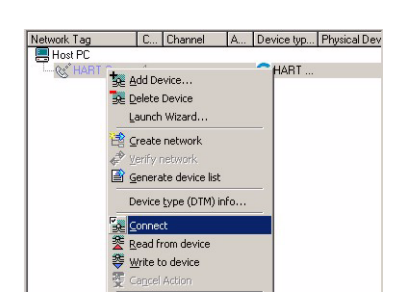

- O HART Communication CommDTM fica online e as duas setas ficam verdes
- 2 Clique com o botão direito no nó **HART Communication** e selecione **Create Network...**: – Você também pode clicar no ícone Create Network para fazer isso

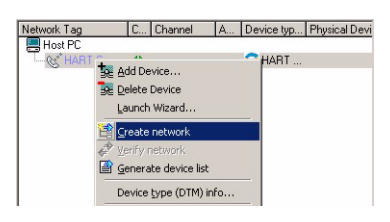

3 O HART Communication CommDTM agora faz uma varredura da rede e automaticamente

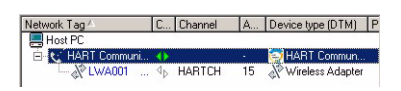

adiciona todos os dispositivos HART encontrados na rede (em nosso caso, o adaptador): **Nota!**

– Caso nenhum dispositivo seja encontrado mesmo com o estabelecimento da comunicação, verifique a conexão

– Também é possível que um dispositivo conectado conforme o Capítulo 5.1.2 também possua seu endereço de polling 15. Neste caso, o adaptador deve ser removido da malha, a varredura deve ser repetida e o endereço do dispositivo deve ser alterado, por exemplo para 1. A varredura pode ser agora repetida com o adaptador no circuito.

#### <span id="page-33-0"></span>**8.1.4 Abra o adaptador DTM**

1 Caso já não esteja conectado, clique com o botão direito no nó **Local Wireless Adapter** e selecione **Connect**:

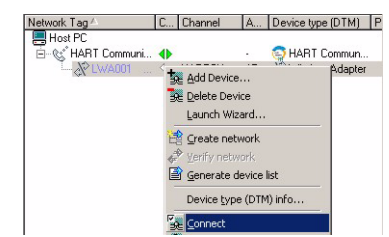

- O Adaptador Wireless local DTM é colocado online e uma das setas fica verde
- 2 Clique com o botão direito no nó **Local Wireless Adapter** e selecione **Online Parametrize**:

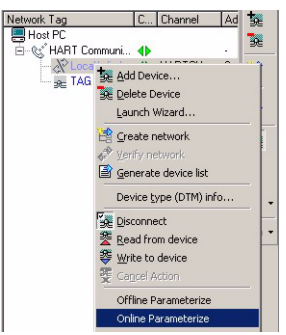

- O DTM do adaptador sem fio local abre
- 3 Expanda a árvore de navegação para revelar os blocos de parâmetros:

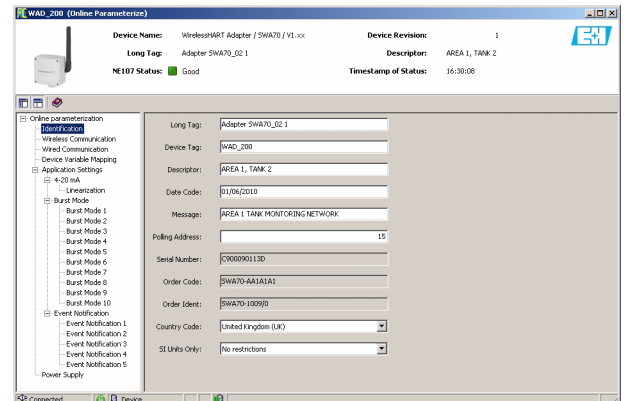

– Agora você está pronto para configurar o dispositivo

# <span id="page-34-0"></span>**8.2 Parametrização online**

## <span id="page-34-1"></span>**8.2.1 Identificação**

Os parâmetros encontrados nesta folha pertencem à identificação do adaptador. Os parâmetros padrão do adaptador aparecerão nos campos de entrada apropriados

1 Clique na folha **Identification** para exibir os parâmetros associados:

– Valores ou texto podem ser inseridos no campo branco - pressione **Enter** para registrar a alteração

– Os campos em cinza são apenas para leitura

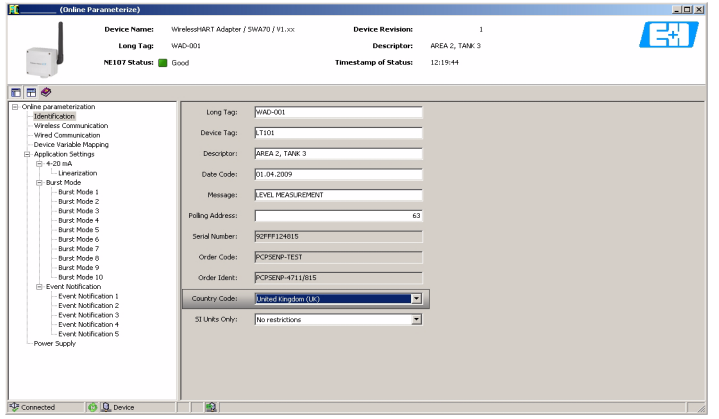

– A explicação dos parâmetros pode ser obtida na tabela abaixo, na qual os parâmetros são destacados em negrito

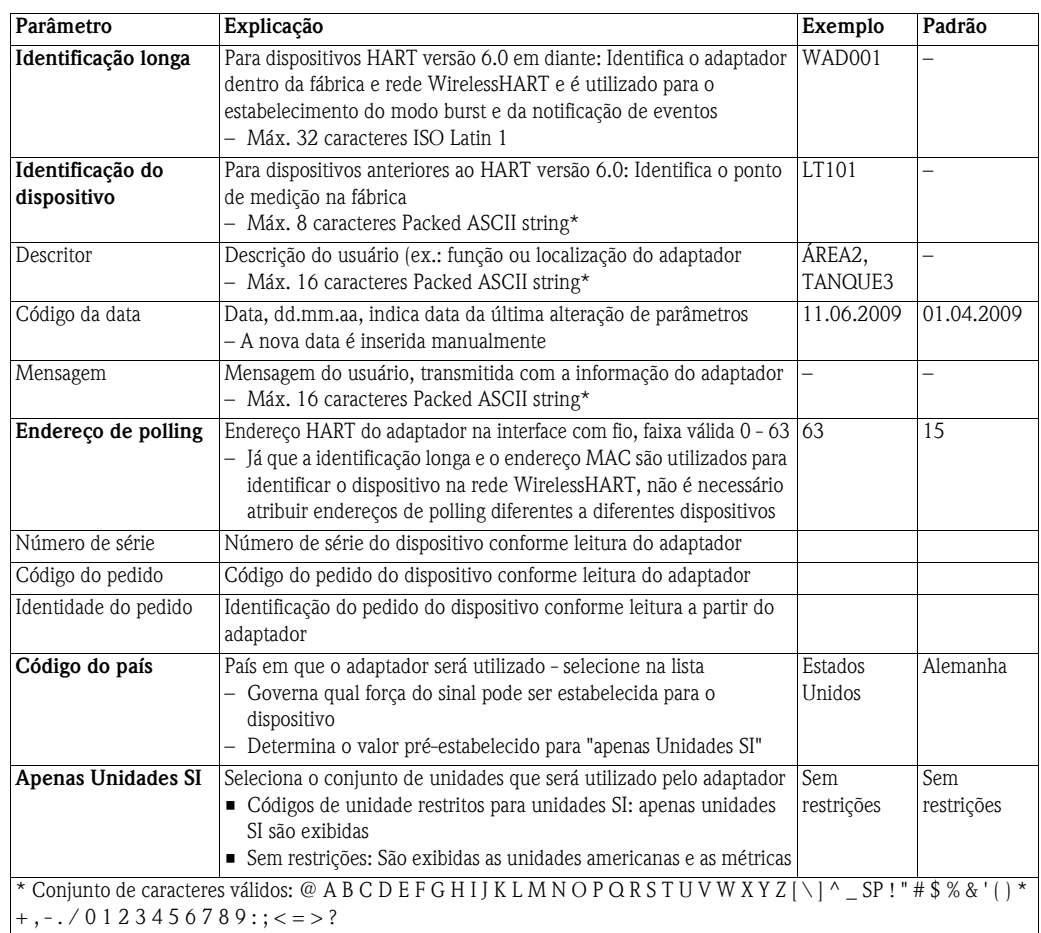

**Parâmetros de identificação**

### <span id="page-35-0"></span>**8.2.2 Comunicação sem fio**

Os parâmetros encontrados nesta folha pertencem à rede sem fio na qual o adaptador será integrado. A chave de acesso pode ser estabelecida apenas em comunicação ponto a ponto com o modem HART.

- 1 Clique na folha **Wireless Communication** para exibir os parâmetros associados:
	- Valores ou texto podem ser inseridos no campo branco pressione **Enter** para registrar a alteração
	- Os campos em cinza são apenas para leitura

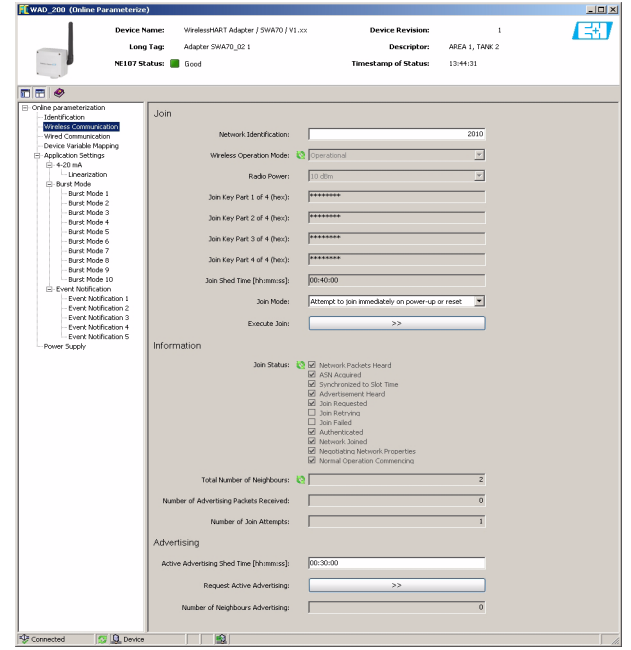

- A explicação dos parâmetros pode ser obtida na tabela abaixo, na qual os parâmetros são destacados em negrito
- 2 Quando todos os parâmetros forem estabelecidos, o botão **Execute Join** deve ser pressionado para fazer o download das definições de rede para o adaptador
	- O estado de acesso pode ser acompanhado no Parâmetro de Estado de Acesso

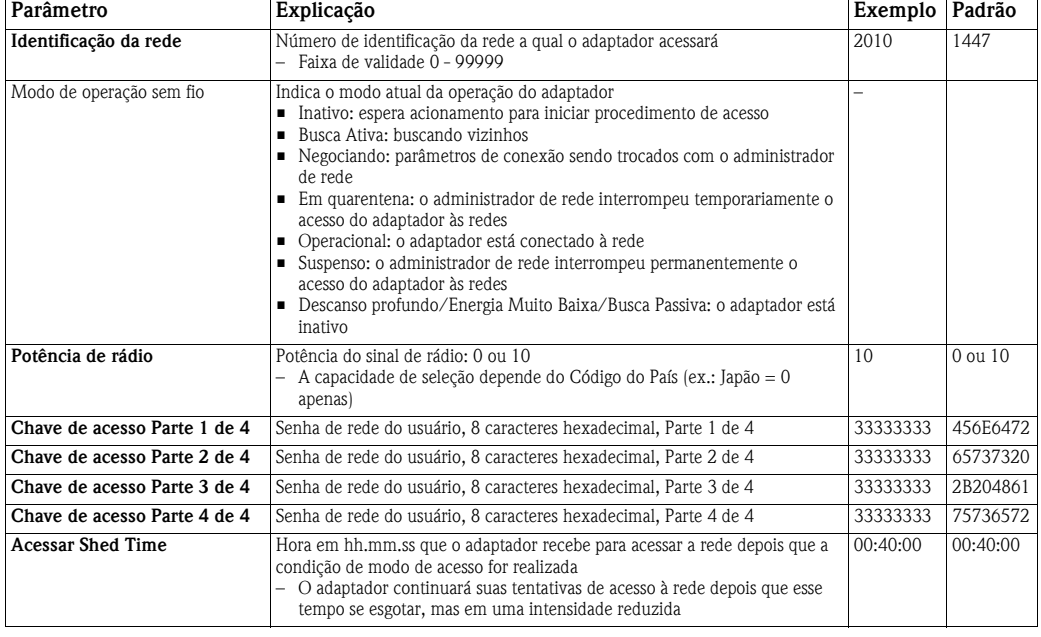

#### **Parâmetros da comunicação sem fio**
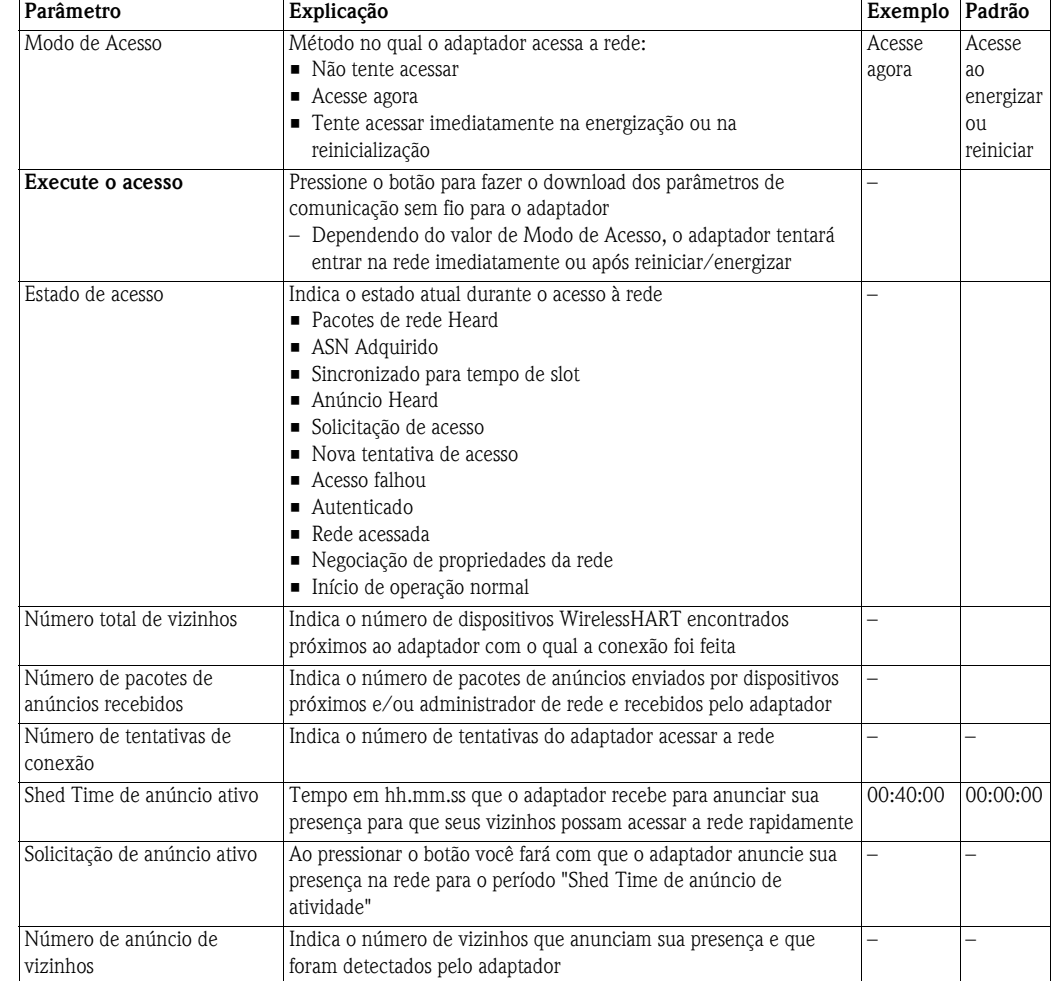

### **8.2.3 Comunicação com fio**

Os parâmetros contidos nesta folha pertencem à comunicação HART entre o adaptador e o(s) dispositivo(s) HART conectados a ele. Até quatro dispositivos HART podem ser conectados ao adaptador em modo multiponto, cada um deles precisa de um endereço HART diferente.

- 1 Clique na folha **Wired Communication** para exibir os parâmetros associados:
	- Valores ou texto podem ser inseridos no campo branco pressione **Enter** para gravar a alteração
	- Os campos em cinza são apenas para leitura

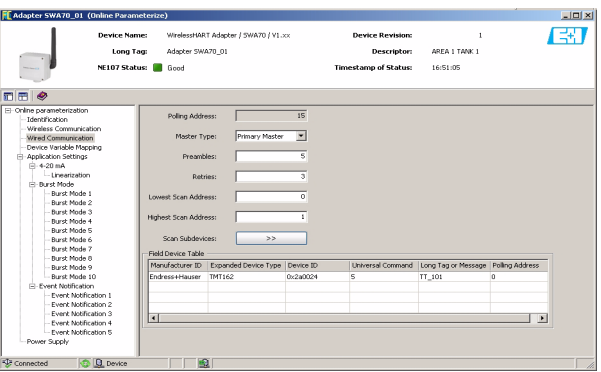

– A explicação dos parâmetros pode ser obtida na tabela no verso da página, na qual os parâmetros são destacados em negrito

#### **Parâmetros de comunicação com fio**

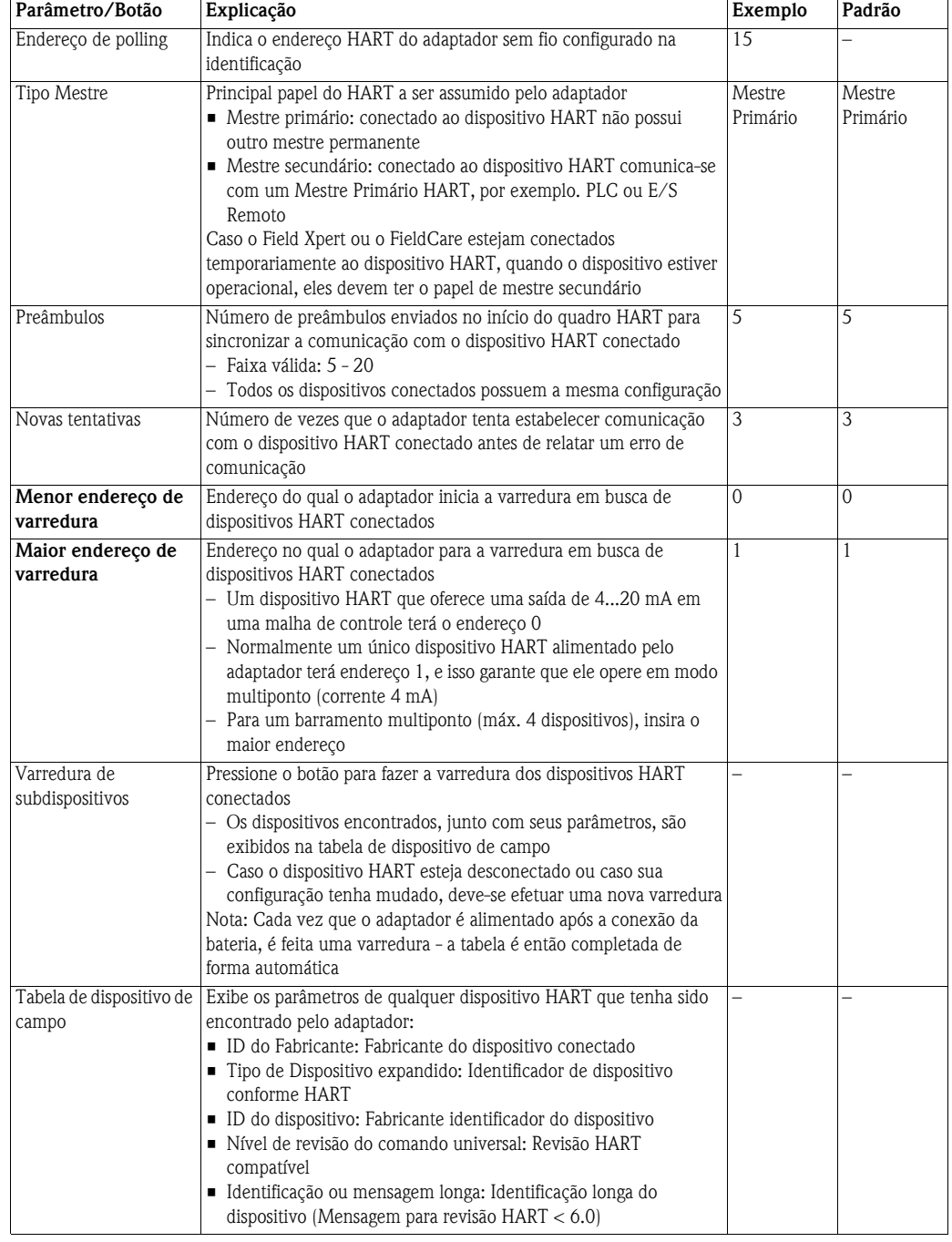

### **8.2.4 Mapeamento variável do dispositivo**

O adaptador pode gerar o valor e o estado de diversas variáveis, mas um número máximo de apenas quatro variáveis pode ser publicado na rede. O mapeamento de variáveis do dispositivo é utilizado para configurar essas variáveis.

- 1 Clique na folha **Application Settings=>Device Variable Mapping** para exibir os parâmetros associados:
	- Valores ou texto podem ser inseridos no campo branco pressione **Enter** para registrar a alteração
	- Os campos em cinza são apenas para leitura

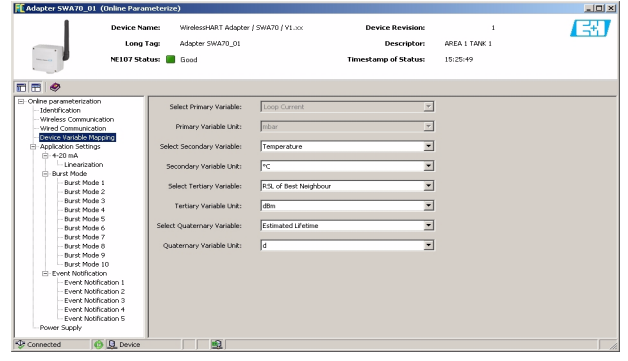

- A explicação dos parâmetros pode ser obtida na tabela abaixo, na qual os parâmetros são destacados em negrito
- 2 PV é normalmente a corrente de malha em mA, mas se a saída de corrente tiver sido medida, vá ao Capítulo 8.3.1, o valor medido é usado como "corrente de malha"; a unidade é alterada de acordo
- 3 As variáveis que podem ser configuradas como SV, TV e QV são as seguintes:
	- Voltagem da bateria
	- Voltagem da bateria com carga
	- Voltagem da bateria sem carga durante o teste de bateria
	- Energia consumida
	- Vida útil estimada
	- Energia consumida normalizada
	- RSL do melhor vizinho (RSL = Nível de Sinal Recebido)
	- RSL do segundo melhor vizinho
	- Temperatura
	- Temperatura mín: (Temperatura mínima do adaptador desde o último reset de temperatura)
	- Temperatura máx: (Temperatura máxima do adaptador desde o último reset de temperatura)
- 4 A escolha das unidades é de acordo com a variável configurada.

**Parâmetros do mapeamento de variáveis do dispositivo**

| Parâmetro                          | Explicação                                                                                             | Exemplo                  | Padrão                   |
|------------------------------------|----------------------------------------------------------------------------------------------------|--------------------------|--------------------------|
| Selecionar Variável<br>Primária    | Variável para ser gerada como PV, variável primária (fixa)                                             | Malha de<br>corrente     | Malha de<br>corrente     |
| Unidade de variável<br>primária    | Unidades de engenharia da variável primária<br>- mA ou unidades de um valor em escala na faixa 4–20 mA | mbar                     | mA                       |
| Selecionar variável<br>secundária  | Variável para ser gerada como SV, variável secundária                                                  | Temperatura              | Temperatura              |
| Unidade de variável.<br>secundária | Unidades de engenharia da variável secundária                                                          | $^{\circ}C$              | $^{\circ}C$              |
| Selecionar variável<br>terciária   | Variável para ser gerada como TV, variável terciária                                                   | RSL do melhor<br>vizinho | RSL do melhor<br>vizinho |
| Unidade de variável<br>terciária   | Unidades de engenharia da variável terciária                                                           | dBm                      | dBm                      |
| Selecionar variável<br>quaternária | Variável para ser gerada como QV, variável quaternária                                                 | Vida útil<br>estimada    | Vida útil<br>estimada    |
| Unidade de variável<br>quaternária | Unidades de engenharia da variável quaternária                                                         | D                        | D                        |

# **8.3 Configurações do aplicativo**

### **8.3.1 4–20 mA**

Quando um dispositivo HART é conectado ao adaptador, todos os parâmetros podem ser lidos através do sinal digital. No entanto, é possível conectar um dispositivo de 4–20 mA ao adaptador. Neste caso, o sinal de 4-20 mA pode ser convertido em escala como desejado no DTM e qualquer linearização pode ser feita, se necessário. Além disso, os valores atuais que correspondam aos limites da faixa proporcional e o sinal de falha do dispositivo podem ser configurados. Os estados desses parâmetros são monitorados e indicados na página de diagnósticos HART, vide Capítulo 9.3.4. Os estados podem ser transmitidos pelo adaptador ao configurá-los em uma mensagem de notificação de evento, vide Capítulo 8.3.3.

- 1 Clique na folha **Application Settings => 4-20** para exibir os parâmetros associados: – Valores ou texto podem ser inseridos no campo branco - pressione **Enter** para registrar a
	- alteração
	- Os campos em cinza são apenas para leitura

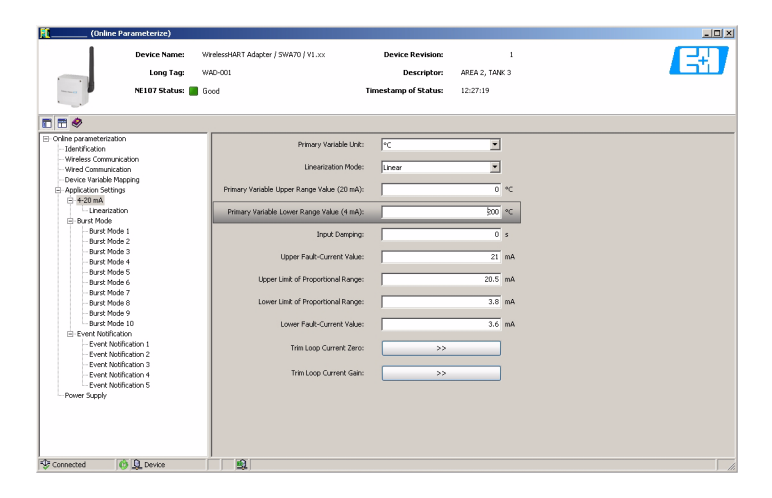

– A explicação dos parâmetros pode ser obtida na tabela abaixo, na qual os parâmetros são destacados em negrito

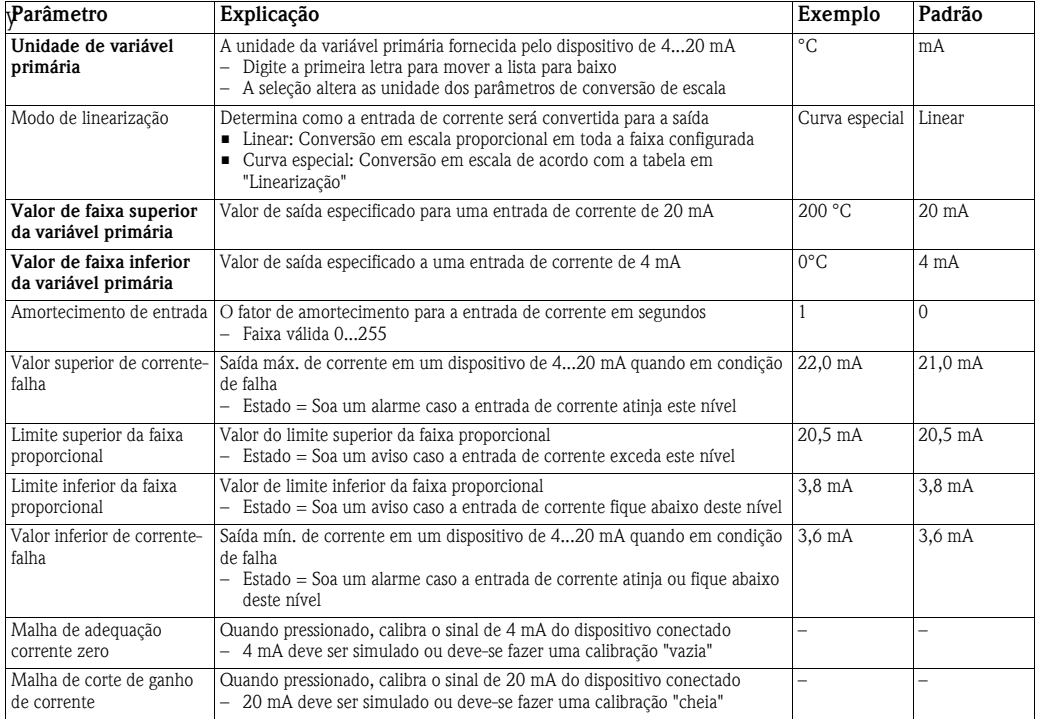

#### **Parâmetros 4-20 mA**

<span id="page-40-0"></span>**Parâmetros de linearização** Caso o modo de linearização "Curva especial" esteja selecionado, a folha "Linearization" deve ser aberta

- Isso pode levar alguns minutos até que a página seja habilitada para entradas:

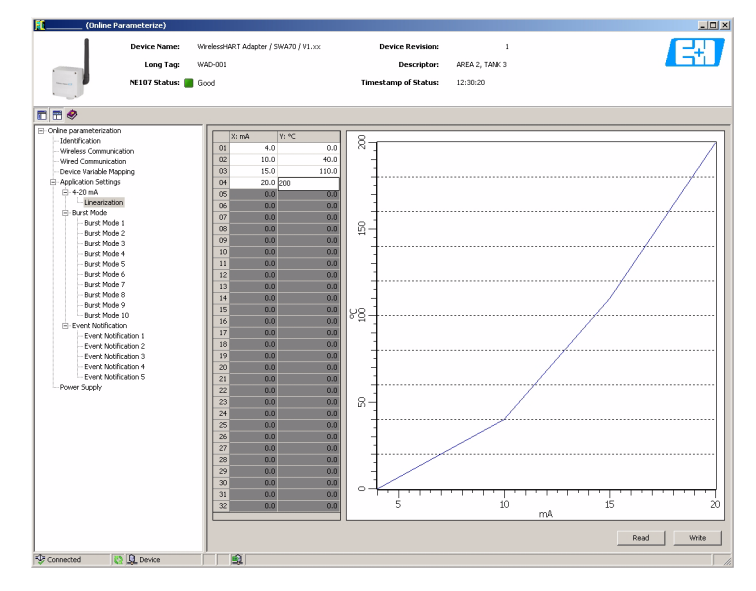

- 1 Insira a tabela de linearização de acordo com as seguintes regras:
	- Pares até o valor de 32 podem ser inseridos

– Valores X devem ser inseridos em ordem crescente, valores Y devem ascender ou descender monotonicamente

- (vermelho = erro)
- Valores de fim de faixa devem corresponder àqueles da folha 4-20 mA
- 2 Quando todos os pares de valores forem inseridos, pressione **Write** para fazer o download de valores para o adaptador
	- Confirme a ação com SIM no diálogo de confirmação que aparece agora
	- O DTM fica cinza durante o download
- 3 Após um download bem-sucedido, o gráfico mostra a curva de linearização

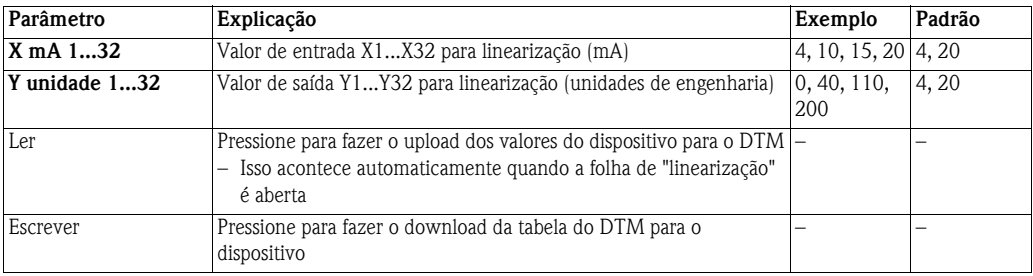

### <span id="page-41-0"></span>**8.3.2 Modo burst**

O modo burst é um modo especial de um dispositivo escravo HART que permite que ele envie periodicamente a resposta para um comando HART selecionado sem fazer polling com o mestre. Ele é utilizado para o envio de valores de processo do adaptador e/ou do dispositivo HART conectado para o gateway em intervalos regulares. Até 10 modos burst diferentes podem ser configurados por adaptador.

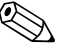

# ! **Observação!**

- Burst será interrompido caso o FieldCare ou qualquer outra ferramenta de configuração estiver se comunicando com o adaptador via modem: a medição da corrente de malha também é interrompida nesse caso
- Alguns dispositivos HART são compatíveis com burst neste caso o burst deve ser configurado apenas no adaptador, pois isso oferece uma melhor gestão de burst

- **Visão geral** 1 Clique na folha **Application Settings=>Burst Mode** para exibir uma lista de utilização do controle do modo burst :
	- Sem fio indica que o controle do modo burst foi configurado
	- Desligado indica que o controle não está em uso

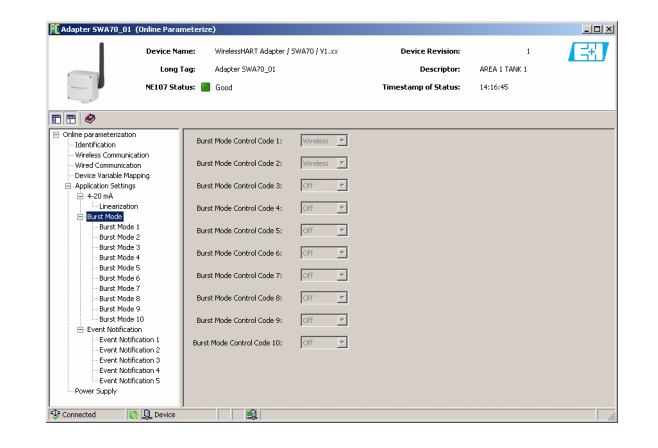

**Configuração** 2 Clique na folha **Application Settings =>Burst Mode =>Burst Mode 1** para exibir os parâmetros associados:

> – Valores ou texto podem ser inseridos nos campos brancos - pressione **Enter** para registrar uma alteração

- Pressione **Apply** para fazer o download de todas as alterações do adaptador
- Os campos em cinza são apenas para leitura

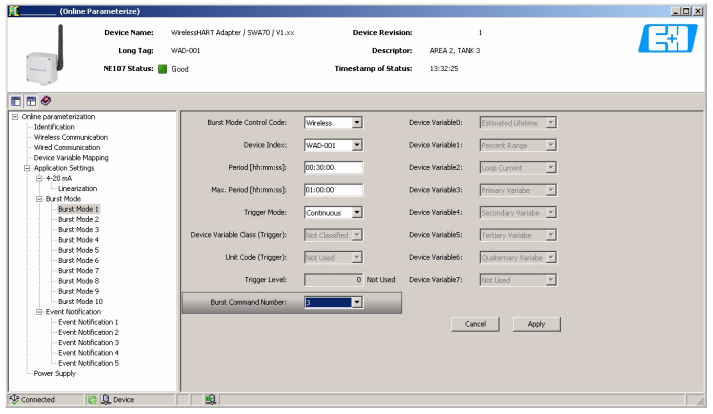

– A explicação dos parâmetros pode ser obtida na tabela no verso da página, na qual os parâmetros são destacados em negrito

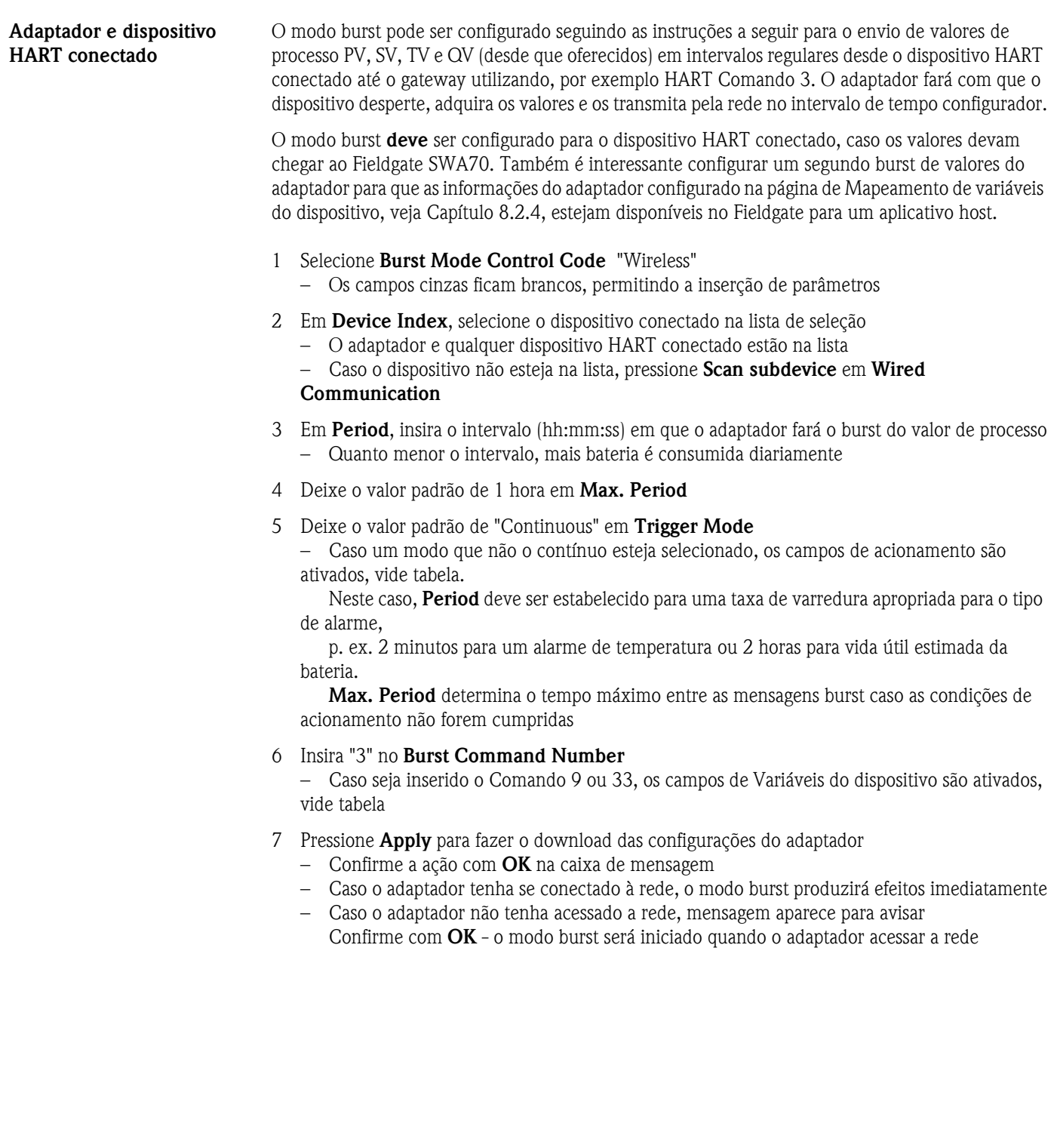

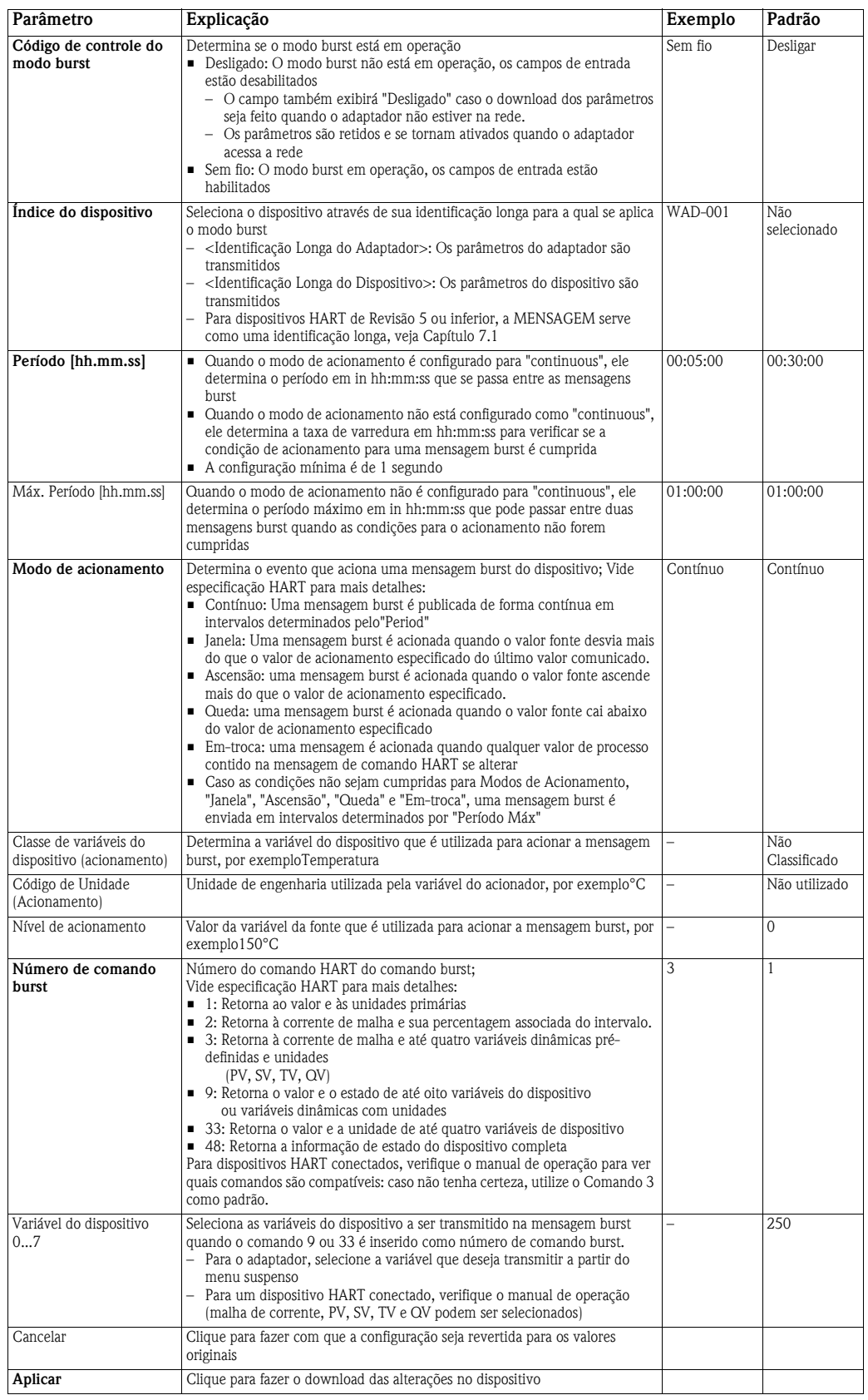

### <span id="page-44-0"></span>**8.3.3 Notificação de evento**

A notificação de evento é um aplicativo especial similar a uma mensagem burst e publica alterações na configuração e estado do dispositivo, independente da publicação de dados compatível com os comandos de modo burst. Para eventos, o estado incluído no byte Device Status, byte Extended Device Status e Command 48 podem ser utilizados. É possível especificar um conjunto limitado de bits que acionarão a notificação de eventos. As notificações de evento têm baixa prioridade, mas carregam um selo de tempo que indica a primeira vez em que uma notificação foi feita. Até 5 mensagens diferentes de notificação de evento podem ser definidas nas folhas Notificação de evento 1 a 5.

- **Visão geral** 1 Clique na folha **Application Settings=>Event Notification** para exibir a visão geral de notificação de eventos:
	- Sem fio indica que o controle de notificação de evento foi configurado
	- Desligado indica que o controle não está em uso

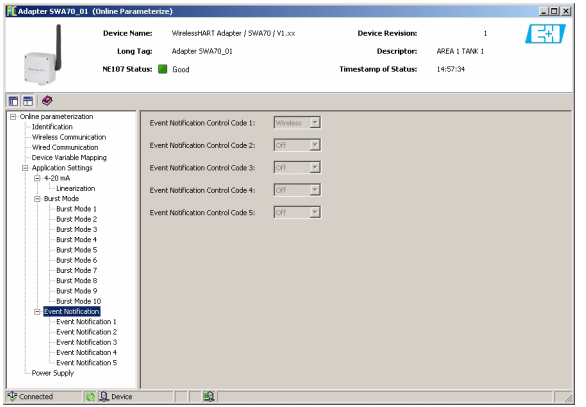

**Configuração** 2 Clique na folha **Application Settings=>Event Notification=>Event Notification 1** para exibir os parâmetros associados: -

> – Valores ou texto podem ser inseridos no campo branco - pressione **Enter** para registrar a alteração

– Os campos em cinza são apenas para leitura

– A explicação dos parâmetros pode ser obtida da tabela oposta, onde os parâmetros obrigatórios estão destacados em negrito

#### **Parâmetros de notificação de evento**

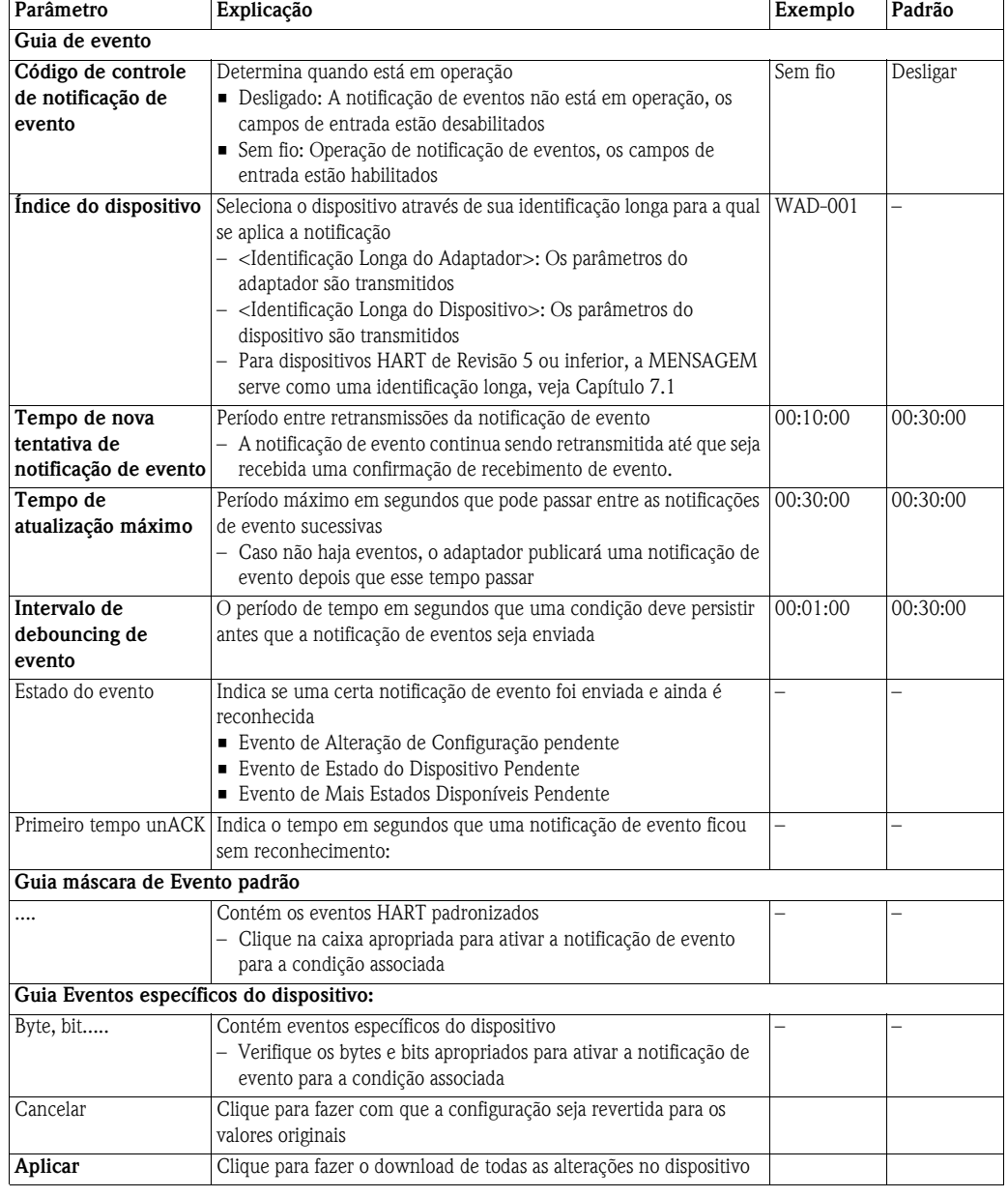

# 3 Configure os parâmetros de notificação de evento na máscara **Evento**

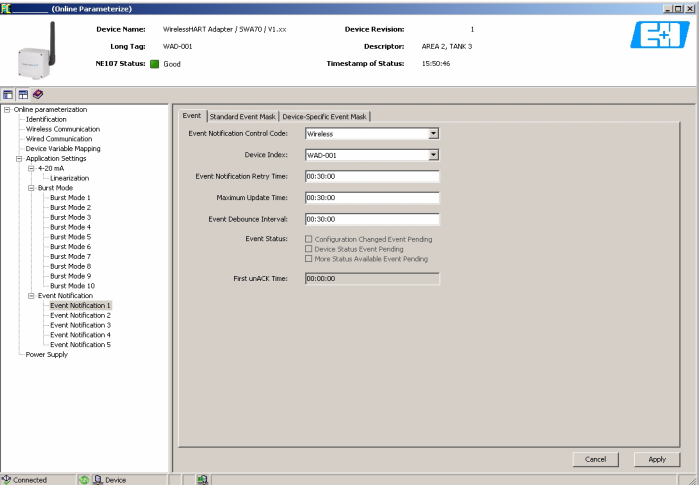

4 Para o monitoramento de eventos padrão HART, clique nos eventos que deseja monitorar em **Standard Event Mask**

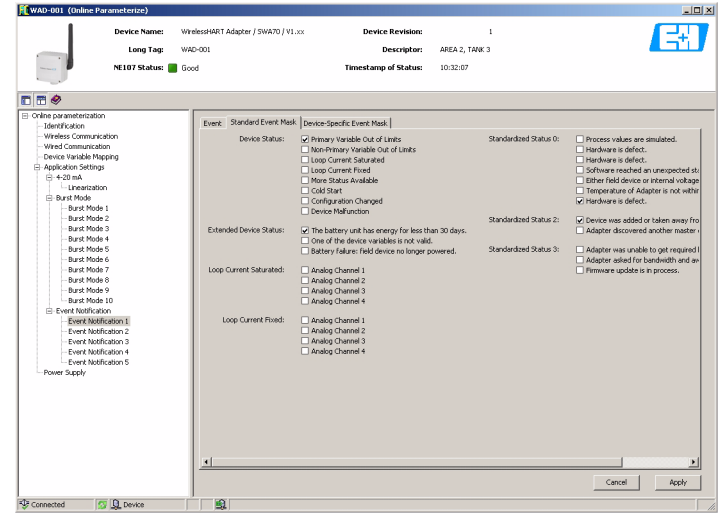

- 5 Para o monitoramento de eventos específicos de dispositivos, clique em **Device-Specific Event Mask**
	- A tabela no verso desta folha descreve a explicação dos diversos bits.

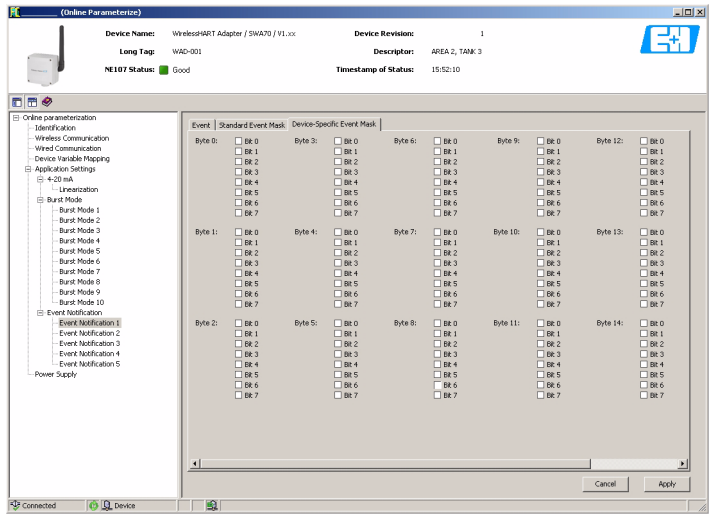

6 Pressione **Apply** para fazer o download dos parâmetros do adaptador – Confirme a ação com **OK** na caixa de mensagem

#### **Máscara de eventos específica do dispositivo**

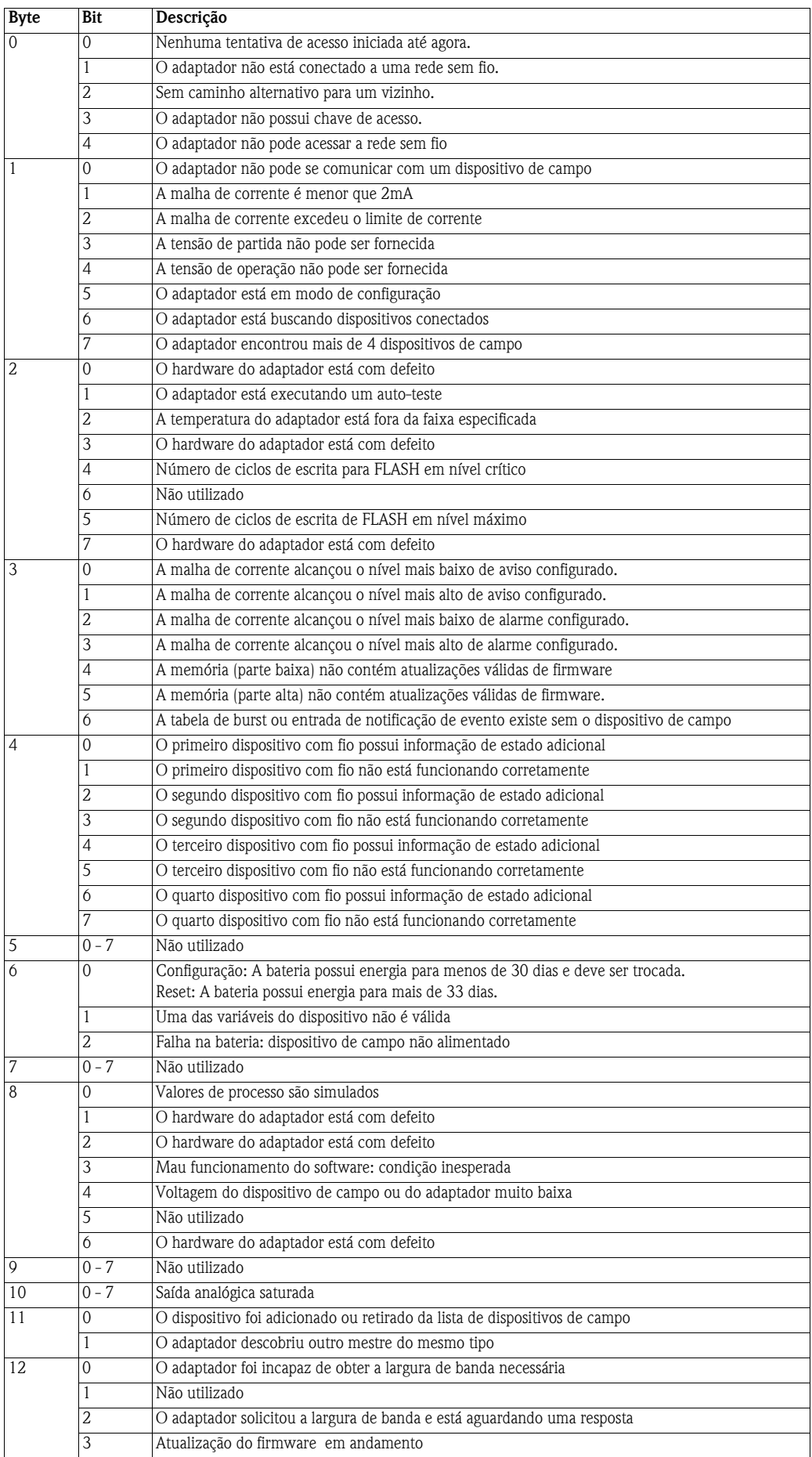

# <span id="page-48-0"></span>**8.4 Fonte de alimentação**

A vida útil da bateria pode ser estendida ao sintonizar o adaptador aos requisitos de energia do dispositivo conectado. Além disso, o conhecimento dos requisitos de energia garantem uma previsão mais confiável da vida útil da bateria. Os parâmetros de fonte de alimentação podem ser obtidos no manual do dispositivo e podem ser inseridos manualmente (os valores padrão na tabela são os do adaptador DTM e são "típicos", valores não sintonizados). A sintonia é feita na folha **Power Supply** do adaptador DTM.

- 1 Clique na folha **Power Supply** para exibir os parâmetros associados:
	- Valores ou texto podem ser inseridos no campo branco pressione **Enter** para registrar a alteração
	- Os campos em cinza são apenas para leitura

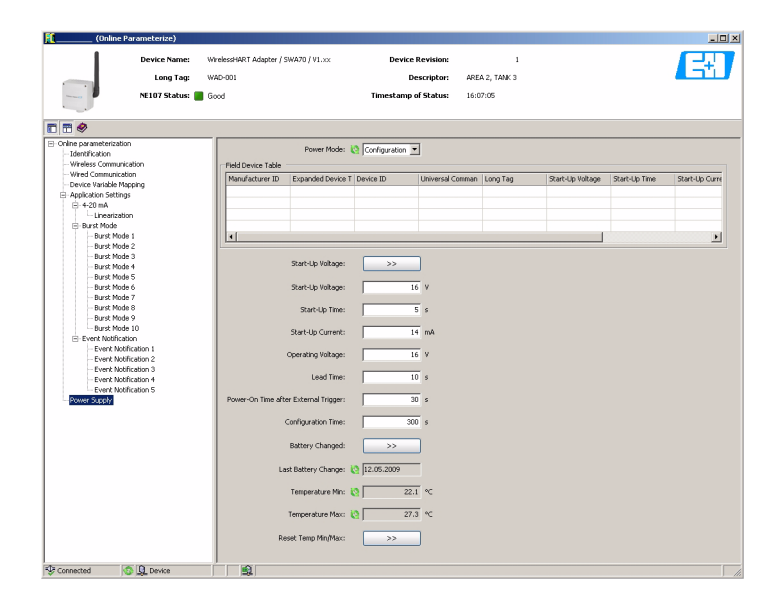

2 A explicação dos parâmetros pode ser obtida na Fig. 8-1 e na tabela oposta, onde os parâmetros obrigatórios estão destacados em negrito

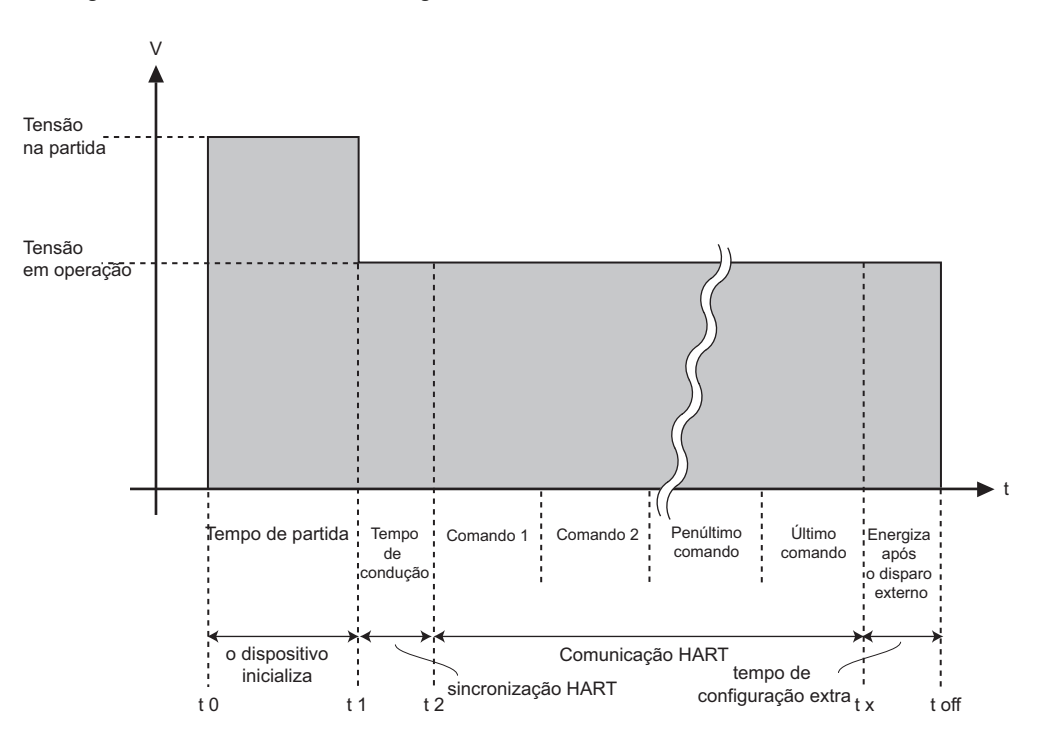

*Fig. 8-1: Parâmetros que influenciam os requisitos de energia do Adaptador WirelessHART*

#### **Parâmetros da fonte de alimentação**

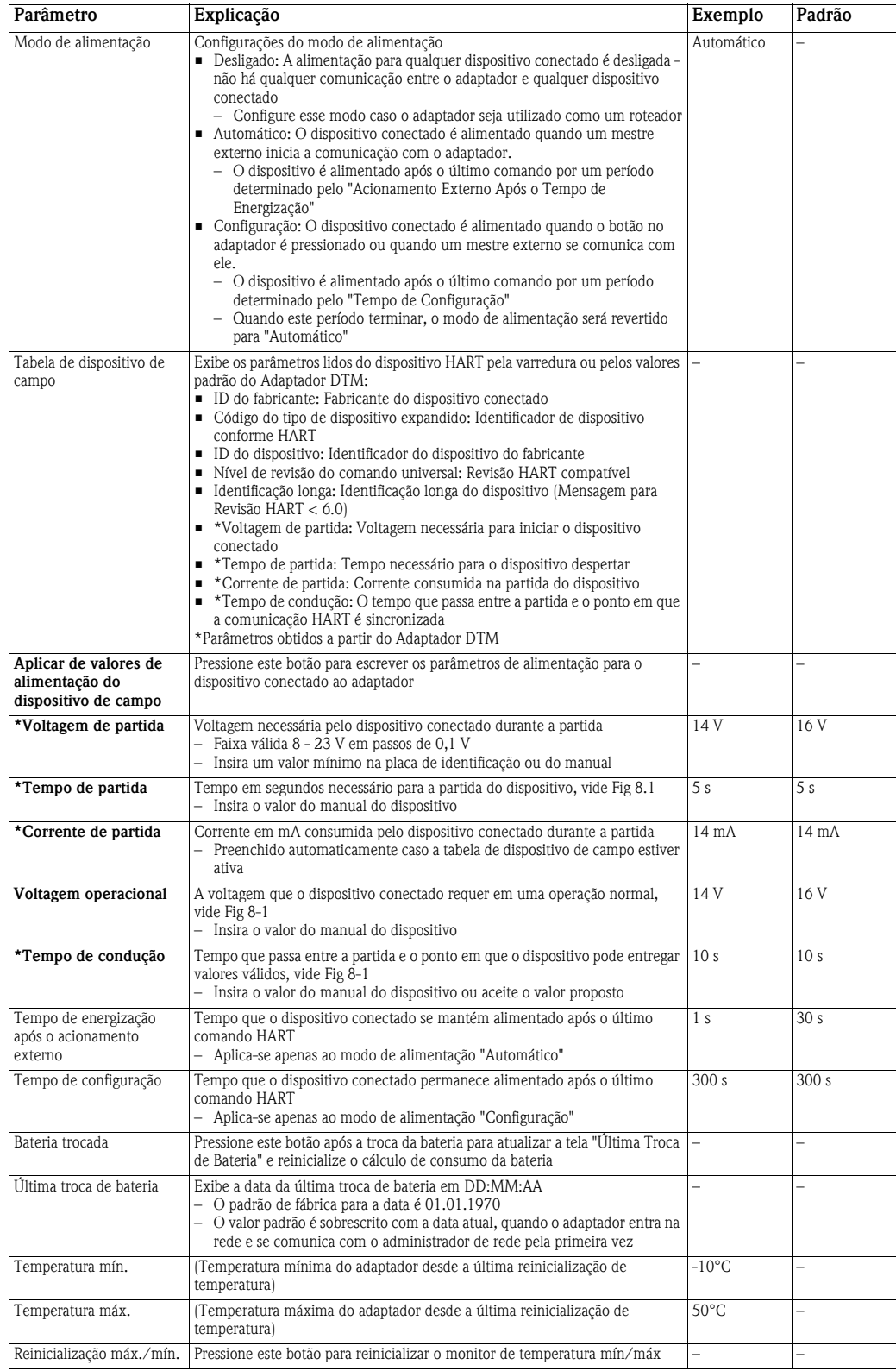

# <span id="page-50-0"></span>**9 Funções DTM adicionais**

# **9.1 Parametrização offline**

A parametrização offline permite que o adaptador seja configurado offline, como descrito no Capítulo 8. Ele pode ser acessado no FieldCare ao clicar com o botão direito no nó adaptador e selecionando **Parametrização Offline**.

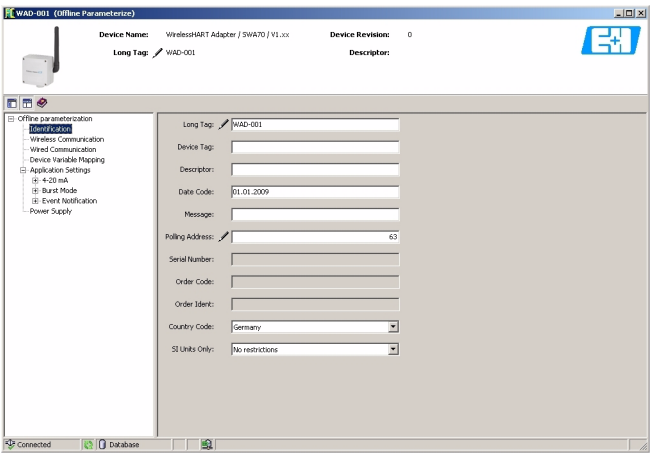

Os parâmetros no Parâmetro Offline são armazenados com o projeto FieldCare. Desde que haja uma conexão entre o FieldCare e o adaptador, é feito o download dos parâmetros no adaptador ao clicar com o botão direito no nó do adaptador e selecionando **Write to Device**. De forma similar, ao clicar com o botão direito no nó do adaptador e selecionando **Read from Device**, pode-se fazer o upload da área de trabalho da Parametrização Offline.

# **9.2 Observe**

O valor da corrente e o estado das variáveis selecionadas na caixa de diálogo Mapeamento de variáveis do dispositivo podem ser visualizados ao acessar a função Observe. Ele pode ser acessado no FieldCare ao clicar com o botão direito no nó adaptador e selecionando **Observe**.

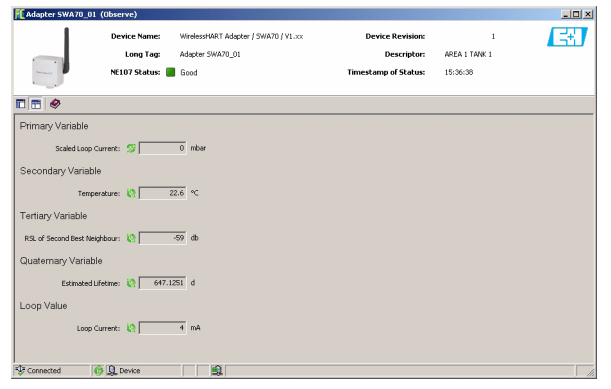

Os parâmetros a seguir são exibidos:

- Variável primária
- Variável secundária
- Variável terciária
- Variável quaternária
- Malha de corrente

como configurado no Mapeamento de variáveis do dispositivo, Capítulo 8.2.4.

# <span id="page-51-0"></span>**9.3 Diagnóstico**

O diagnóstico contém todas as informações relacionadas à saúde do adaptador e do dispositivo conectado. Ele pode ser acessado no FieldCare ao clicar com o botão direito no nó adaptador e selecionando **Diagnostic**.

# **9.3.1 Identificação**

A folha **Identification** contém informações sobre o software e hardware do adaptador. A explicação dos parâmetros é descrita na tabela abaixo.

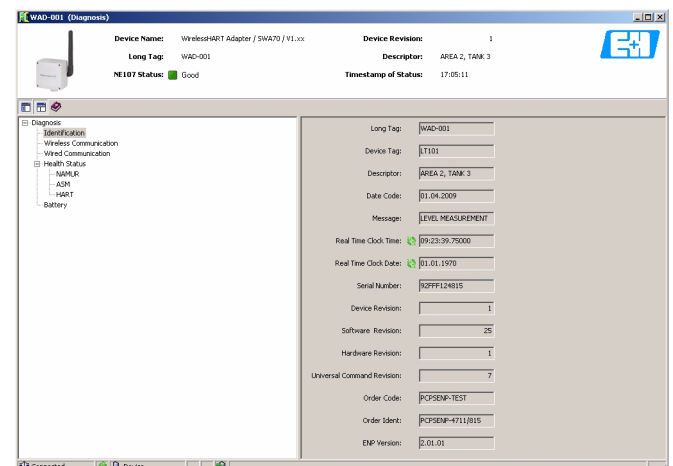

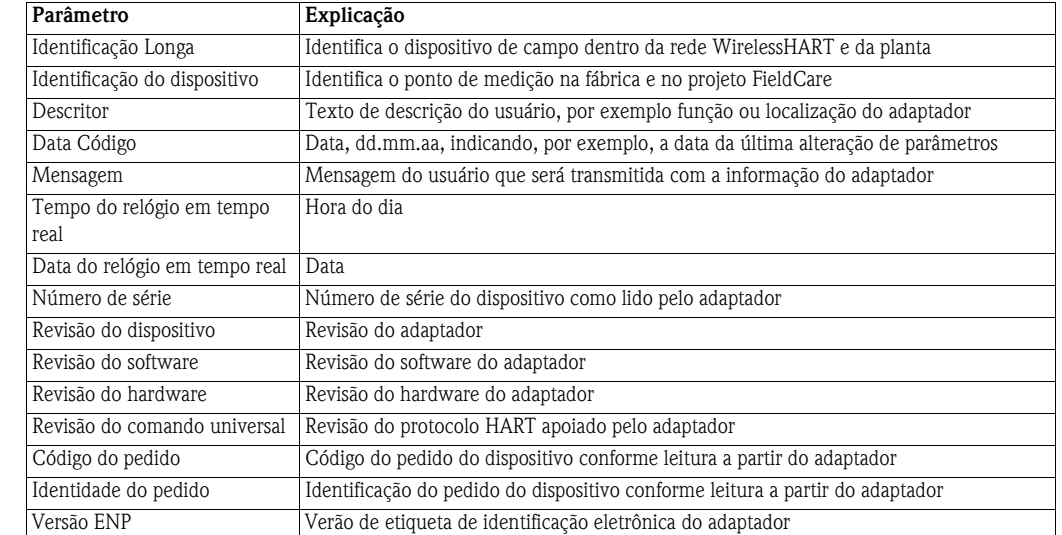

#### **Parâmetros de identificação**

# **9.3.2 Communication sem fio**

A folha **Wireless Communication** contém informação sobre a operação do adaptador dentro da rede sem fio. A informação é atualizada a cada cinco minutos. A explicação dos parâmetros é descrita na tabela abaixo.

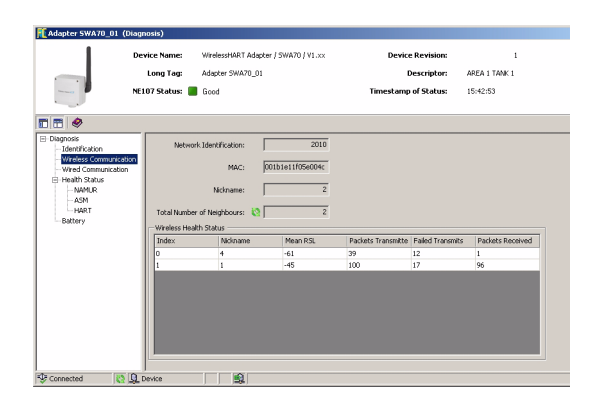

#### **Parâmetros da comunicação sem fio**

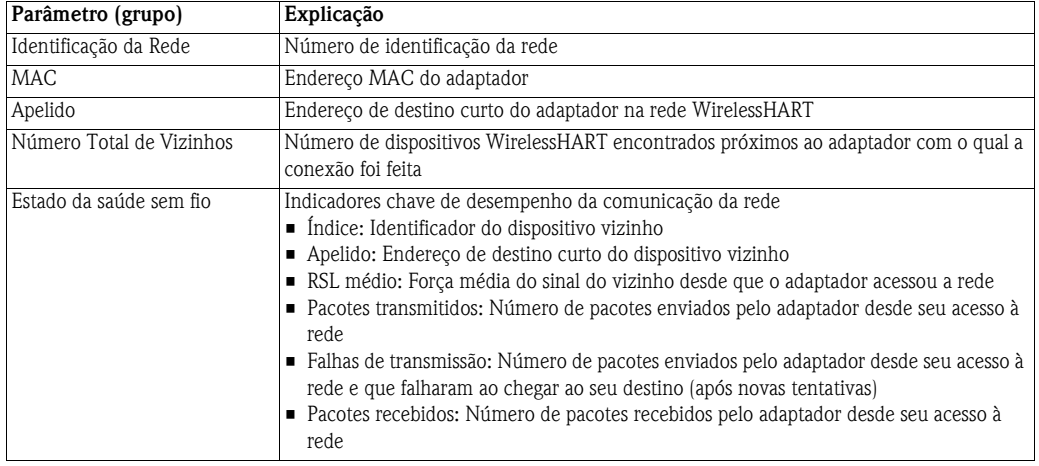

# **9.3.3 Comunicação com fio**

A folha **Wired Communication** contém informação sobre os dispositivos HART anexados ao adaptador. A explicação dos parâmetros é descrita na tabela abaixo..

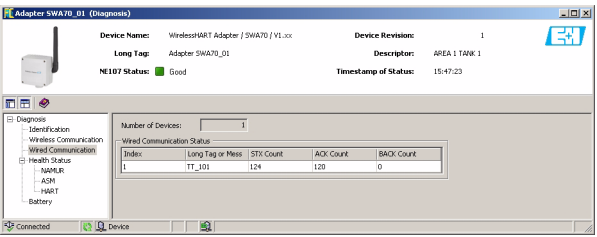

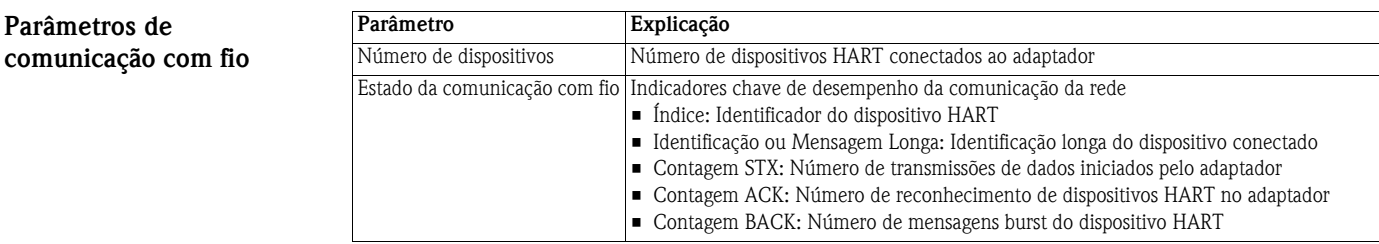

**Parâmetros de** 

### <span id="page-53-0"></span>**9.3.4 Estado da saúde**

A folha **Health Status** contém informações de diagnóstico. A informação é exibida em três formas diferentes, de acordo com:

- **Diretrizes NAMUR NE107**
- $\blacksquare$  Diretrizes ASM
- Especificação HART

**Namur NE107** Abra a folha **NAMUR** para ver o estado de saúde atual do dispositivo, classificado de acordo com o esquema:

- Bom
- $\blacksquare$  Falha  $(F)$
- Necessita manutenção (M)
- Fora da especificação (S)
- Verificação da função (C)

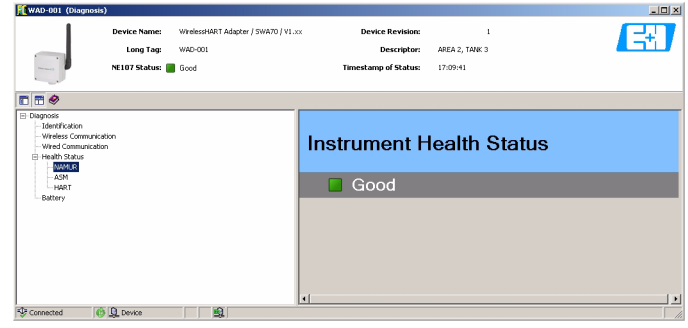

**ASM** Abra a folha **ASM** para ver o estado de saúde atual do dispositivo, classificado de acordo com o esquema:

- Bom, dispositivo operando de acordo como normal
- Falhas no sensor ou no elemento atuador
- Falhas nos componentes eletrônicos
- Falhas na instalação, falha durante partida
- Falhas devido à influência do processo, falhas devido à não conformidade com as condições operacionais especificadas:

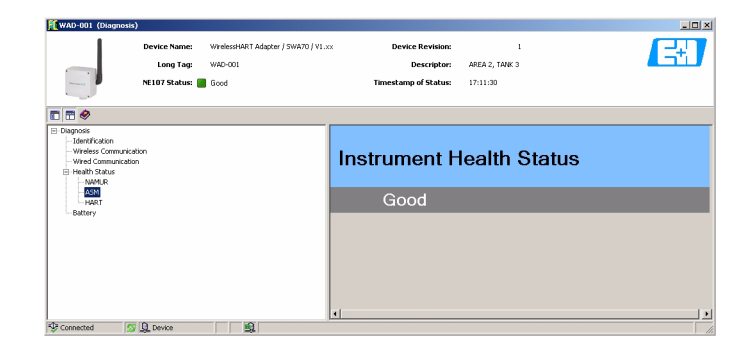

**HART** Abra a folha **HART** para ver o estado de saúde atual do dispositivo, classificado de acordo com o esquema na tabela abaixo, onde a marcação nas caixas de parâmetros individuais indicam condições ativas:

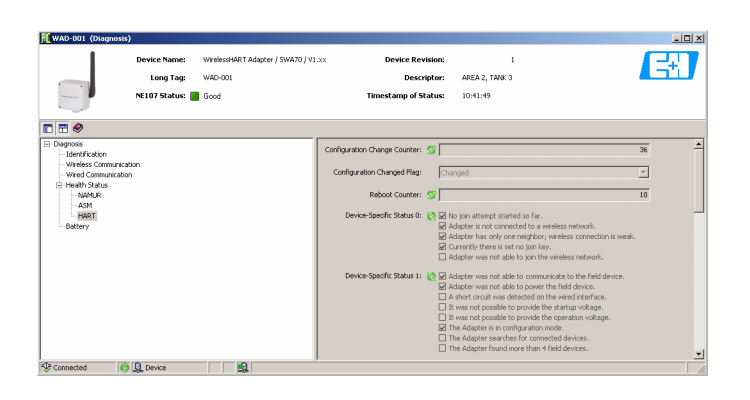

#### **Parâmetros de diagnósticos HART**

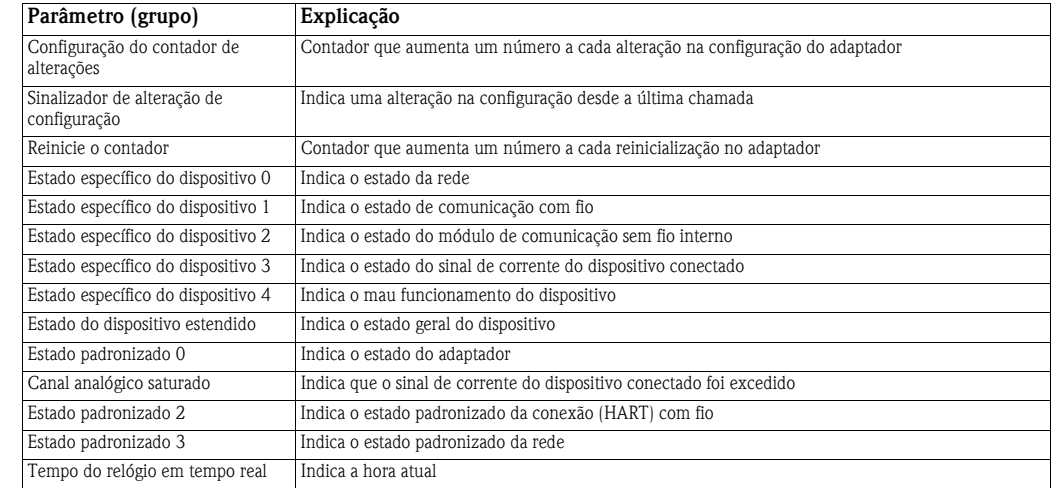

### **9.3.5 Bateria**

A folha **Battery** contém informação sobre a bateria do adaptador. A explicação dos parâmetros é descrita na tabela abaixo., onde a vida útil estimada tem base na energia de bateria de 19 Ah.

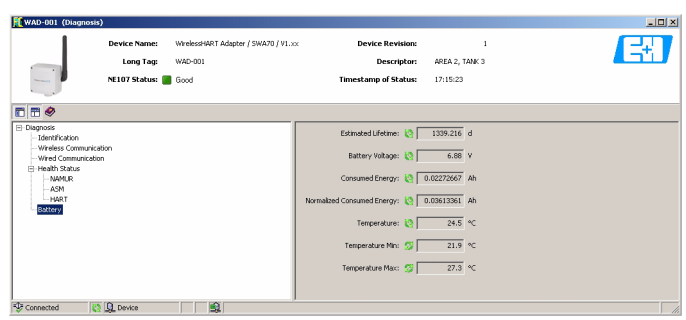

#### **Parâmetros da bateria**

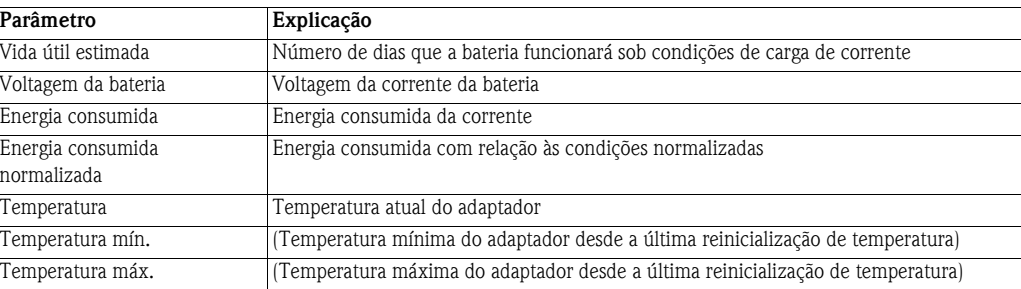

# **9.4 Funções adicionais**

As funções adicionais contêm diversas funções complementares do adaptador. Elas são acessadas pelo FieldCare ao clicar com o botão direito no nó adaptador e selecionando **Additional Functions** na subfunção necessária.

# **9.4.1 Simulação**

**Simulation** permite que os parâmetros do adaptador sejam simulados. Quando a simulação é ativada, o parâmetro necessário pode ser selecionado na lista de opções. Depois que um valor for especificado, a simulação é iniciada ao pressionar o botão **Execute Simulation**.

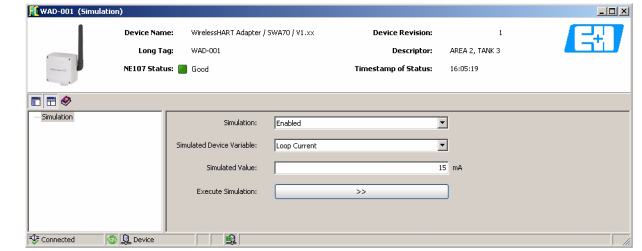

#### **Parâmetros de simulação Parâmetro Explicação**

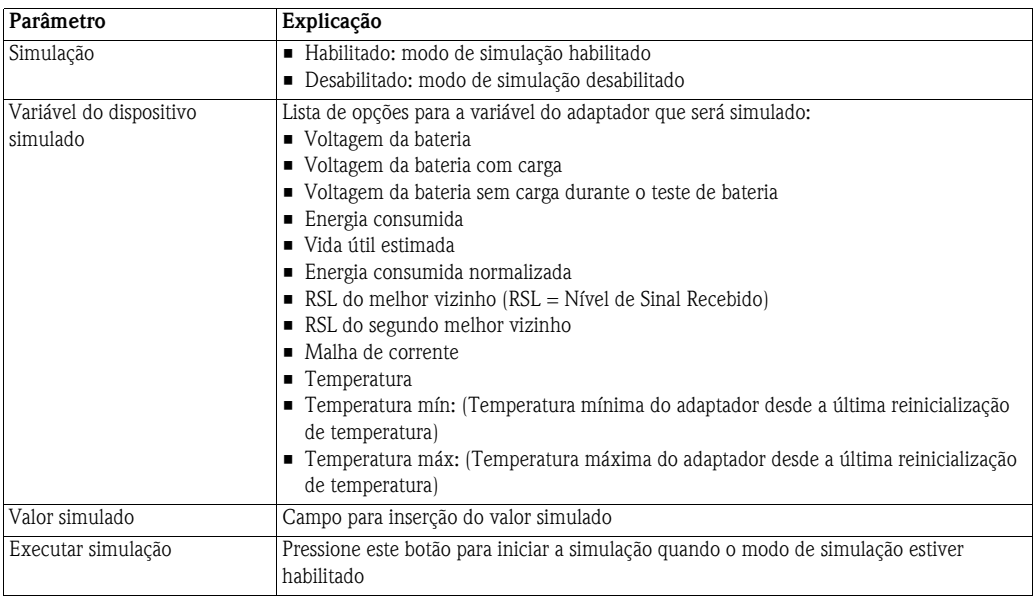

# **9.4.2 Reinicialização**

**Reset** permite que o adaptador e as temperaturas mínimas e máximas armazenadas no adaptador sejam reinicializadas. Pressione o botão de temperatura apropriada para iniciar a execução.

Durante a reinicialização do dispositivo o adaptador perderá temporariamente a comunicação com o gateway ou com o modem HART e o DTM gerará mensagens de tempo limite. Para evitar isso, é recomendado que qualquer DTM que esteja em execução seja fechado imediatamente após a confirmação da reinicialização do adaptador. Aguarde aprox. 3 a 5 minutos para que o adaptador volte à rede antes de abrir qualquer DTM do adaptador novamente.

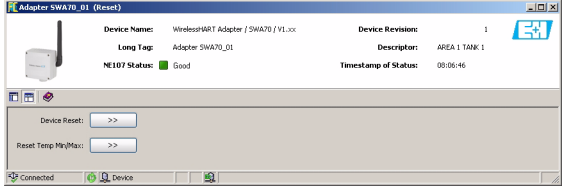

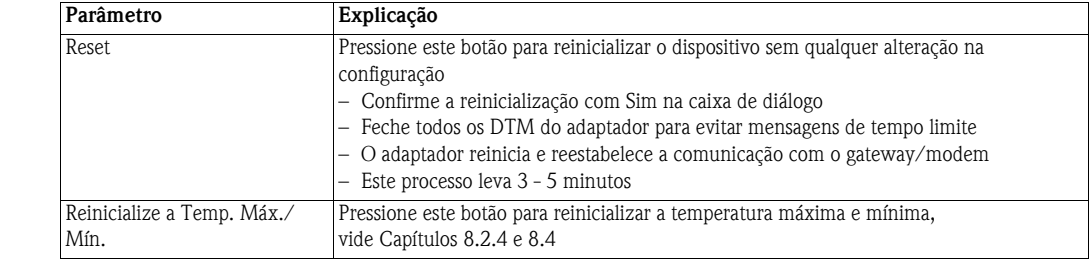

# <span id="page-56-0"></span>**9.4.3 Travar/Destravar**

O **Travar/Destravar** permite que o usuário proteja o dispositivo contra acesso não autorizado. A explicação dos parâmetros é descrita na tabela abaixo..

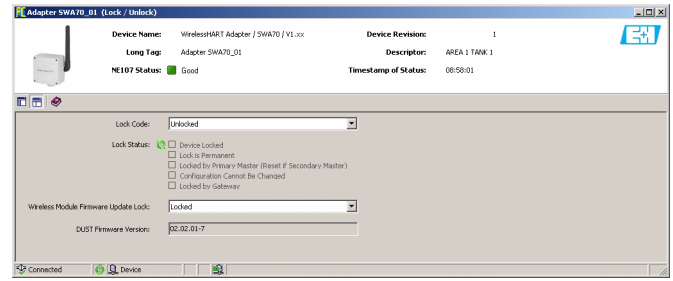

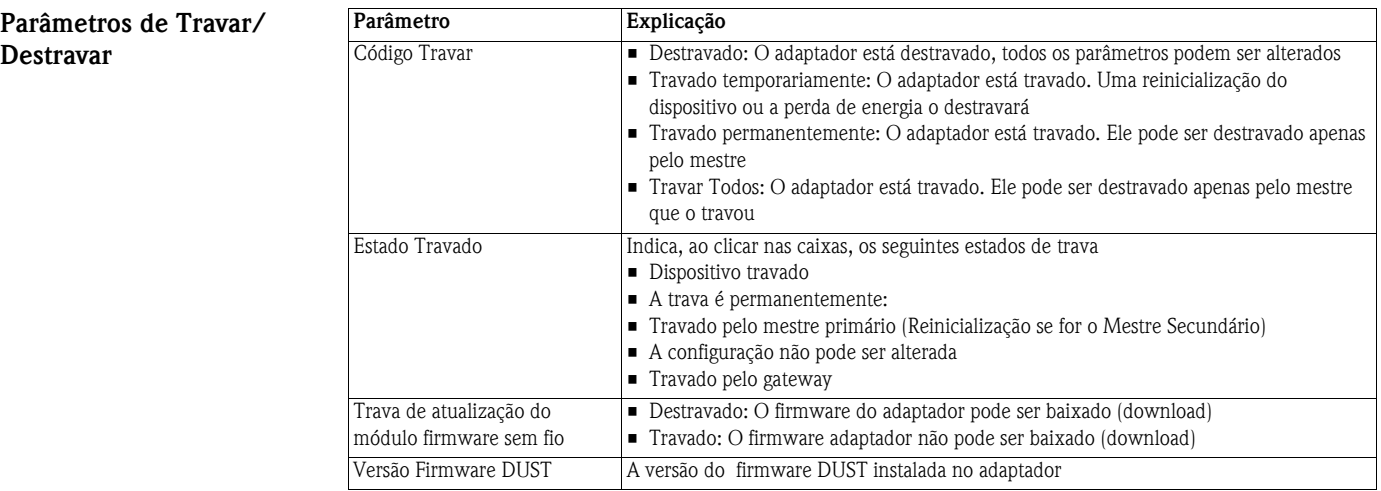

**Parâmetros de reinicialização**

# **9.4.4 Atualização do firmware**

A **Update Firmware** é utilizada para fazer o download do novo firmware do adaptador localmente ou de um servidor FTP para o adaptador. O parâmetro "Wireless Module Firmware Update Lock" em **Lock/Unlock,** deve ser configurado para "Unlock" antes do download do firmware. A explicação dos parâmetros é descrita na tabela abaixo..

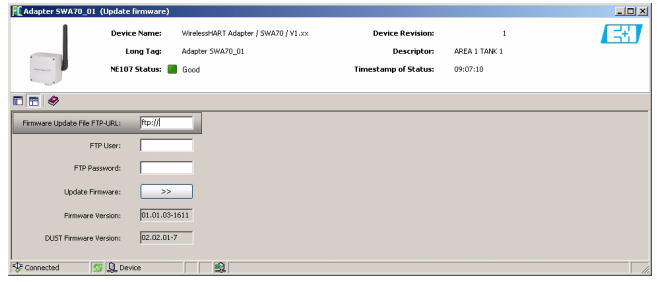

#### **Parâmetros de atualização do firmware**

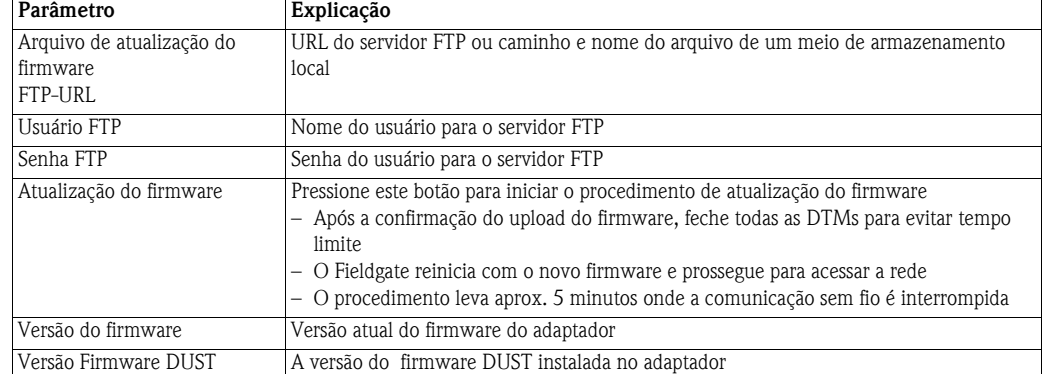

# **9.4.5 Configuração dos endereços DTM**

**Set DTM Addresses** permite a configuração dos endereços DTM dos dispositivos conectados ao adaptador, por exemplo ele altera as identificações e endereços na exibição do projeto FieldCare. Qualquer alteração no endereço também deve ser duplicada na janela **Set Device Addresses** (vide Capítulo 9.4.6), caso contrário o DTM não será capaz de estabelecer conexão com o dispositivo. De forma similar, a identificação deve ser a mesma daquela armazenada no dispositivo. As alterações devem ser feitas apenas depois que todos os DTMs estiverem fechados.

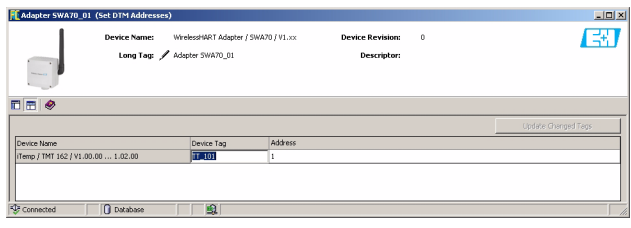

#### **Configuração dos endereços DTM**

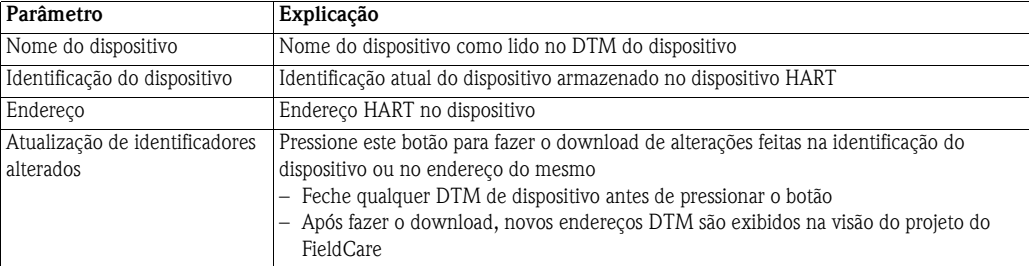

# **9.4.6 Configuração de endereços de dispositivos**

**Set Device Addresses** permite que o endereço de polling HART dos dispositivos conectados ao adaptador sejam reinicializados. Isso funciona apenas para uma conexão sem fio. Qualquer alteração no endereço também deve ser duplicada na janela **Set DTM Addresses** (vide Capítulo 9.4.5), caso contrário, o DTM não será capaz de estabelecer conexão com o dispositivo. As alterações devem ser feitas apenas depois que todos os DTMs estiverem fechados.

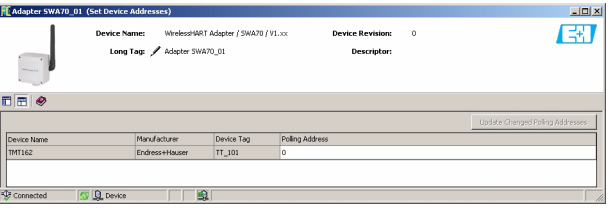

#### **Configuração dos endereços DTM**

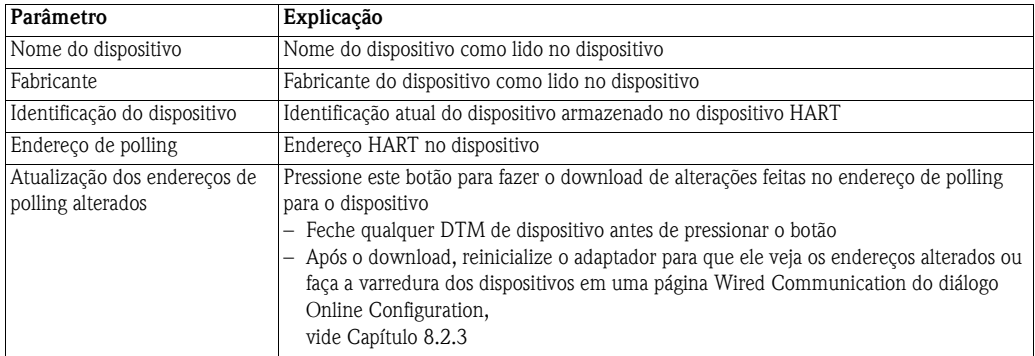

# **9.4.7 Informação do DTM do dispositivo**

A **Device DTM Info** oferece informações padronizadas sobre o adaptador com o qual o DTM está conectado. A explicação dos parâmetros é descrita na tabela abaixo..

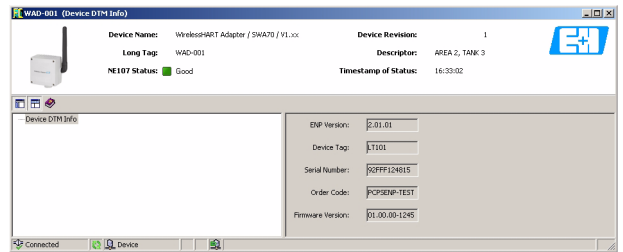

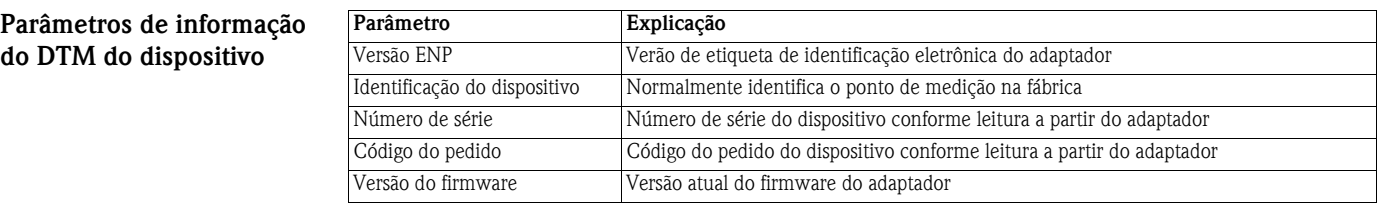

### **9.4.8 Auto Teste**

**Self Test** faz com que o adaptador verifique seu próprio estado. O teste é executado depois que o botão **Perform Self Test** é pressionado. Os resultados podem ser vistos nas folhas **Diagnosis**, vide Capítulo 9.3.

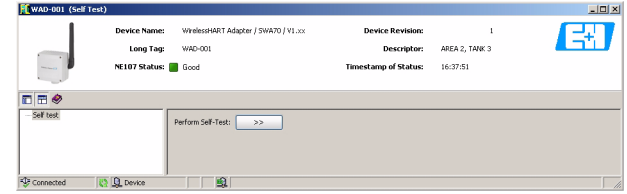

# **9.4.9 About**

**About** oferece informações sobre o adaptador e o DTM.

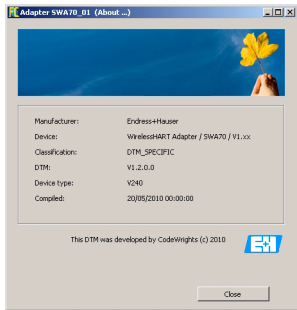

# **10 Manutenção e reparo**

Com exceção da bateria, o adaptador não requer manutenção.

# <span id="page-60-0"></span>**10.1 Bateria**

A bateria é protegida contra curto-circuito. Caso as baterias sofram curto-circuito, elas não fornecerão mais energia e devem ser trocadas.

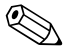

# ! **Observação!**

- Quando estiver operando em ambientes de baixa temperatura, é possível que a queda de voltagem da bateria seja tão elevada que o adaptador e/ou o dispositivo conectado não possa ser mais operado
- Quando estiver operando em ambientes de alta temperatura, é possível que a queda de voltagem da bateria seja limitada a auto-descarga
- Vide Capítulo 12.5.1 para mais informações sobre a capacidade da bateria

### **10.1.1 Trocando a bateria**

Novas baterias podem ser solicitadas em nossa Central de Vendas Endress+Hauser sob o Pedido de Compras número 71092238

### # **Advertência!**

• O adaptador só pode ser aberto em uma área perigosa Dust-Ex quando o ponto de medição estiver livre de poeira e ventilado de forma adequada. Esta restrição não se aplica a áreas perigosas sujeitas à explosão de gás.

- **Procedimento** 1 Abra o invólucro do adaptador desaparafusando os quatro parafusos Philips (veja o aviso abaixo)
	- 2 Puxe o conector do cabo de conexão da bateria de sua tomada
	- 3 Pressione os dois clipes que prendem a bateria simultaneamente para o meio e remova a unidade da bateria.
	- 4 Empurre a nova bateria para a sua posição a embalagem ficará presa de forma apropriada depois que dois clipes são ouvidos.
	- 5 Insira a bateria conectando o conector do cabo à tomada na placa de circuito impresso.
	- 6 Feche o invólucro do adaptador e rosqueie-o bem.

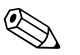

#### ! **Observação!**

• Quando a bateria estiver trocada, pressione o botão **Battery Changed** no adaptador DTM para atualizar o parâmetro "Last Battery Change" e fazer o cálculo da vida útil esperada, vide Capítulo 8.4.

### **10.1.2 Descarte da bateria**

A bateria do Adaptador Wireless SWA70 contém baterias de lítio de cloreto de tionila de alta potência e não recarregáveis. Estas baterias não são perigosas quando utilizadas de acordo com as recomendações do fabricante; no entanto, elas contêm substâncias perigosas.

Consulte a Ficha de Dados de Segurança do Material que acompanha o dispositivo e as regulamentações nacionais para descartar as baterias (CD ROM pasta WirelessHART\_Adapter/ Material Safety Data Sheet).

# <span id="page-61-0"></span>**10.2 Adaptador**

### **10.2.1 Retorne ao Endress+Hauser.**

Os procedimentos a seguir devem ser executados antes que o transmissor e/ou adaptador sejam enviados à Endress+Hauser, por exemplo para reparo ou calibração:

- Remova a bateria e armazene-a de acordo com a Folha de Dados de Segurança fornecida junto com o CD-ROM
- Remova todos os resíduos que possam estar presentes. Dê atenção especial às ranhuras das juntas e às pequenas frestas onde possa haver fluidos. Isso é muito importante caso o fluido seja perigoso para a saúde, por exemplo corrosivo, venenoso, carcinógeno, radioativo, etc.
- Sempre anexe um formulário de "Declaração de contaminação" devidamente preenchido (há uma cópia da "Declaração de Contaminação" no fim deste manual de operação). Apenas a Endress+Hauser pode transportar, examinar e reparar um dispositivo devolvido.
- No caso de um adaptador sem fio, remova a bateria antes de seu embarque e armazene-a em um local arejado, vide Capítulo 2.1.3.
- Se necessário, anexe instruções especiais de manuseio, por exemplo folhas de dados de segurança conforme EN 91/155/EEC.

Especifique adicionalmente:

- Uma descrição exata do aplicativo.
- As características químicas e físicas do produto.
- Uma breve descrição do erro ocorrido (especifique o código de erro, se possível)
- Tempo de operação do dispositivo.

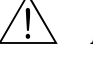

#### # **Advertência!**

• Caso a Endress+Hauser peça que as baterias sejam devolvidas, observe as instruções de transporte na Folha de Dados de Segurança fornecido no CD-ROM, assim como as regulamentações nacionais de transporte.

### **10.2.2 Descarte**

O adaptador deve ser descartado de acordo com as regulamentações nacionais.

Consulte a Ficha de Dados de Segurança do Material que acompanha o dispositivo para descartar as baterias (CD ROM pasta WirelessHART\_Adapter/Material Safety Data Sheet).

### **10.2.3 Endereços de contato**

Os endereços de contato podem ser encontrados em nossa página na internet www.endress.com/ worldwide.

Para perguntas, serviços, etc., contate sua Central de Vendas Endress+Hauser ou Representante local.

# **10.3 Peças sobressalentes e acessórios**

Os acessórios a seguir podem ser solicitados para o Adaptador WirelessHART

- 71092238: Bateria SWA70
- 71093078: Kit de montagem na Parede/Tubulação, aço inoxidável 316L
- 71093795: Prensa-cabo
- 71093797: Adaptador de conexão M20/M20
- 71093798: Adaptador de conexão M20/G 1/2
- 71093799: Adaptador de conexão M20/NPT 1/2
- 71093800: Adaptador de conexão M20/NPT 3/4

# **11 Solução de problemas**

Mensagens de erro no adaptador em texto padronizado podem ser visualizadas na folha **Diagnostic** do DTM, veja Capítulo 9.3.

A tabela abaixo resume os problemas mais comuns que podem ocorrer durante o comissionamento e operação do Adaptador WirelessHART SWA70.

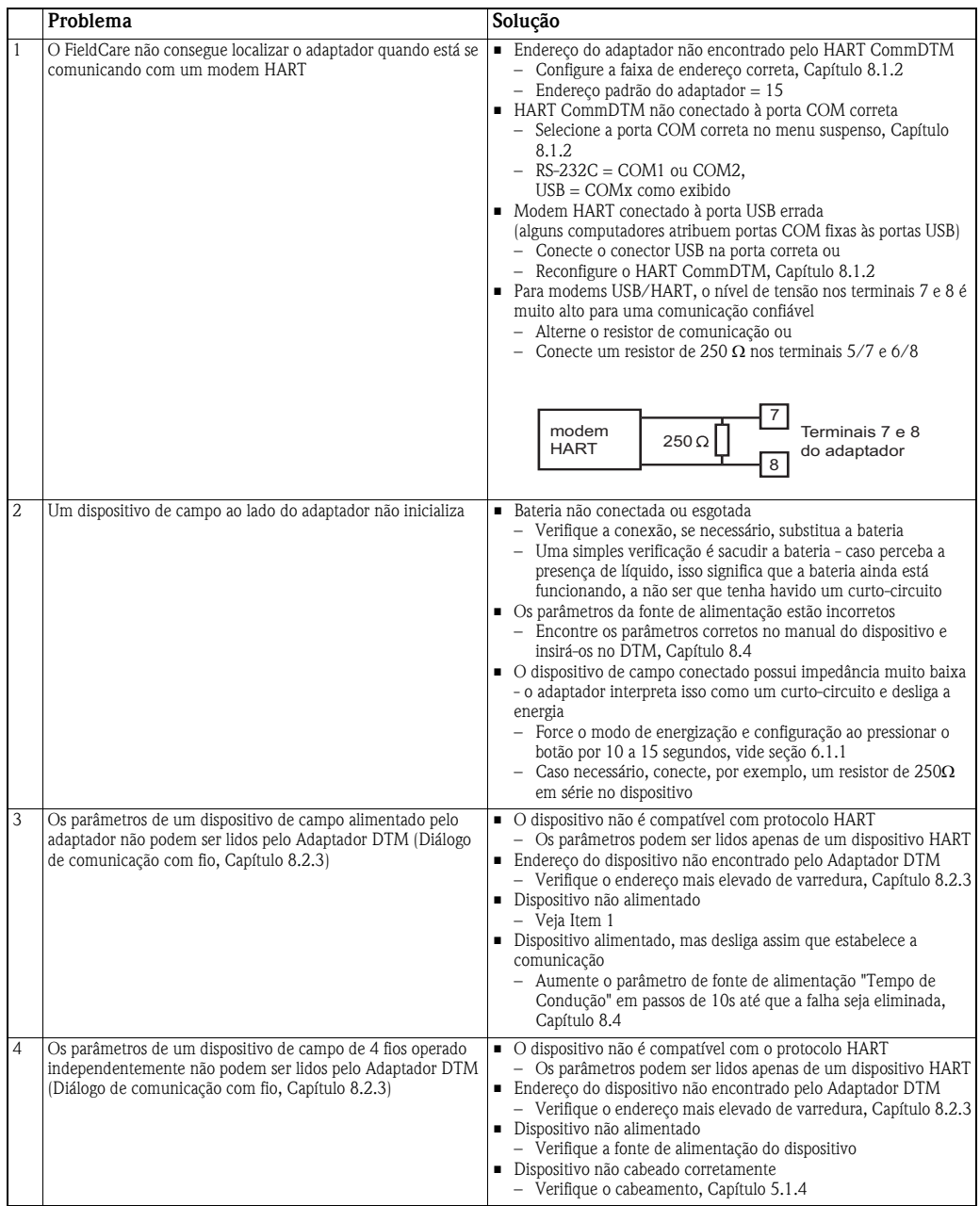

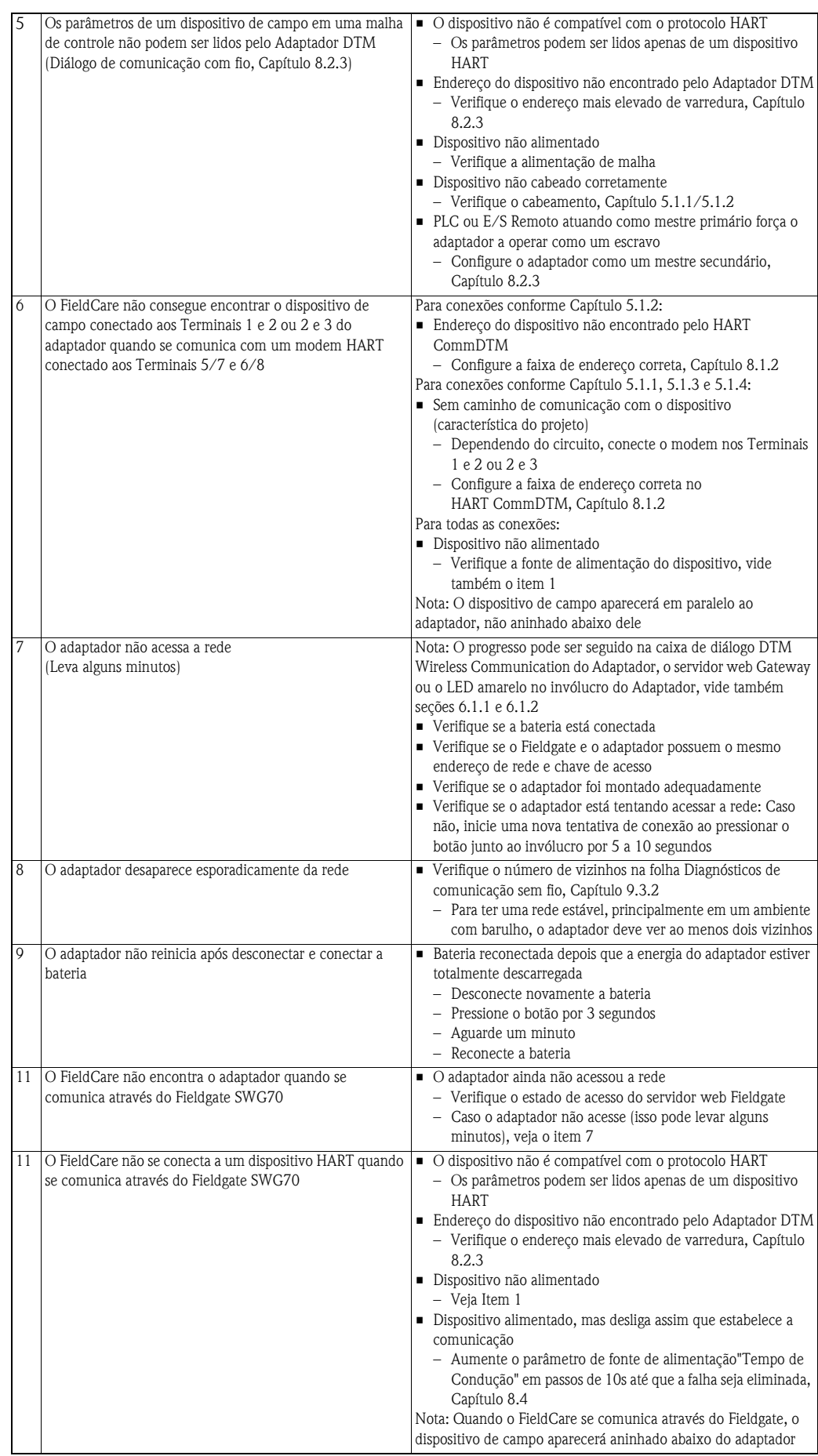

# <span id="page-64-0"></span>**12 Dados técnicos**

# **12.1 Entrada**

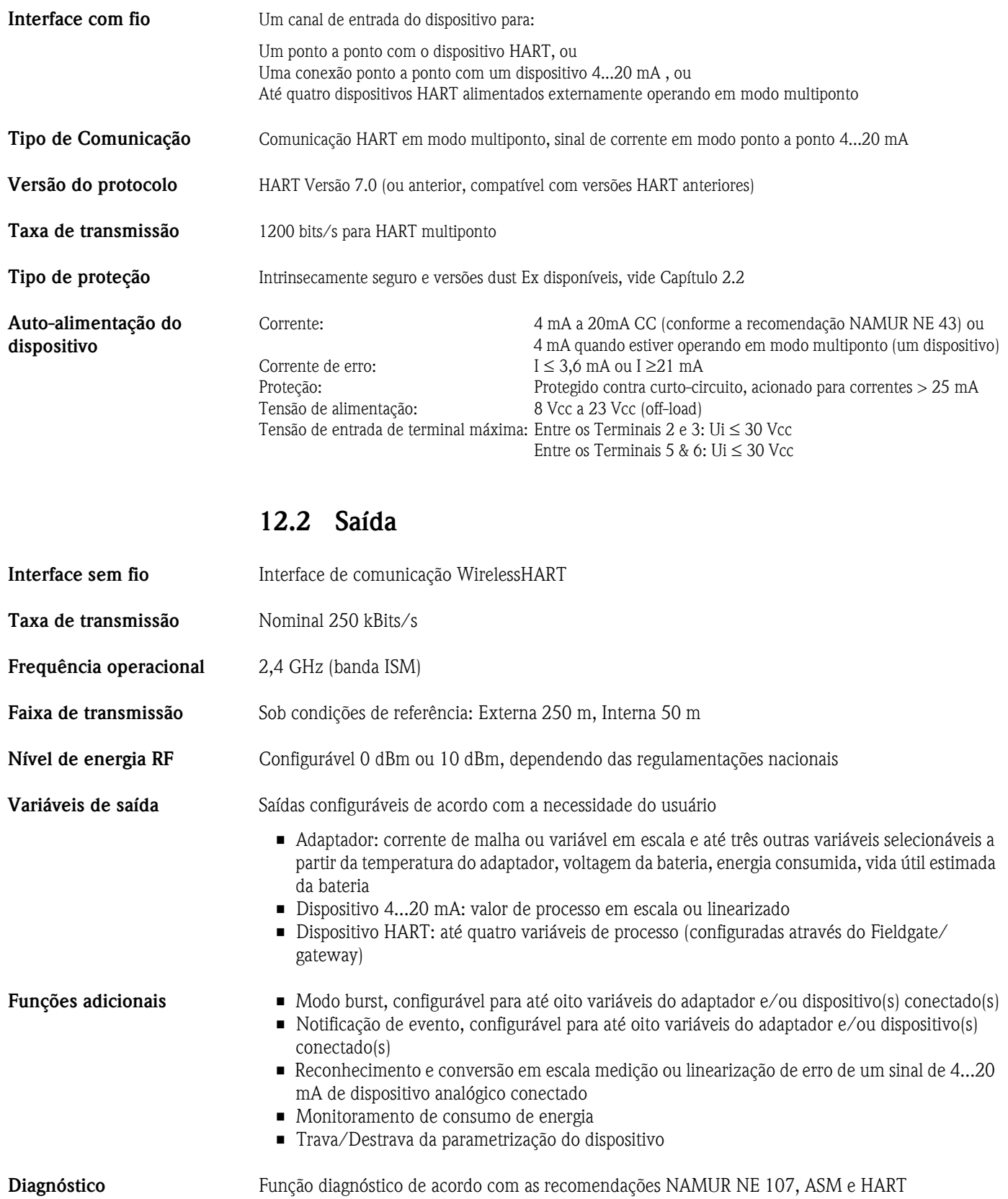

# **12.3 Fonte de alimentação**

**Fonte de alimentação** Bateria de lítio de cloreto de tionila com vida útil especialmente longa

**Tensão de alimentação** 5 Vcc a 7,2 Vcc

**Classificação da bateria** 19 Ah capacidade nominal a 20°C

**Vida útil da bateria** 5–7 anos, taxa de atualização de dependentes dos valores de processo, tipo de dispositivo e condições ambientais

# **12.4 Desempenho**

Aplica-se a circuitos com sinal de corrente analógica.

Condições de referência para IEC 61298 Parte 2

**Erro Medido** Circuito 4...20 mA : 0,125% de alcance

**Influência da temperatura**  Circuito 4...20 mA : 5 μA/10K

# **12.5 Ambiente**

**Classe do clima** EN 60721-3-4: 4K4H, adequado para uso estacionário em localizações desprotegidas ao ar livre

**Faixa de temperatura ambiente**  $-40^{\circ}$ C a +80 $^{\circ}$ C, -40 $^{\circ}$ F a 176 $^{\circ}$ F ■ Em temperaturas abaixo de  $-30^{\circ}$ C/ $-22^{\circ}$ F a capacidade da bateria diminui rapidamente

 $-40^{\circ}$ C a +85 $^{\circ}$ C/-40 $^{\circ}$ F a +185 $^{\circ}$ F sem bateria

**Temperatura de armazenamento**

**ambiente**

 $\blacksquare$  <30°C/+86°F com bateria para minimizar ao auto-descarregamento recomenda-se uma temperatura <21°C/70°F

**Resistência à vibração** EN 60068-2-64: 20 Hz ≤ f ≤ 2000 Hz: 0,01g²/Hz

**Resistência ao choque** EN 60068-2-27: 15 g, 11 ms

**Compatibilidade eletromagnética** Este dispositivo está em conformidade com as exigências da Diretriz EC 2004/108/EG "Compatibilidade Eletromagnética"

- IEC 61326 / EN 61326: – Imunidade:EN 61326-1: 2006, Tabela 2 (Locais industriais) – Emissão: EN 61326-1: 2006, Classe B
- Recomendação NAMUR EMC (NE 21), ESD comportamento "B"
- $\blacksquare$  EN 301 489-1/17

# **12.5.1 Capacidade de bateria**

A saída da bateria depende da temperatura ambiente. As tabelas a seguir mostram a temperatura ambiente mínima permitida como uma função de corrente e de voltagem de terminal. As tabelas são válidas desde que a capacidade da bateria residual não caia abaixo de 30%.

A temperatura ambiente mínima é limitada em correntes que chegam a 22 mA

**Versão Ex, 4...20 mA modo de alimentação**

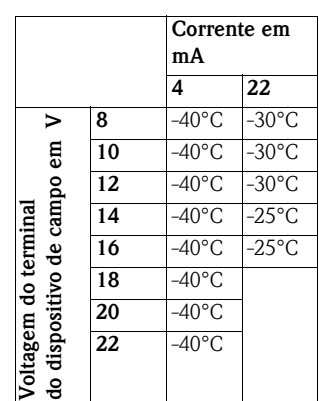

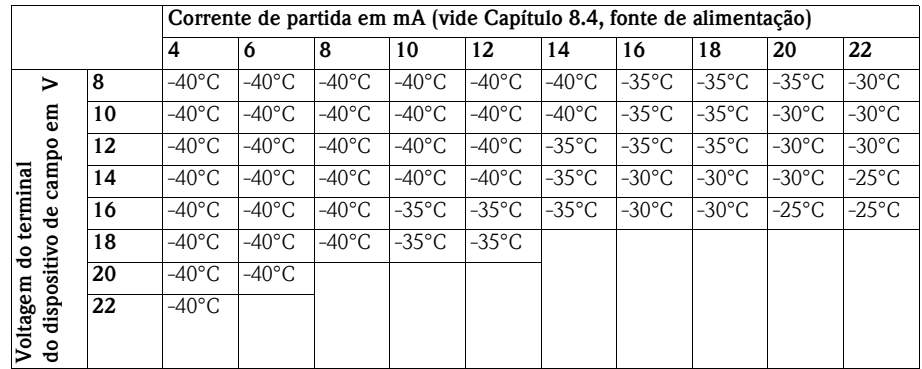

**Versão Não-Ex, 4...20 mA modo de alimentação**

**Versão EX, modo multiponto**

A temperatura ambiente mínima é limitada em correntes que chegam a 22 mA

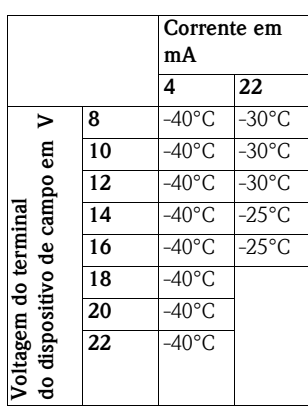

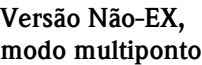

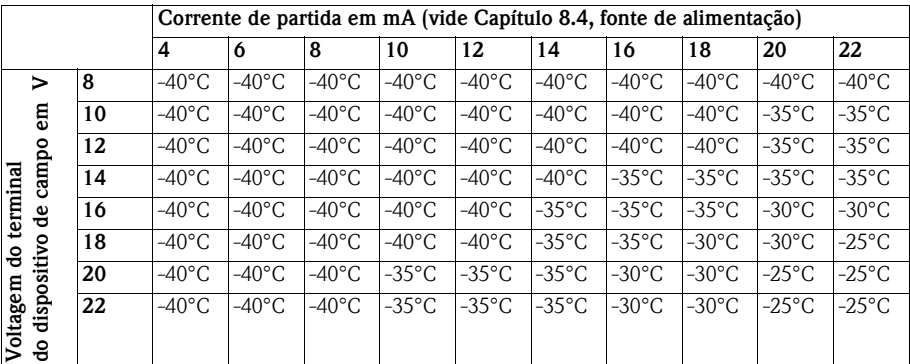

# **12.6 Construção mecânica**

**Dimensões Gerais** L x A x P: 111,5 x 189,9 x 92,8 mm

Dimensões em mm 25,4 mm = 1 pol.

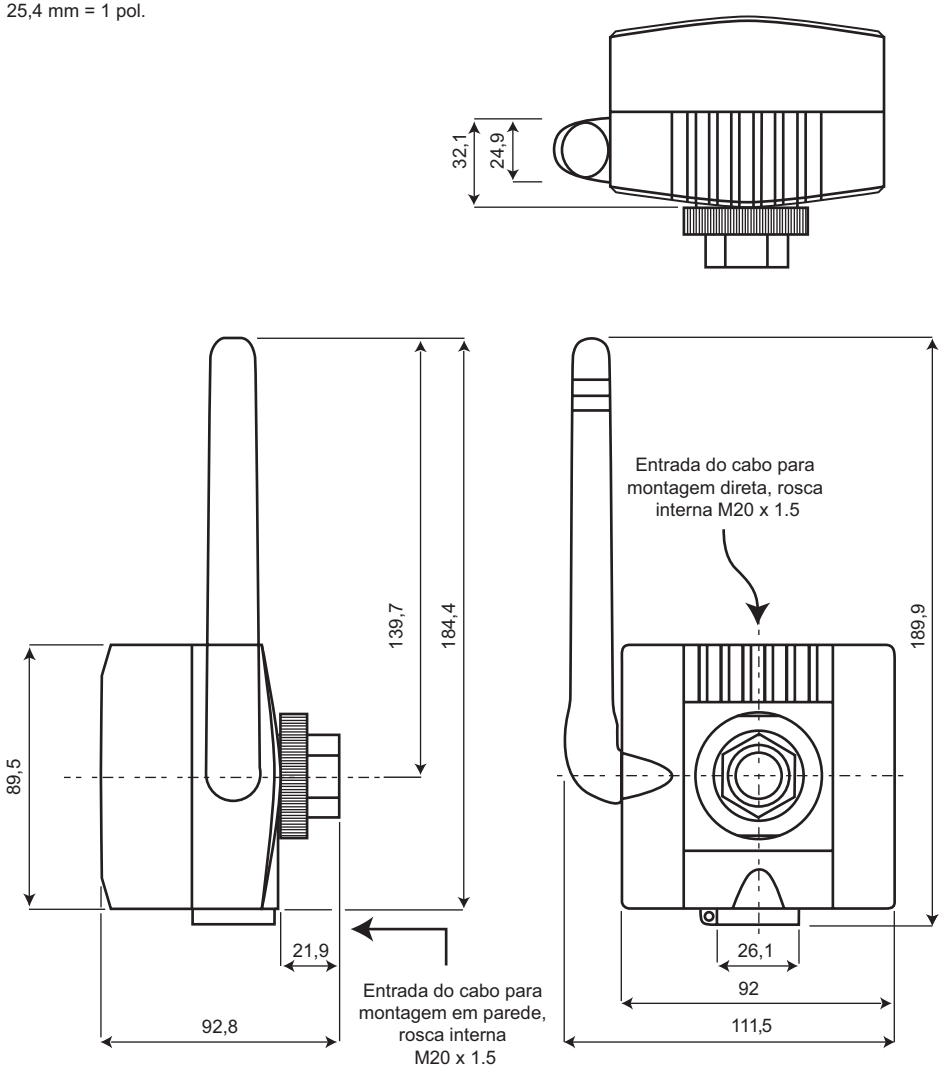

*Fig. 12-1: Dimensões do Adaptador Wireless SWA70*

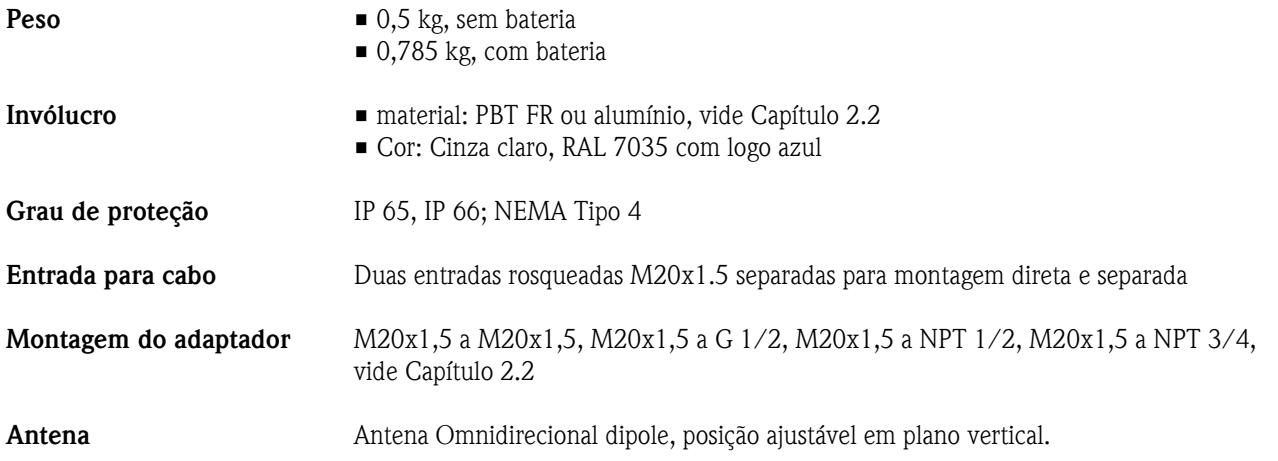

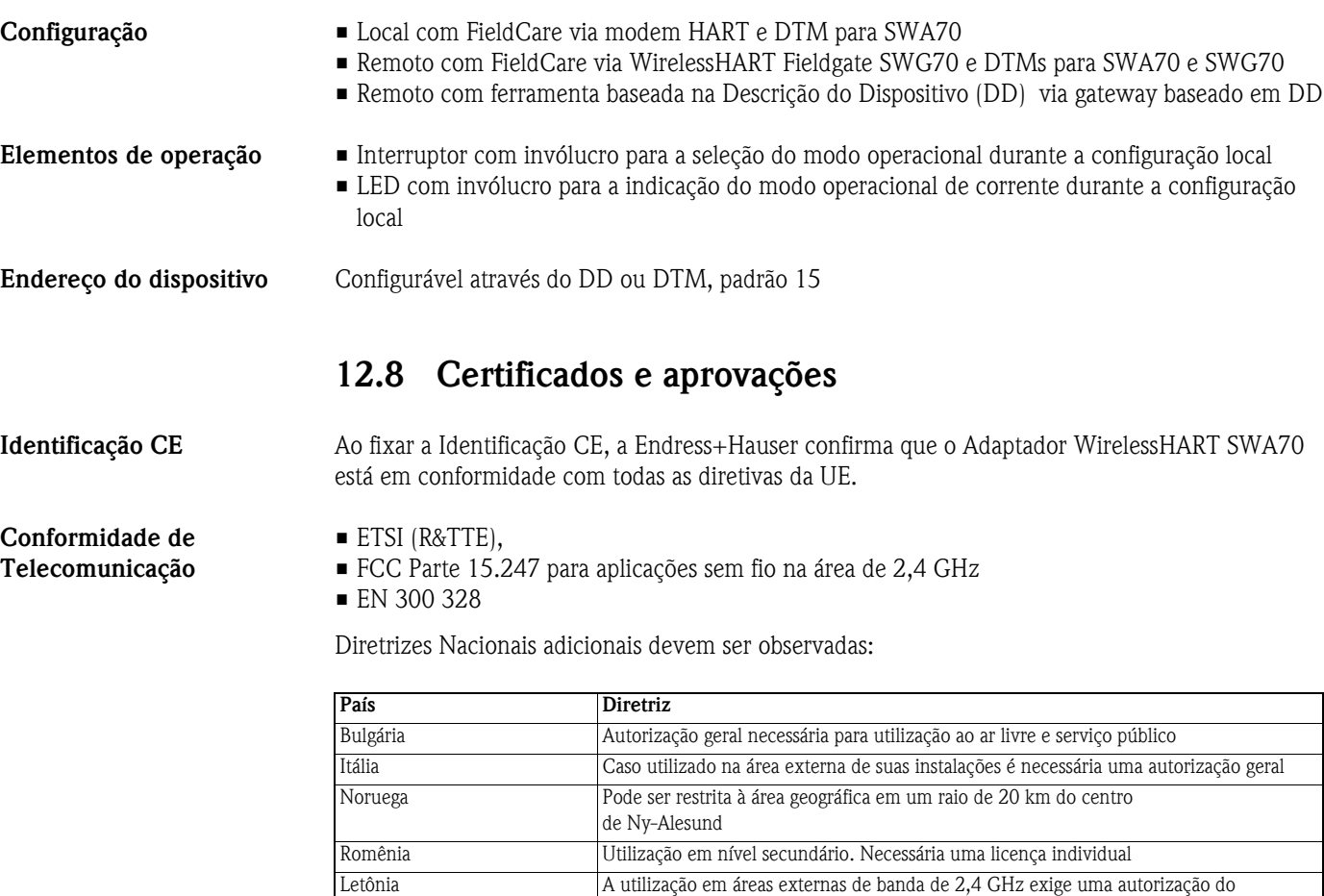

Departamento de Comunicações Eletrônicas

# **12.7 Operacionalidade**

**Aprovações de área perigosa**

Vide Capítulo 2.2

# **Índice**

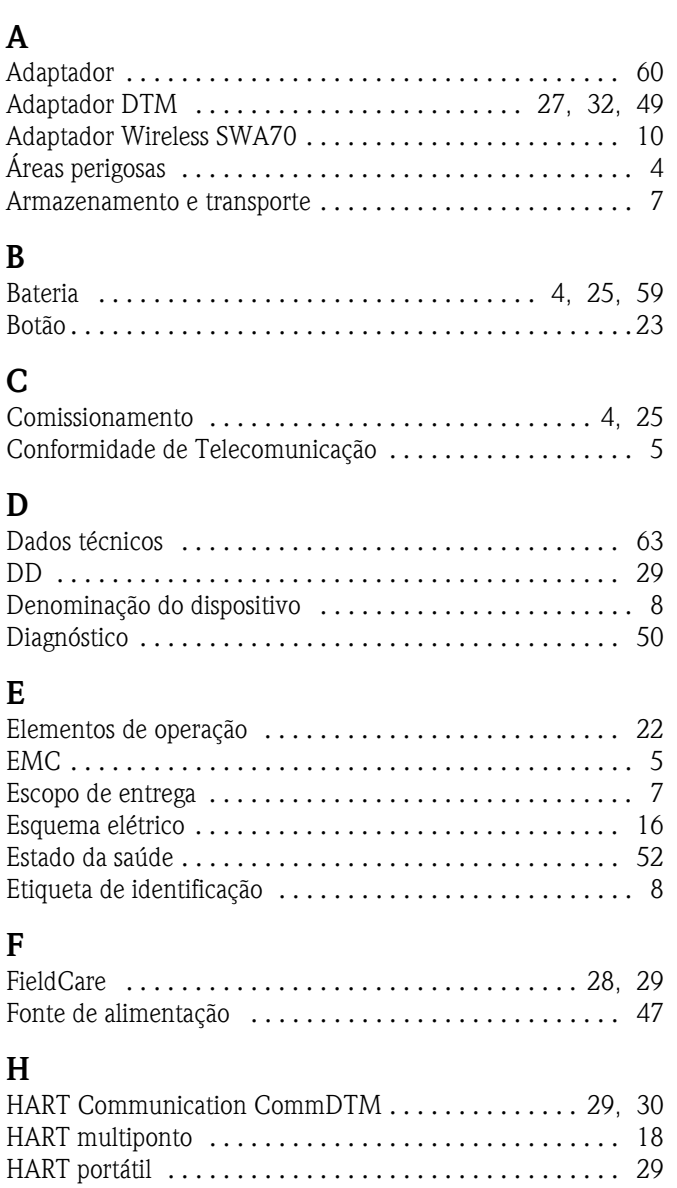

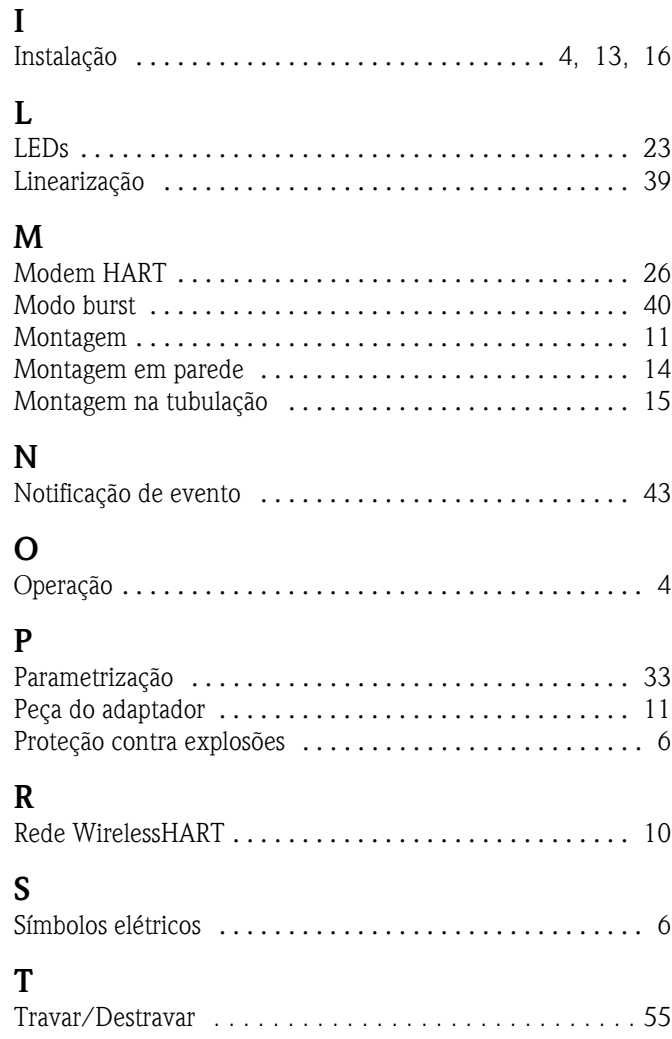

# *Declaração de Contaminação* **Declaration of Contamination**

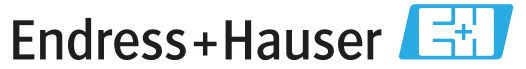

People for Process Automation

Because ofl egal regulations and for the safety of our employees and operating equipment, we need the "declaration of contamination", with your signature, before your order can be handled. Please make absolutely sure to include it with the shipping documents, or - even better - attach it to the outside of the packaging.

*Em decorrência de regulamentações legais e visando a segurança de nossos funcionários e equipamentos operacionais, precisamos da "Declaração de Contaminação" com sua assinatura, antes que o seu pedido possa ser trabalhado. Assegure-se, de forma absoluta, de inclui-la nos documentos de embarque ou, se possível, anexá-la à parte externa da embalagem.*

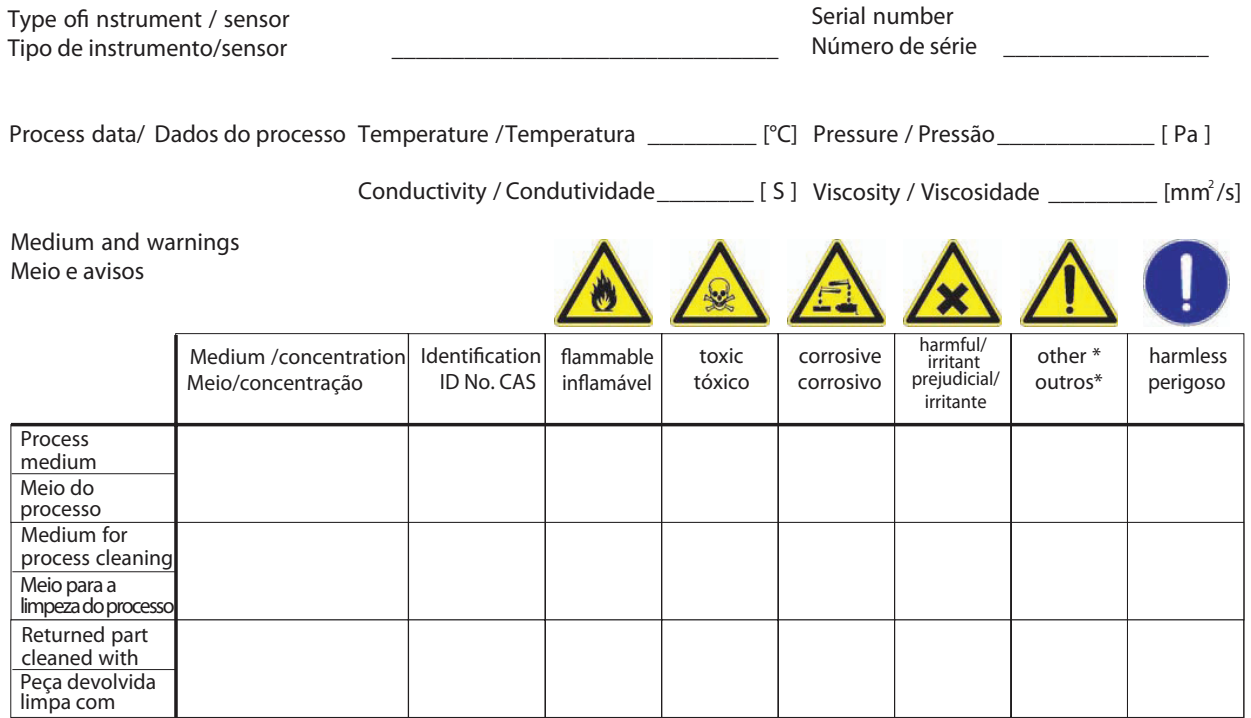

\* explosive; oxidising; dangerous for the environment; biological risk; radioactive *\*explosivo, oxidante, perigoso para o meio ambiente; risco biológico; radioativo*

Please tick should one of the above be applicable, include security sheet and, if necessary, special handling instructions. *Assinalar a opção acima correspondente, caso seja aplicável, incluindo a folha de segurança e, se necessário, as instruções especiais de manuseio.*

 $\overline{a}$  , and the set of the set of the set of the set of the set of the set of the set of the set of the set of the set of the set of the set of the set of the set of the set of the set of the set of the set of the set  $\overline{a}$  , and the set of the set of the set of the set of the set of the set of the set of the set of the set of the set of the set of the set of the set of the set of the set of the set of the set of the set of the set

**Reason for return /** *Motivo da devolução* \_\_\_\_\_\_\_\_\_\_\_\_\_\_\_\_\_\_\_\_\_\_\_\_\_\_\_\_\_\_\_\_\_\_\_\_\_\_\_\_\_\_\_\_\_\_\_\_\_\_\_\_\_\_\_\_\_\_\_\_\_\_\_\_

**Company data /** *Dados da empresa*

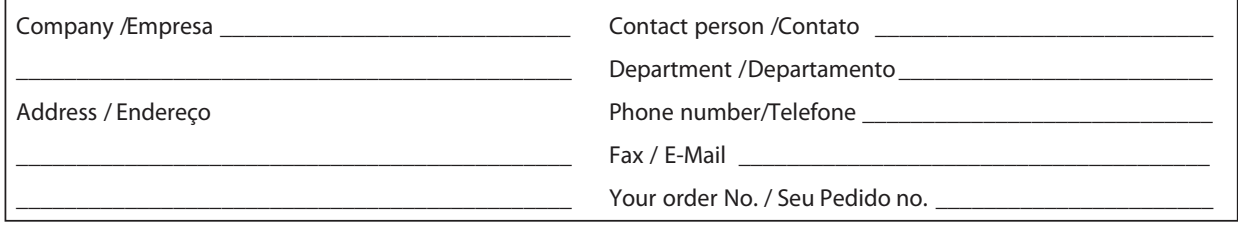

We hereby certify that the returned parts have been carefully cleaned. To the best of our knowledge they are free from any residues in dangerous quantities.

*Certificamos, por meio desta declaração, que as peças devolvidas foram cuidadosamente limpas. No nosso melhor conhecimento, as peças estão livres de quaisquer resíduos em quantidades perigosas.*

 $\equiv$  $\frac{1}{2}$ iSF/Kon n.

(place date/ local, data)

\_\_\_\_\_\_\_\_\_\_\_\_\_\_\_\_\_\_\_\_\_\_\_\_\_\_\_\_\_\_\_\_\_\_\_\_\_\_\_\_\_\_\_\_\_
"Este produto está homologado pela ANATEL, de acordo com os procedimentos regulamentados pela Resolução 242/2000, e atende aos requisitos técnicos aplicados."

Para maiores informações, consulte o site da ANATEL www.anatel.gov.br

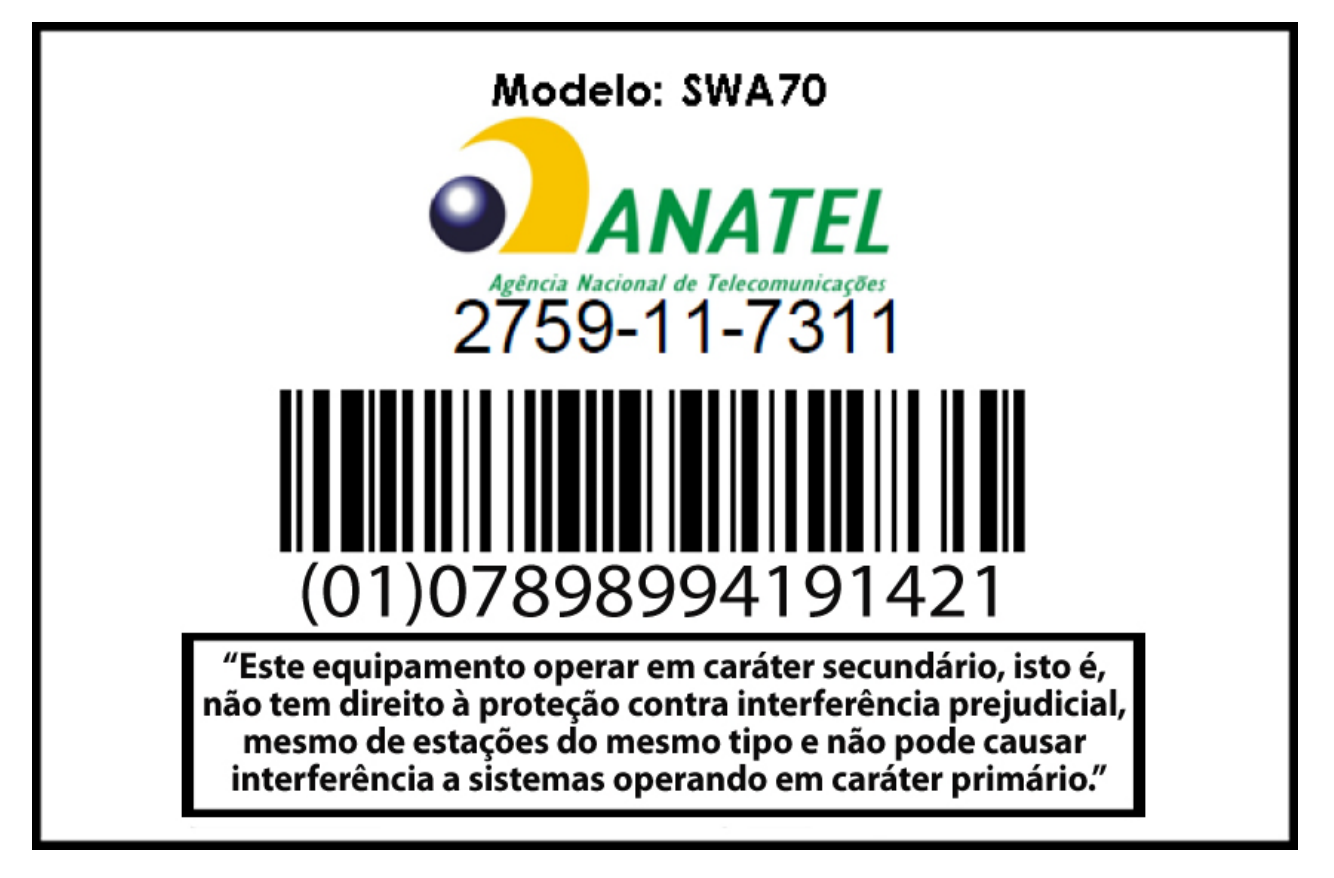

Endress+Hauser Controle e Automação Av. Ibirapuera, 2033 - 3º andar 04029-100 - São Paulo Brasil Tel +55 11 5033 4333 Fax +55 11 5033 4334 info@br.endress.com www.br.endress.com

 Endress+Hauser Portugal Av. do Forte, 8 2790-072 - Carnaxide Portugal Tel +351 214 253 070 Fax +351 214 253 079 info@pt.endress.com

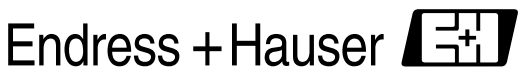

www.endress.com **People for Process Automation**